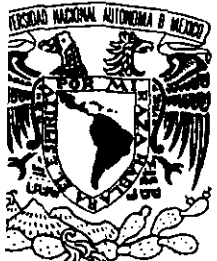

# UNIVERSIDAD NACIONAL AUTÓNOMA' DE MÉXICO

FACULTAD DE ESTUDIOS SUPERIORES DE **CUAUTITLÁN** 

# "SISTEMA DE CONTROL PRESUPUESTAL PARA LA UNIVERSIDAD AUTÓNOMA METROPOLITANA"

288604

# MEMORIA DE DESEMPEÑO PROFESIONAL

QUE PARA OBTENER EL TÍTULO DE: LICENCIADO EN CONTADURÍA

PRESENTA: HUMBERTO-DELTRIO-PARTIDA-

ASESOR: C.P. HÉCTOR IGNACIO MEDINA SÁNCHEZ

CUAUTITLAN IZCALLI, EDO. DE MÉXICO  $200\sqrt[3]{}$ 

'

l G /

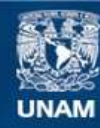

Universidad Nacional Autónoma de México

**UNAM – Dirección General de Bibliotecas Tesis Digitales Restricciones de uso**

### **DERECHOS RESERVADOS © PROHIBIDA SU REPRODUCCIÓN TOTAL O PARCIAL**

Todo el material contenido en esta tesis esta protegido por la Ley Federal del Derecho de Autor (LFDA) de los Estados Unidos Mexicanos (México).

**Biblioteca Central** 

Dirección General de Bibliotecas de la UNAM

El uso de imágenes, fragmentos de videos, y demás material que sea objeto de protección de los derechos de autor, será exclusivamente para fines educativos e informativos y deberá citar la fuente donde la obtuvo mencionando el autor o autores. Cualquier uso distinto como el lucro, reproducción, edición o modificación, será perseguido y sancionado por el respectivo titular de los Derechos de Autor.

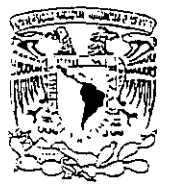

#### FACULTAD DE ESTUDIOS SUPERIORES CUAUTITLAN UNIDAD DE LA ADMINISTRACION ESCOLAR DEPARTAMENTO DE EXAMENES PROFESIONALES

*t.:."'* • ' ilC:!'ti.~i:i .:.: **:.i;** :'.!;·:·. ASUNTO: VOTOS<sup>7</sup>APRÓ6ATORIOS

**EZIRASH MACE SCL** /}·.•;· : ·. **i 1**   $\cdot$  . . . :

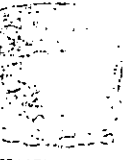

CHAT. External of **:X..1.1,if:'IES** ?R~f~S:SllAl2

DR. JUAN ANTONIO MONTARAZ CRESPO DIRECTOR DE LA FES CUAUTITLAN PRESENTE

> **A TN: O. ivla. del Carmen García Mijares**  Jefe del Departamento de Exámenes Profesionales de la FES Cuautitlán

·con base en el art. 28 del Reglamento General de Exámenes, nos permitimos comunicar a **usted c;ue revisamos** :

LA MEMORIA DE DESEMPEÑO PROFESIONAL:

"Sistema de Control Presupuescal para la Universidad Autónoma Metropolitana"

que presenta \_\_el\_ pasante: \_\_ Humberto del Río Partida **con número de cuenta: 8408840-0 para obtener el titulo de** : **Licenciado en Contaduría** 

Considerando que dicho trabajo reúne los requisitos necesarios para ser discutido en el EXAMEN PROFESIONAL correspondiente, otorgamos nuestro VOTO APROBATORIO.

### ATENTAMENTE "POR MI RAZA HABLARA EL ESPIRITU" **Cuautitlán lzcalli, Méx. a** \_1\_4\_de **No•1iembre**  2000 de PRESIDENTE C.?. **Pedro Acevedo Romero**  VOCAL **L.C. Rosa María Olvera Medina**  SECRETARIO **C.P. Héc:or Ignacio Medina Sánchaz L.C. Olga Antonio Lugo**  PRIMER SUPLENTE SEGUNDO SUPLENTE L.C. Ofelia Noguez Cisneros

## AGRADECIMIENTOS

A María del Carmen y Rogelio los cuales agradezco a Dios que me los dio de padres.

A mi esposa Angélica por su cariño y comprensión.

A mis hijas Ana Karen y María Fernanda las cuales me motivan a ser cada día mejor.

A mis hermanos par su apoyo y amar incondicional.

A mis compañeros de trabajo, Mónica y Pedro por su apoyo y motivación a este trabajo.

A mis asesores L.C. Rosa María Olvera Medina y C.P. Héctor l. Medina Sánchez por su valiosa orientación para lograr esta meta.

A la Universidad Nacional Autónoma de México por mi formación académica.

A la Universidad Autónoma Metropolitana por la confianza que ha depositado en mí.

# ÍNDICE

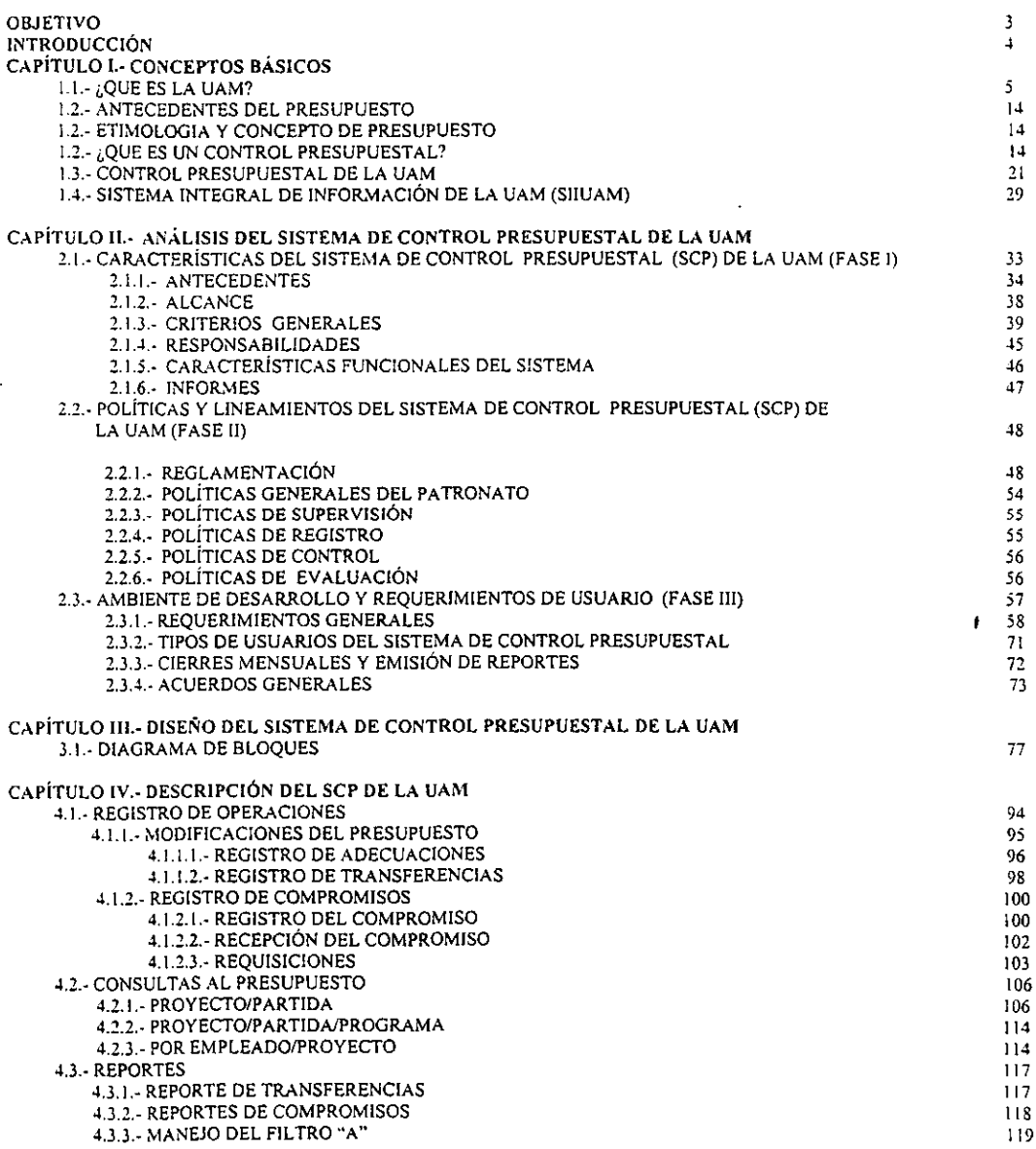

Pag.

 $\sim 10^{-11}$ 

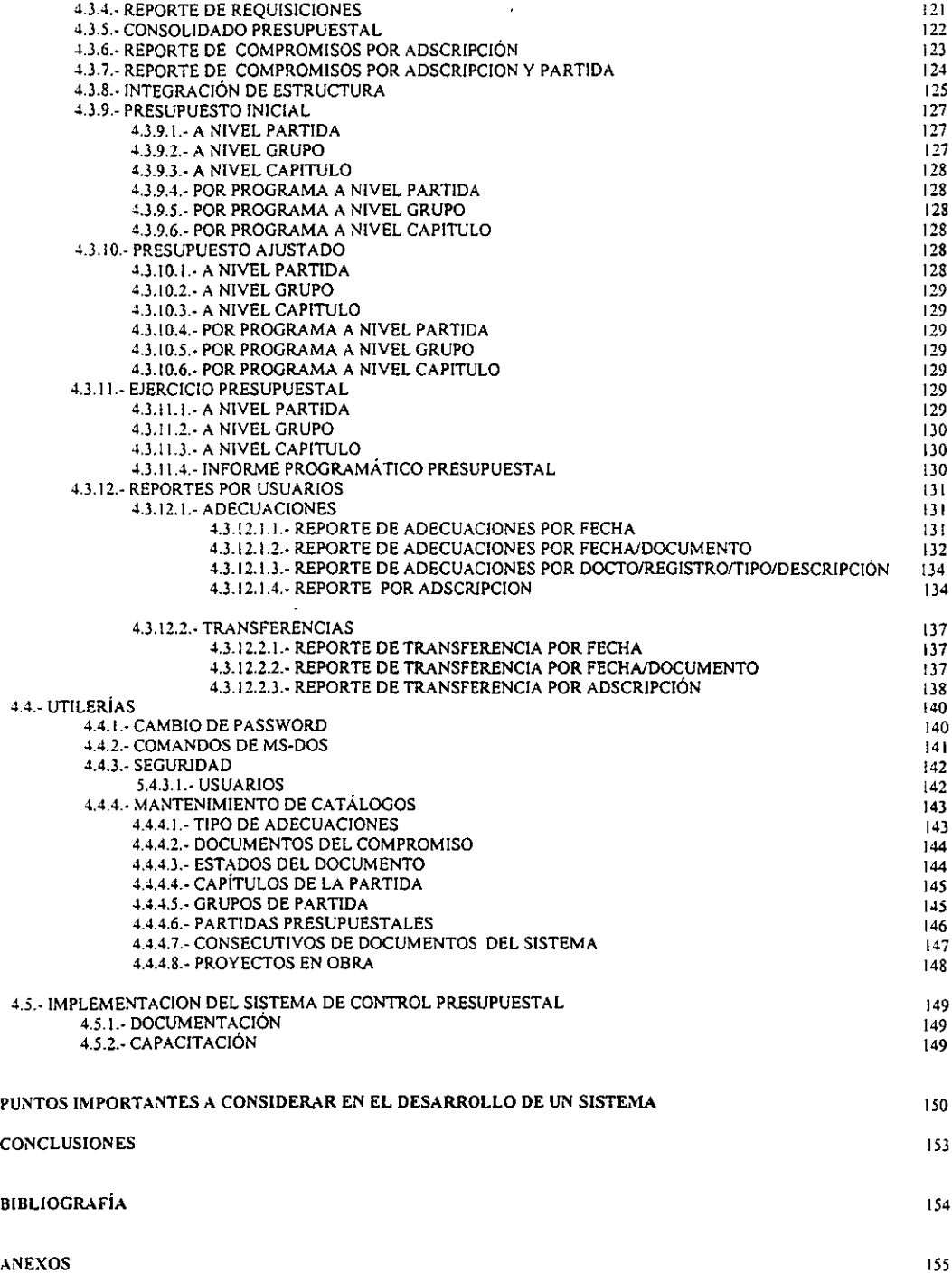

 $\ddot{\phantom{0}}$ 

OBJETIVO:

INSTRUMENTAR MEDIANTE UN SISTEMA AUTOMATIZADO DE INFORMACIÓN, EL CONTROL DEL GASTO EN LA UNIVERSIDAD AUTÓNOMA METROPOLITANA, A EFECTO DE DETERMINAR EL GRADO DE CUMPLIMIENTO DE LAS OBLIGACIONES DERIVADAS DE LA NORMATIVIDAD DE CARÁCTER PRESUPUESTAL Y QUE PERMITA EVALUAR, DESDE EL PUNTO DE VISTA FINANCIERO.

#### INTRODUCCIÓN

Este trabajo plantea mi experiencia en el desarrollo de un sistema de información **presupuestal, realizando un viaje a través de sus etapas, como son análisis, diseño, pruebas, implementación y evaluación, donde se describen ampliamente cada una.** 

El sistema que a continuación se presenta es para el control presupuestal en la Universidad **Autónoma Metropolitana, sistema institucional financiero que utilizan los tres campus**  Azcapotzalco, lztapalapa, Xochimilco y la Rectoria General. El SCP o sistema de control presupuesta! como se conoce en la UAM fue desarrollado en una arquitectura clienteservidor, en una plataforma HP9000 serie K450, SYBASE como manejador de la base de datos y UN!F ACE como herramienta de desarrollo. Hasta el momento (Agosto del 2000) cuenta con aproximadamente 400 estaciones de trabajo y un servidor. El sistema pretende homogenizar los criterios aplicables para el control del ejercicio del gasto en todas las instancias de la Universidad, sistematizando el registro de la infonnación derivada del **ejercicio, transferencias, adecuaciones, así como las proyecciones presupuestales que permitan evaluar el gasto de la Institución a nivel área, departamento o coordinación, divisiones o direcciones y unidad.** 

Este trabajo comienza situandonos en la UAM, ya que relata la organización y la elaboración del presupuesto de la misma, recordando que el control presupuesta] es la continuación a la presupuestación, nos habla sobre el SIIUAM que corresponden a las abreviaciones de Sistema Integral de Información de la Universidad Autónoma Metropolitana, que nos servirá **para comprender la relación que tiene el Sistema de Control Presupuesta} con otros módulos**  del SIIUAM.

Mi participación en este desarrollo fue realizar el análisis y diseño del proyecto desde el inicio hasta la implementación. En la etapa de pruebas se describen alternativas para depurar **el sistema, pruebas del sistema con una muestra representativa de datos, pruebas en masa y de desempeño; a lo que** *se* **refiere a la implementación, se hacen algunas observaciones que funcionaron en la implementación de este sistema.** 

Finalmente hablo de las tendencias de los sistemas y puntos importantes a considerar y que no se aprenden hasta enfrentarse con los primeros desarrollos de gran magnitud.

# **CAPÍTULO 1**

#### CONCEPTOS BÁSICOS

#### 1.1.- ¿QUE ES LA UAM?

La Universidad Autónoma Metropolitana nace como una institución pública, que acumula la **experiencia mexicana de múltiples centros de educación superior, y da cabida a las**  inquietudes de la época actual, debido a su novedosa estructura organizativa y a su creativo, dinámico y plural modelo académico que responde a las más diversas necesidades originadas por el desarrollo e incorporación del país en los procesos de globalización mundial.

La UAM, creada por decreto del Congreso de la Unión que entró en vigor en enero de 1974, está dotada de personalidad jurídica y patrimonio propio, que le permiten actuar bajo el **régimen de autonomía de acuerdo con su Ley Orgánica.** 

La visión y espíritu de esta nueva casa de estudios quedaron plasmados en la frase "Casa **abierta al tiempo", que se adopta desde el inicio como el lema institucional, y cuyo significado se explica a continuación:** 

Casa abierta al tiempo "IN CALLI IXCAHUICOPA"

In calli significa casa en náhualt, Ix (tli) rostro, cáhui (ti) tiempo y copa hacia, El elemento central cáhui (tl) "implica cambio y lo que éste va dejando"

Convertida la frase en lema, apunta a los propósitos de la Universidad, que es Casa abierta al tiempo portador de sentido, posibilidad de saber y de diálogo.

La UAM está capacitada para regirse por sus normas, designar sus autoridades, aprobar sus planes y programas de estudio bajo los principios de libertad de cátedra e investigación. **Organizarse como mejor convenga, para el cabal cumplimiento** *de* **sus fines, y administrar sus bienes y recursos.** 

Entre sus propósitos fundamentales destacan los siguientes:

- **Fonnar profesionales a nivel licenciatura y posgrado, con una sólida formación académica,**  un amplio espectro de habilidades, y una visión moderna de su disciplina, para responder adecuadamente a las cambiantes necesidades de la sociedad.

- Participar en la solución de los problemas nacionales, mediante el desarrollo de investigación básica y aplicada, en los campos de la ciencia, la tecnología, las artes y las humanidades.

- **Realizar acciones encaminadas a la preservación y difusión de la cultura.** 

### ORGANIZACION UNIVERSITARIA

La UAM se integra por una Rectoría General y tres Unidades Universitarias; Azcapotzalco, lztapalapa y Xochimilco (véase la figura !).

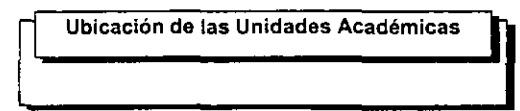

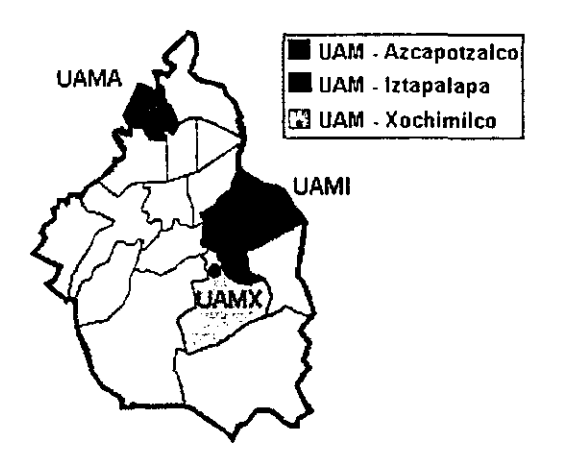

FIGURA l.

La Rectoría General tiene a su cargo la responsabilidad de planear, diseñar y conducir las actividades de desarrollo y crecimiento de la Universidad. El Rector General preside el Colegio Académico, donde están representados todos los miembros que conforman la comunidad universitaria; órganos personales (rectores, directores y jefes de departamento), **personal académico, administrativo y alumnos.** 

Las Unidades Universitarias tienen bajo su responsabilidad, el desarrollo de las actividades relacionadas con la impartición de los programas docentes a nivel licenciatura y posgrado, la realización y evaluación permanente de los programas y proyectos de investigación, la formación integral de los estudiantes, la generación de acciones tendientes a difundir el **conocimiento, la extensión de la cultura y la vinculación con el entorno.** 

Cada una de ellas cuenta con sus propios órganos académicos y administrativos para impulsar y desarrollar sus actividades, donde el común denominador es la búsqueda constante de la calidad en los resultados, derivados de las acciones emprendidas. Esta organización le permite a las tres Unidades tener independencia en el diseño de sus enfoques y modelos de **enseñanza y de investigación, razones por las que cada una de ellas es concebida como una**  universidad completa e integral.

La dinámica institucional está regida por una estructura orgánica, para la distribución y **ejercicio de las funciones que incluye diversos niveles de participación de la comunidad universitaria. Los componentes de dicha estructura son: órganos colegiados, órganos**  personales e instancias de apoyo.

### **ÓRGANOS COLEGIADOS**

#### **Junta Directiva**

Se conforma de nueve miembros, que designa uno por año el Colegio Académico. Sus principales competencias son: nombrar al Rector General y a los Rectores de Unidad, y en su **caso, remover y aceptar la renuncia; designar a los miembros del Patronato; conocer y**  solucionar los conflictos entre los demás órganos de la Universidad, y ejercer el derecho de iniciativa ante el Colegio Académico en las materias de la competencia del mismo.

#### **Colegio Académico**

Lo integran 34 miembros de la comunidad universitaria: el Rector General, los Rectores de Unidad, los Directores de División, tres representantes del personal académico por Unidad,

tres representantes de los alumnos por Unidad y un representante de los trabajadores administrativos por unidad.

Las competencias del Colegio Académico son: expedir normas y disposiciones reglamentarias de aplicación general; establecer las Unidades, Divisiones, Departamentos, especialidades profesionales y modalidades que, a propuesta del Rector General se requieran en la Universidad; designar al auditor externo y a los miembros de la Junta Directiva; **autorizar el presupuesto anual de ingresos, egresos y los estados financieros de la institución;**  y aprobar los planes y programas académicos.

#### **Patronato**

**Está integrado por siete miembros; un presidente, un vicepresidente, un secretario, un tesorero y tres vocales, quienes son designados por la Junta Directiva cada ocho años o antes, si hubiera vacante.** 

El Patronato tiene como principales tareas, obtener los ingresos necesarios para el funcionamiento de la Universidad; autorizar la adquisición de bienes; administrar y acrecentar el patrimonio de la Universidad; formular el proyecto de presupuesto anual de **ingresos y egresos; presentar al Colegio Académico los estados financieros, y designar a sus**  instancias de apoyo: Tesorero General y Contralor.

#### **Consejos Académicos**

Los constituyen el Rector de Unidad, los Directores de División, los Jefes de Departamento, un representante del personal académico y otro de los alumnos por cada Departamento, y dos representantes de los trabajadores administrativos de la Unidad.

**Sus objetivos son: emitir instructivos. respecto al funcionamiento interno y operativo de los servicios e instalaciones; dictaminar y armonizar los proyectos de planes y programas**  propuestos por los Consejos Divisionales; establecer las particularidades de la organización académica de la Unidad y designar a los Directores de División de las ternas que propongan **los respectivos rectores, con base en una previa auscultación de la comunidad universitaria de**  la Unidad.

#### **Consejos Divisionales**

Están integrados por el Director de División, sus jefes de Departamento, un representante del personal académico y otro de los alumnos por cada Departamento.

Las actividades fundamentales de los Consejos Divisionales son: formular los planes y **programas académicos de la División; programar anualmente las actividades académicas de**  las unidades de enseñanza-aprendizaje y evaluar su desarrollo; determinar en forma anual las necesidades del personal académico, y designar a los Jefes de Departamento de las ternas propuestas por el Rector de la Unidad, previa auscultación de los miembros de la División.

### **ÓRGANOS PERSONALES**

#### **Rector General**

Es el único órgano personal con jurisdicción en toda la Universidad y es su representante legal. Entre sus principales competencias están las de cumplir y hacer cumplir las **resoluciones de la Junta Directiva, presentar proyectos de reglamentación general ante el**  Colegio Académico, conducir las labores de planeación general de la Universidad, organizar **y promover actividades generales de difusión cultural, establecer las medidas operativas y administrativas para el funcionamiento de la institución, contratar al personal, ejercer y delegar en su caso el ejercicio de los recursos de la Universidad conforme a presupuesto, auscultar a la comunidad universitaria para integrar las ternas de candidatos a rectores de**  Unidad, y proporcionar apoyo a las actividades académicas de las Unidades.

#### **Rectores de unidad**

Son los representantes de su Unidad, entre sus compromisos están: hacer cumplir los acuerdos del Consejo Académico de su Unidad; formar comisiones para el funcionamiento coherente de la Unidad; organizar actividades culturales y de difusión; ejercer o delegar el ejercicio del presupuesto de la Unidad a su cargo; proporcionar apoyo a las actividades **académicas de las Divisiones; formar las ternas para la designación de los Directores de**  División y Jefes de Departamento, que presentan los Consejos Académicos previa **auscultación de la comunidad universitaria.** 

#### Directores de División

Entre sus principales tareas están las de administrar los recursos asignados a su División; promover y vigilar el desarrollo de los proyectos de investigación y de las actividades de servicio social; apoyar el cumplimiento de los planes y programas docentes de la División; fomentar el funcionamiento de las actividades académicas; e integrar Comisiones Académicas para impulsar el desempeño de las funciones de la División.

#### Jefes de Departamento

Sus principales actividades son: administrar los recursos asignados a su Departamento; planear las actividades, el desarrollo del Departamento; vigilar· el cumplimiento de los proyectos de investigación, de los planes, programas de esrudio de la División, en la parte que corresponda al Departamento; asignar las cargas docentes al personal académico, e integrar las comisiones necesarias para el desempeño de las funciones académicas del Departamento.

#### INSTANCIAS DE APOYO

Son el conjunto de dependencias académicas y administrativas que colaboran con los órganos colegiados y personales para el cumplimiento de las funciones de la Universidad.

#### Secretario General

Sus competencias son: conducir las actividades administrativas generales de la Universidad, excepto aquéllas que el Rector General asigne a otras instancias; administrar los sistemas de ingreso y registro escolar; certificar los documentos oficiales de la Universidad que no correspondan a otras instancias; fungir como Secretario del Colegio Académico, administrar la Oficina Técnica responsable del mismo, representar al Rector General en las relaciones internas de trabajo entre la Instirución y sus trabajadores.

#### Abogado General

Representa a la Universidad en asuntos judiciales. Sus funciones son: asesorar a los tirulares o miembros de los órganos e instancias de la Universidad en materia legal y de consulta sobre interpretación tanto de la legislación nacional, como universitaria; procurar el cumplimiento del orden juridico de la Universidad, asesorar al Colegio Académico en la elaboración de proyectos de normas y disposiciones de reglamentación de observancia general en la Universidad.

#### **Secretario de Unidad**

Sus funciones son, conducir las actividades administrativas de la Unidad, excepto aquéllas que el Rector de la misma asigne a otros funcionarios; certificar los documentos oficiales de la Unidad; fungir como Secretario del Consejo Académico de la Unidad y administrar la oficina técnica del mismo, y representar al rector de la Unidad en la administración de las relaciones de trabajo con el personal adscrito a la Unidad.

#### **Secretarios Académicos de División**

Sus obligaciones son: colaborar con el Director de División en las actividades de planeación, evaluación y apoyo académico; fungir.como Secretario del Consejo Divisional, administrar la oficina técnica del mismo, certificar y publicar las informaciones del Consejo Divisional que **correspondan a sus funciones.** 

#### **Coordinadores de Estudio de Licenciatura** *y* **de Posgrado**

**Entre sus funciones están colaborar con el Director de División, los Jefes de Departamento**  correspondientes para realizar el diseño, revisión de los anteproyectos de los planes y programas de estudio; acordar con el Director de División las medidas necesarias en apoyo a **las unidades de enseñanza-aprendizaje, orientar a los alumnos en lo relacionado con las**  unidades de enseñanza-aprendizaje, planes y programas de estudio que coordinan.

#### **EQUIPAMIENTO DE APOYO PARA LA INVESTIGACIÓN Y LA DOCENCIA**

La Universidad ha puesto especial atención en ofrecer a los miembros de su comunidad, **apoyos computacionales y bibliotecarios acordes con el avance tecnológico, para responder**  con oportunidad, calidad y eficiencia a las crecientes necesidades derivadas de la docencia y **la investigación.** 

#### **Redes de Informática y procesamiento de datos**

Se cuenta con una red denominada TELEUAM que une a las tres Unidades Universitarias y a la Rectoría General. Además, está conectada con la Red Internacional INTERNET, que permite a los profesores-investigadores la obtención de datos de aproximadamente 500 **instituciones académicas y de investigación de todo el mundo.** 

**Así también, tener acceso a diversos servicios como el correo electrónico, transferencia de archivos y conexión remota a equipos de cómputo.** 

En cada una de las Unidades Universitarias existe un centro de cómputo de uso exclusivo **para los alumnos, los cuales están equipados con los sistemas más modernos.** 

**De manera reciente, se puso en operación el laboratorio de supercómputo en paralelo y de**  visualización más importante de América Latina, equipado con tecnología de punta, capaz de dar servicio a los profesores-investigadores de la UAM y a la comunidad científica del país que trabaja en las ciencias básicas, las ingenierías y la computación.

Este laboratorio se complementa con el de arquitectura vectorial de la UNAM y el de procesamiento serial del IPN. Con ello se puede afirmar que el país cuenta con una **infraestructura de cómputo altamente competitiva a nivel internacional, producto del esfuerzo coordinado de las tres instituciones.** 

Entre la infraestructura de apoyo más significativa para el desarrollo de los programas **académicos se encuentra la siguiente:** 

#### **Supercomputadores unidades disponibles**

- Silicon graphics power challenge
- Thinking machine CM-5

#### **Equipo de visualización unidades disponibles**

- Silicon graphics ónix 2

 $\mathbf{I}$  $\mathbf{I}$  **Mini supercomputadores unidades disponibles**  - HP 3000 serie 52 3 - HP 9000 serie 800 modelo 822 1 - HP 9000 serie 800 modelo 827s  $\begin{array}{c} 7 \\ 1 \end{array}$ - HP 9000 serie 800 modelo G30 - HP 9000 serie 800 modelo K200 1 - Silicon graphics DM  $\mathbf{1}$ - Sun sparc server 1000  $\mathbf{I}$ - **Sun sparc center**   $\mathbf{1}$ **Estaciones de trabajo (Workstations) unidades disponibles**  - Sun sparc station II 3 - Sun sparc station classic l - HP 9000 series 700 12 - Digital Decstation 23 - Silicon graphics índigo 6 - Silicon graphics crimson 5 - Silicon graphics indy 25 - Silicon graphics indigo2  $\overline{2}$ - lBM RS/6000  $\mathbf{1}$ - **Next station**  5

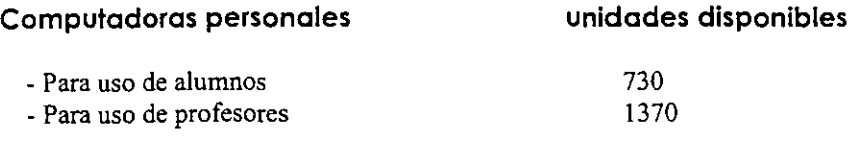

Esta infraestructura, además de ser herramienta útil para la realización de los proyectos académicos, también brinda el servicio de digitalización de imágenes y texto, impresión de alta calidad, acceso a redes locales, uso de software especializado, y en caso de ser requerido **se ofrece asesoría para su uso.** 

#### 1.2.- ANTECEDENTES DEL PRESUPUESTO

Puede decirse que siempre ha existido en la mente de la humanidad la idea de presupuestar, lo demuestra el hecho de que los egipcios hacían estimaciones para pronosticar los resultados **de sus cosechas de trigo, con objeto de prevenir los años de escasez, y que los romanos**  estimaban las posibilidades de pago de los pueblos conquistados, para exigirles el tributo **correspondiente, así ahora, en nuestros tiempos las instituciones públicas y privadas utilizan el presupuesto como un medio para controlar sus gastos; ampliando posterionnente su campo**  de acción, al emplearlo para pronosticar en forma razonable las ventas y su costo de producción, estableciendo con ello el concepto de presupuesto que se conoce actualmente.

#### ETIMOLOGIA Y CONCEPTO DE PRESUPUESTO

La palabra "presupuesto" se compone de dos raíces latinas:

 $PRE = que significa 'antes de, o delante de' y por lo tanto 'presupuesto' significa 'antes$ de lo hecho".

Pero muchos autores contemporáneos lo definen de distintas maneras por ejemplo:

- l. Theodore Lang en su libro Manual del Contador de Costos nos dice "Un presupuesto es primordialmente el esquema de un plan proyectado de acción de una empresa, para un período de tiempo definido".
- 2. EL C.P. Carlos Morales F. En su libro Presupuestos y Control de las Empresas menciona "El presupuesto es un proyecto detallado de los resultados de un programa **oficial de operaciones, basado en una eficiencia razonable".**
- 3. El C.P. Cristóbal del Río González muestra en su libro titulado Técnica Presupuesta! **"presupuesto es la estimación programada, en forma sistemática, de las condiciones de**  operación y de los resultados a obtener por un organismo, en un periodo determinado".

En suma, el presupuesto es el acto de planear en un periodo futuro determinado.

#### ¿QUE ES UN CONTROL PRESUPUESTAL?

Antes de definir que es un Control Presupuestal es necesario saber que "Control" es el Acto de verificar la eficiencia de ¿cómo se están haciendo las cosas?; Es saber cuándo, dónde y cómo se están realizando las acciones de acuerdo con los planes.

Para ejercer un buen Control se requiere evaluar los resultados comparándolos con patrones o **modelos establecidos previamente, de manera que se tomen decisiones correctivas cuando surja cualquier variación o discrepancia con el fin de minimizar hasta donde sea posible las desviaciones entre lo que se intenta obtener y lo que se está obteniendo.** 

Un sistema de control presupuesta! en general, permite evaluar, desde el punto de vista financiero, el ejercicio del gasto, partiendo de un presupuesto inicial y controlando las figuras establecidas por su reglamento de presupuestos. El sistema de control presupuestal integra la información de todas las instancias de registro y control presupuestal, la información que proporciona debe ser por programa o proyecto, manteniendo una clasificación por partida del gasto (operación e inversión), pudiendo extraer consultas y reportes selectivos a diferentes **niveles de agregación de la estructura orgánica que** *se* **maneje.** 

Uno de los objetivos de existir un control presupuesta!, es no permitir que las instancias, que **manejan un presupuesto, gasten más, que el presupuesto asignado; un control presupuesta! permitirá obtener indicadores para prevenir déficit en proyectos o simplemente para conocer malas planeaciones presupuestales, como también reflejar fenómenos no esperados, como cargas excesivas de trabajo, alza de precios, etc.** 

Proyecciones y estadísticas, son tareas diarias que desempeña un control presupuesta!, con la finalidad, de que los usuarios conozcan a tiempo su estado financiero, lo analicen y lleven una mejor administración de su presupuesto..

**Se recomienda para mantener un buen control presupuesta!, contar con un sistema infonnático que trabaje con transacciones en línea y de monitoreo constante, para no pennitir registrar movimientos sin presupuesto, por consecuencia deben estar sistematizados** y **relacionados los módulos de adquisiciones, almacén, contabilidad, así como todos los sistemas que tengan alguna relación directa con el presupuesto.** 

Los principales componentes que maneja un control presupuestal son, por una parte el presupuesto inicial, organizado en proyectos y partidas presupuestales, en segunda parte las **ampliaciones o reducciones presupuestales, y por último los compromisos que explicaremos**  en el siguiente párrafo, además de las pólizas contables, donde los compromisos y pólizas forman parte del gasto.

Un compromiso es la previsión de un gasto, en pocas palabras es verificar que exista **suficiente presupuesto para realizar un gasto y comprometer ese monto, para que ya no sea**  utilizado por otra persona, además la figura de compromiso deberá cubrir todos los tramites administrativos posibles en la institución, algunos ejemplos de estos son: tramite de facturas, **reembolso, honorarios, gastos de viaje, viáticos, compra de libros, requisición, contrato de mantenimiento, etc., donde cada compromiso tiene un tratamiento diferente, por ejemplo si hablamos de requisición, en el momento que un usuario cotiza el costo de un artículo que**  comprará y lo compromete, el monto comprometido será el que tenga el artículo en ése momento, cuando se realice el pedido al proveedor existe la posibilidad, que el artículo ya haya subido de precio o tal vez bajado su costo, por consiguiente un buen control **presupuesta!, es el que actualiza a cada momento la variación que pudiera existir en el monto**  de un compromiso, con la finalidad de poder utilizar los recursos sobrantes, o en el caso **contrario no disponer de recursos por haber aumentado el costo de un compromiso antes**  elaborado.

Las ampliaciones presupuestales consisten en inyectar presupuesto a un proyecto, por determinación del encargado del proyecto y autorización de la instancia correspondiente, un

ejemplo de lo anterior es, el encargado de un proyecto imparte un curso en la institución, donde la cuota pagada por los alumnos, entran por medio de la tesoreria a la institución y posteriormente, el encargado del proyecto solicita este monto a la entidad correspondiente, para que se le adecue el monto del curso, a algunos de sus proyectos.

Una reducción presupuesta!, consiste en extraer el presupuesto porque se canceló un proyecto.

El efecto que tiene una póliza contable, es, el de hacer un registro contable y presupuesta! que **disminuya del presupuesto asignado, el monto gastado.** 

Un buen control presupuesta!, permite el control detallado de algunos compromisos que tienen especial relevancia, como son: el control de todos los contratos de obras y el control de todas las adquisiciones, mediante el registro detallado de requisiciones, pedidos y notas de entrada. Deberá contemplar el cálculo de las estimaciones de gasto anual, por partida y programa de manera restringida para efectos de un control adecuado del presupuesto. Esta **característica será de uso selectivo por parte del área de contraloria de la institución.** 

Otra actividad del control presupuesta!, es la emisión de informes del ejercicio presupuesta[ en cualquier momento del ejercicio anual, y deberá proporcionar los datos que sean **requeridos por los órganos en sus respectivas competencias, que tanto del ejercicio, como del control presupuesta} requieran, algunos reportes más comunes son referentes a:** 

- **a) Infonnación sobre remuneraciones y prestaciones;**
- b) Información relacionada con proyectos o programas;
- c) Compromisos presupuestales;
- d) Ampliaciones y reducciones de recursos;
- e) Proyecciones anualizadas del gasto;

Para que exista un buen control presupuestal debe existir un sistema informático, entonces se citarán algunas caracteristicas que debe tener un sistema de control presupuesta!: permitir **acceso a diferentes niveles (captura, consulta, actualización), para tener actualizada la información en forma inmediata.** 

Antes de realizar un sistema de control presupuestal indudablemente debemos de relacionarlo **con las etapas del proceso administrativo las cuales se clasifican en mecánicas y dinámicas; las primeras enunciamos:** 

• Previsión. ¿Qué se puede hacer?

- **Planeación. ¿Qué se va a hacer?**
- **Organización. ¿Cómo se va a hacer?**

**Dinámicas son:** 

- **Integración. ¿Con qué se va a hacer?**
- **Dirección. ¿Quién y cuándo se** va a **hacer?**
- Control. ¿Cómo ha sido la realización?

# CONCEPTO

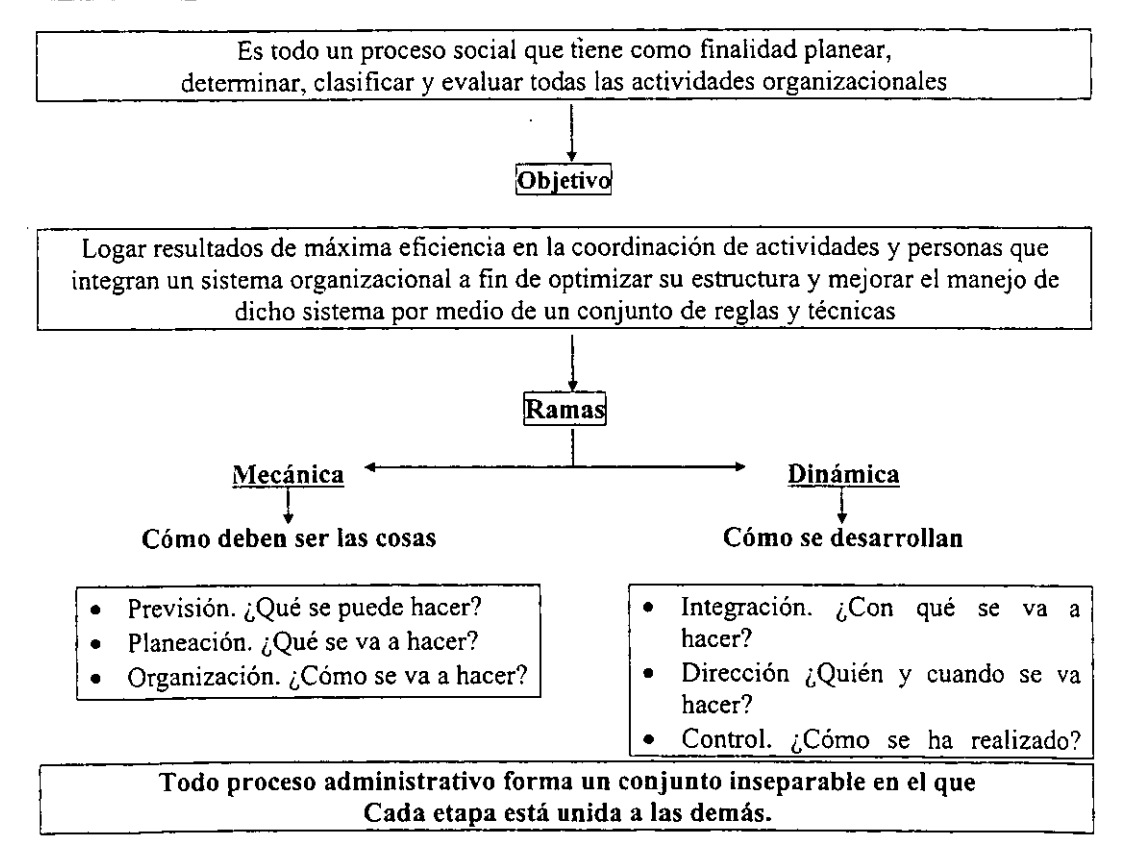

Un sistema de control presupuesta!, debe basarse en una red informativa, a través de la cual **fluya, y almacene la información que surge diariamente en la institución; capaz de**  proporcionar datos significativos de manera oportuna para el seguimiento de las principales **variables institucionales, y sobre todo, para apoyar la planeación, el análisis, la evaluación institucional y la toma de decisiones.** 

La existencia de un sistema de control presupuestal en una institución Pública o Académica, debe cumplir con los siguientes objetivos:

- 1.- Proporcionar información significativa y oportuna para la toma de decisiones.
- 2.- Proporcionar información de índole general y estadística agregada; en forma de anuarios **estadísticos.**
- 3.- Proporcionar información calificada para la realización de estudios sobre calidad y eficiencia en el cumplimiento de las obligaciones derivadas de carácter presupuesta!, a fin **de evaluar su evolución en distintos momentos (anual, semestral, trimestral y mensual)**
- 4.- Proporcionar información a cerca de los resultados obtenidos en el desarrollo de los **programas académicos y administrativos estratégicos de carácter institucional, que sirva de base para valorar la pertinencia de su continuidad, modificación o supresión por las instancias encargadas.**
- **5.- Proporcionar la información necesaria para la elaboración de informes internos y externos.**

**Las características que debe tener el sistema son:** 

**Eficiente, dará respuesta oportuna y expedita· a los requerimientos de información, en**  presentaciones ágiles (nivel resumen y síntesis)

Confiable, en dos sentidos, evitando cualquier tipo de confusión o falsedad en los datos de **entrada, así como en la información de salida, estableciendo los mecanismos necesarios para**  corroborar los datos proporcionados; por otra parte, será confiable en la medida en que cuente con dispositivos adecuados para evitar la perdida de información ante cualquier contingencia.

Flexible, por su diseño será capaz de adaptarse a los cambios y necesidades institucionales.

Comprensivo, a pesar de la necesidad de homogeneizar la información para hacerla **manejable, en el se reflejarán la diversidad de situaciones y dinámicas institucionales propias de la comunidad universitaria.** 

Dinámico, se construirá de tal forma que permita conocer resultados de presupuestación en el momento deseado, háblese de mes, día u hora que se requiera.

No podemos dejar pasar la importancia que tienen los principios de contabilidad en cuanto al funcionamiento de una Universidad Pública como es la Universidad Autónoma Metropolitana al igual que en la realización de un sistema presupuestario informativo aplicado a la misma.

- 1. Entidad. " La actividad económica es realizada por entidades identificables, las que **constituyen combinaciones de recursos humanos, recursos materiales y capital, coordinados por una autoridad que toma decisiones encaminadas a la consecución de**  los fines de la entidad." Aquí podemos observar que la Entidad es la Propia **Universidad Autónoma Metropolitana donde sus recursos humanos se integra por**  personal académico y administrativo y su capital con el que opera es subsidiado por el Gobierno Federal, además de que cuenta con su máxima autoridad que es el Rector General el cuál es el encargado de la toma de decisiones y que tal entidad está **encaminada a la formación de profesionistas, Investigadores y a la preservación y**  difusión de la cultura.
- 2. Realización. "La contabilidad cuantifica en términos monetarios las operaciones que **realiza una entidad en otros participantes en la actividad económica y ciertos eventos económicos que la afectan." La Universidad como tal realiza ciertas operaciones con proveedores para la adquisición de bienes y servicios, al igual que percibe sus propios**  ingresos como son por Colegiaturas, Diplomados, Maestrias y Doctorados, Convenios **Patrocinados, ventas por la Tienda de Autoservicio "Tauam", por mencionar algunos, y por lo tanto éstas operaciones se cuantifican en términos monetarios en su propia**  contabilidad.
- 3. Periodo Contable. "La necesidad de conocer los resultados de operación y la **situación financiera de la entidad, que tiene una existencia continua obliga a diyidir su vida en periodos convencionales. Las operaciones y eventos así como sus efectos**  derivados, susceptibles de ser cuantificados, se identifican con el periodo en que ocurren por tanto cualquier información contable debe indicar claramente el periodo a que se refiere. En términos generales, los costos y gastos deben identificarse con el ingreso que originaron independientemente de la fecha en que se pague." Una de las principales necesidades de la "UAM" es informar al Gobierno Federal sobre su situación financiera Contable y Presupuesta! de la entidad ya que es el principal sostén **económico, además existen varios periodos de información general a la comunidad universitaria y a la ciudadanía.**
- **4. Valor Histórico Original. " Las transacciones y eventos económicos que la**  contabilidad cuantifica se registran según las cantidades de efectivo que se afecten o su equivalente o la estimación razonable que de ellos se haga al momento en que se consideren realizados contablemente.

Estas cifras deberán ser modificadas en el caso de que ocurran eventos posteriores que les hagan perder su significado, aplicando métodos de ajuste en forma sistemática que preserven la imparcialidad y objetividad de la información contable. Si se ajustan las

cifras por cambios en el nivel general de precios y se aplican a todos los conceptos susceptibles de ser modificados que integran los estados financieros, se considerará que no ha habido violación de este principio; sin enbargo, esta situación debe quedar debidamente aclarada en la información que se produzca." Este principio aplica en la Universidad en el caso del nuevo Sistema de Control Presupuesta! que toda transacción queda aplicada en el momento que se registra y en el caso de los compromisos "provisiones presupuestales" el monto se va actualizando por ejemplo en una compra de un bien si aumenta el precio con el proveedor automáticamente se modifican los montos en el proceso de requisición, pedido y nota de entrada.

- 5. Negocio en Marcha." La entidad se presume en existencia permanente, salvo especificación encontrario; por lo que las cifras de sus estados financieros representarán valores históricos, o modificaciones de ellos, sistemáticamente obtenidos. Cuando las cifras representen valores estimados de liquidación, esto deberá especificarse claramente y solamente serán aceptables para información general cuando la entidad esté en liquidación." Pues bien toda Universidad pública estará en marcha mientras obtenga los recursos materiales y económicos necesarios para su funcionamento y obviamente si estos recursos y bienes son aplicados correctamente de lo contrario se tendría que cerrar.
- 6. Dualidad Económica. "Esta dualidad se constituye de:
	- los recursos de los que dispone la entidad para la realización de sus fines y
	- las fuentes de dichos recursos, que a su vez son la especificación de los derechos que sobre los mismos existen considerados en su conjunto." Como ya se mencionó con anterioridad el principal subsidio de la UAM es el presupuesto que le otorga el Gobierno Federal además de que cuenta con recursos provenientes de su propia actividad y de los recursos por convenios patrocinados.
- 7. Revelación Suficiente." La información contable presentada en los estados financieros debe contener en forma clara y comprensible todo lo necesario para juzgar los resultados de operación y la situación financiera de la entidad." El Sistema de Control Presupuestal de la UAM se caracteriza por sus reportes en los que proporciona toda la información relacionada con lo contable y presupuesta! en forma clara y comprensible tal información sirve de base para la elaboración de los Estados Financieros y posteriormente informar a las autoridades necesarias.
- 8. Importancia Relativa." La información que aparece en los estados financieros debe mostrar los aspectos importantes de la entidad susceptibles de ser cuantificados en términos monetarios. Tanto para efectos de los datos que entran al sistema de información contable como para la información resultante de su operación, se debe equilibrar el detalle y multiplicidad de los datos con los requisitos de utilidad y finalidad de la información." La información que se registra en el Sistema de Control

Presupuesta! de la Universidad Autónoma Metropolitana debe ser real e importante **cuantificable en términos monetarios para que al procesarse nos arroje resultados de**  igual magnitud, claros y verídicos con el objetivo de informar a los distintos niveles para la toma de decisiones.

9. Comparabilidad." Los usos de la información contable requieren que se sigan **procedimientos de cuantificación que permanezcan en el tiempo. La información**  contable debe ser obtenida mediante la aplicación de los mismos principios y reglas **particulares de cuantificación para, mediante la comparación de los estados financieros**  de la entidad, conocer su evolución y, mediante la comparación con estados de otras **entidades económicas, conocer su posición relativa." Algo que se consideró de gran**  relevancia en el Sistema de Control Presupuestal es la posibilidad de poder comparar **la información contenida o los resultados obtenidos de ciertos periodos con otros, lo anterior para poder visualizar la evolución de la entidad mediante la comparación de**  ciertos aspectos contables y presupuestales.

#### 1.3.-CONTROL PRESUPUESTAL DE LA UAM

En este apartado se comenzará por explicar el proceso de presupuestación de la UAM, ya que **este sugiere ciertas pautas para su control y seguimiento, posteriormente se dictarán algunas**  características propias que tiene el sistema de control presupuesta! de la UAM, por el cual fue **determinante realizar un sistema personalizado.** 

#### ANTECEDENTES DEL PROCESO DE INTEGRACIÓN PRESUPUESTAL

En función de la aprobación por parte del Colegio Académico de los Reglamentos de Presupuesto y de Planeación de la institución, en el mes de noviembre de 1990, surgió la **necesidad de implementar un sistema de integración presupuesta!, que cumpliera con los requisitos y lineamientos establecidos en dichos reglamentos. Esto implica una nueva forma de presupuestar, basándose en la planeación como marco orientador, para el costeo de los**  recursos necesarios, y así dar cumplimiento a los objetivos como a las metas planteadas.

**Al concebir la planeación como la "sistematización y orientación de acciones a corto,**  mediano y largo plazos, a fin de alcanzar el objeto de la Universidad, mediante la fijación de **políticas, objetivos, metas, prioridades, estrategias y criterios de evaluación", se están marcando los conceptos mínimos que debería contener el nuevo sistema, lo que conlleva a una nueva orientación de la planeación, concebida como el paso inicial para continuar, en un proceso administrativo con la presupuestación.** 

De igual manera, en el reglamento de presupuesto se señala una presupuestación por **programas institucionales: "Docencia, Investigación, Preservación y Difusión de la Cultura** y apoyo Institucional en la Universidad, las Unidades, las Divisiones, los Departamentos y las áreas", plasmándose también los datos que éste deberá considerar para su integración:

l. Identificación del programa;

**11. Ubicación orgánica;** 

III. Responsables;

IV. Antecedentes;

V. Justificación;

VI. Objetivos generales y especificos;

**VII. Metas e indicadores para su evaluación;** 

VIII. Prioridades de realización;

IX. Tiempos de ejecución;

**X. Recursos humanos, materiales y financieros disponibles;** 

**XL Recursos humanos, materiales y financieros requeridos;** 

XII. Fuentes de financiamiento complementario.

Todo lo expuesto anteriormente dio la pauta para el diseño de un sistema único para la institución, que cumpliera con todos los lineamientos establecidos en los reglamentos, y que además fuera accesible a toda la comunidad, rescatando la orientación de planear a corto plazo para determinar el proceso de presupuestación.

El proceso de elaboración del presupuesto inicia con el registro de la información **correspondiente a cada proyecto a realizar en el siguiente año, por cada uno de los**  responsables de los mismos.

En el caso de las Divisiones Acarlémicas, en general los responsables de los proyectos son:

- Investigadores
- Jefes de área
- Jefes de departamento
- Coordinadores de carrera
- **Directores de división**

**Entonces el proceso inicia con los investigadores, quienes registran sus proyectos para que**  posteriormente el jefe del área los integre, agregando los proyectos propios del área y conformar el programa del área.

Una vez que cada área ha integrado todos sus proyectos, toca al jefe de departamento integrar los de todas sus áreas, más los propios del departamento, para integrar el programa del departamento.

Con todos los proyectos de los departamentos, más los de los coordinadores de carrera y los propios de la división, el director podrá integrar el proyecto de presupuesto que deberá de ser sometido a la autorización del Consejo Divisional correspondiente.

Simultáneamente en el área administrativa los responsables de elaborar el presupuesto de otras entidades son:

- Jefe de Sección
- Coordinador administrativo o jefe de departamento
- Secretario de Unidad

**En este caso, cada jefe de sección elabora los proyectos correspondientes a su sección, para**  que posteriormente el coordinador los integre con los propios de la coordinación.

Una vez que todas las coordinaciones administrativas han elaborado sus proyectos, el secretario de la unidad los reúne, agregando los propios de la secretaria de unidad, para conformar el presupuesto de otras entidades.

Una vez que se tienen los proyectos de cada división, aprobados por sus respectivos consejos y el presupuesto de otras entidades, toca a la rectoria de la unidad, integrar todos ellos, más **los proyectos propios de la Rectoría, para obtener el proyecto de presupuesto de la unidad que**  se presentará al Consejo Académico para su aprobación.

Cuando se cuente con los presupuestos aprobados por los consejos académicos de cada unidad, más el de Rectoria General, se procederá a obtener el proyecto de presupuesto a nivel UAM, para que se presente a aprobación en el seno del Colegio Académico.

En todo este proceso. resulta de mucha utilidad el sistema automatizado de Elaboración Presupuesta! (SEP) que existe ya en la UAM, ya que basta que cada responsable en la elaboración del presupuesto registre sus proyectos, para que el sistema proporcione la **infonnación a cada uno de los niveles que se han mencionado.** 

# **Definición de Términos:**

En la elaboración del presupuesto se requiere registrar los datos de cada uno de los proyectos **que compondrán dicho presupuesto. Para evitar errores o dudas en la especificación de estos**  datos, en esta sección se explica lo más claramente posible cada uno de ellos.

#### ADSCRIPCIONES:

#### Clave de la Unidad:

Esta clave es un número, de un dígito, que se asigna a cada unidad de la UAM con el fin de poder referenciarla más fácilmente dentro del sistema.

#### Nombre de la Unidad:

En este campo se registra el nombre de la unidad de la UAM, que corresponde a una clave determinada

#### Clave de **la** División o Dirección:

Esta clave es un número de un dígito, que junto con la clave de la unidad, identifica en **forma única una división académica o dirección administrativa de la UAM.** 

#### Nombre de la División o Dirección:

En este campo se registra el nombre de la división o dirección que corresponde a una clave determinada.

#### Clave del Departamento o Coordinación:

Esta clave es un número de un dígito que junto con la clave de unidad y la de división o **dirección identifica en forma única un departamento académico o una coordinación administrativa de la institución.** 

#### Nombre del Departamento o Coordinación:

En este campo se registra el nombre del departamento o Coordinación que corresponde a **una clave determinada.** 

#### Clave del Área o Sección:

Esta clave es un número de 2 dígitos que junto con las claves de unidad, división, y **departamento, identifican en forma única una área académica o una sección de una coordinación administrativa de la institución.** 

#### Nombre del Área o Sección:

En este campo se registra el nombre del área o sección, que corresponde a una clave determinada.

Ejemplo de una adscripción: 54101 Sección de control y evaluación presupuesta! del departamento de la contraloría presupuesta! de la contraloría general en patronato.

#### CLAVE DEL PROYECTO:

Este dato se refiere al número que se la asignará a cada proyecto específico, y que será único dentro de la UAM.

Ejemplo de un proyecto: 541O1O1 Proyecto de control y evaluación presupuesta!.

#### PARTICIPACIÓN EN LOS PROGRAMAS INSTITUCIONALES:

Aquí estamos hablando en realidad de cuatro: "Docencia, Investigación, Preservación y Difusión de la Cultura y apoyo Institucional", donde cada proyecto en la Universidad esta ubicado dentro de uno o varios programas institucionales, el total de la participación no debe ser mayor a 100 %.

#### PARTIDAS PRESUPUESTALES:

Esta clave es un número de 2 dígitos, que identifica cada una de las partidas presupuestales en las que deben de incluirse los recursos que se requieren, para llevar a cabo los proyectos de la Institución.

#### Descripción de la Partida:

En este campo se registra la descripción de cada una de las partidas presupuestales, de acuerdo a su clave.

#### Tipo de Gastos:

Las partidas presupuestales, se dividen básicamente en las que corresponden a gastos de operación y las de gastos de inversión. Entonces este dato permite justamente identificar el tipo de que se trata mediante una clave de un dígito.

#### Capítulo del Gasto:

Dentro de cada tipo de partidas presupuestales, se definen varios capítulos del gasto y es entonces precisamente en este dato, donde mediante una clave de un dígito se indica el capítulo al que pertenece la partida en cuestión.

#### Grupo del Gasto:

En cada capítulo del gasto se tienen diferentes grupos de partidas, los cuales se indican **utilizando una clave de una letra, misma que debe registrarse en este campo.** 

#### EJEMPLO DE LA PRESUPUESTACIÓN DE UN PROYECTO

UNIDAD : (5) Contraloria DIVISIÓN: (1) Contraloria DEPARTAMENTO: (1) Oficina de la Contraloría ÁREA: (01) Supervisión Financiera PROYECTO ESPECÍFICO: (01) Supervisión Financiera 5110101 Supervisión Financiera RESPONSABLE : Humberto del Rio Partida PORCENTAJE DE DISTRIBUCIÓN EN LOS PROGRAMAS INSTITUCIONALES

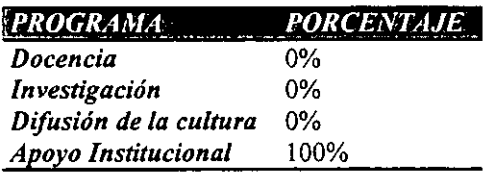

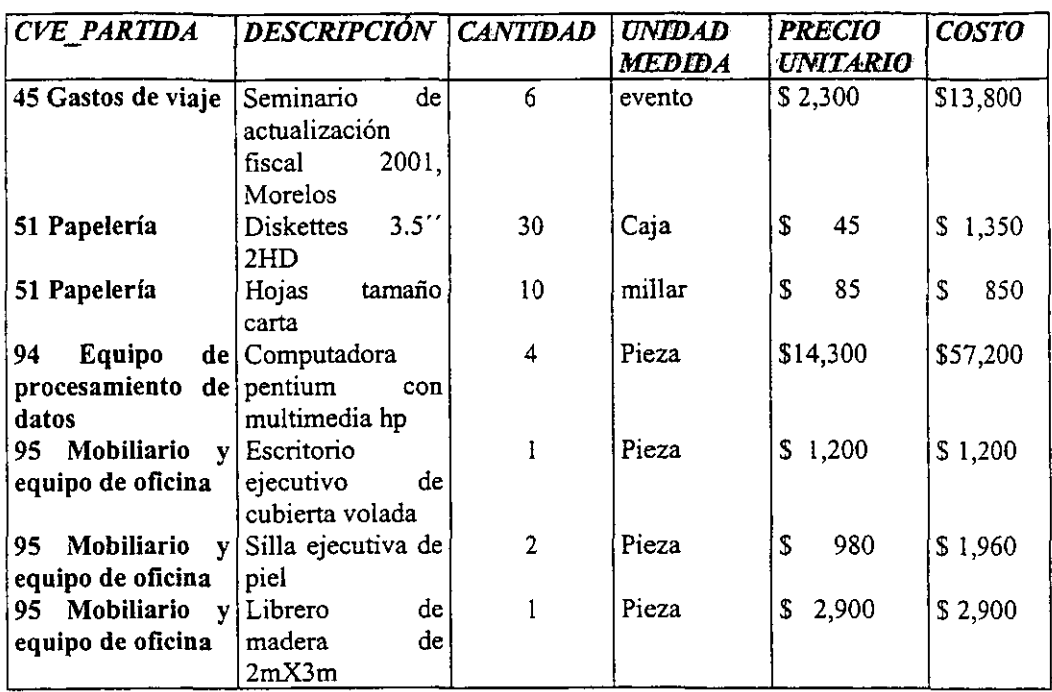

#### TABLA DE RECURSOS REQUERIDOS PARA EL SIGUIENTE AÑO

#### Total por proyecto: \$ 79,260.00

**En el ejemplo de los recursos requeridos, omitimos la justificación de cada uno, además de indicar en que trimestre se requerirá cada uno, pero en la realidad son indispensables.** 

#### TABLA DE PRIORIDADES

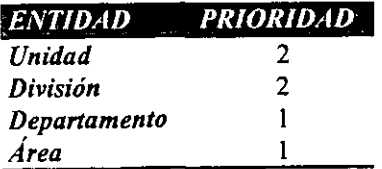

La prioridad se asigna en cuanto las entidades van autorizando cada proyecto, obviamente la preferencia que determina la prioridad final del proyecto es la de la unidad, posteriormente quien determina que prioridades se aceptan es el Colegio Académico, por ejemplo, en

ocasiones aceptan solo prioridad 1 y en otra prioridad 1, 2, dependiendo del techo de la UAM; algo que sucede frecuentemente es, y retomando nuevamente el ejemplo del proyecto<br>5110101 SUPERVISION FINANCIERA, que cuesta \$ 79.260.00 donde se autoriza  $5110101$  SUPERVISION FINANCIERA, que cuesta  $$79,260.00$ prioridad l, 2 pero con un techo restringido, esto es que forzan al departamento a ajustar algunos recursos, como puede ser el no solicitar el librero de madera, dando como resultado la siguiente información que será el origen del Sistema de Control Presupuestal, esta información esta agrupada por proyecto, partida, programa institucional y trimestre, teniendo en cuenta que si existen varios recursos de la partida 51, por ejemplo, se tomará la suma de todos los costos globales correspondientes a esta partida.

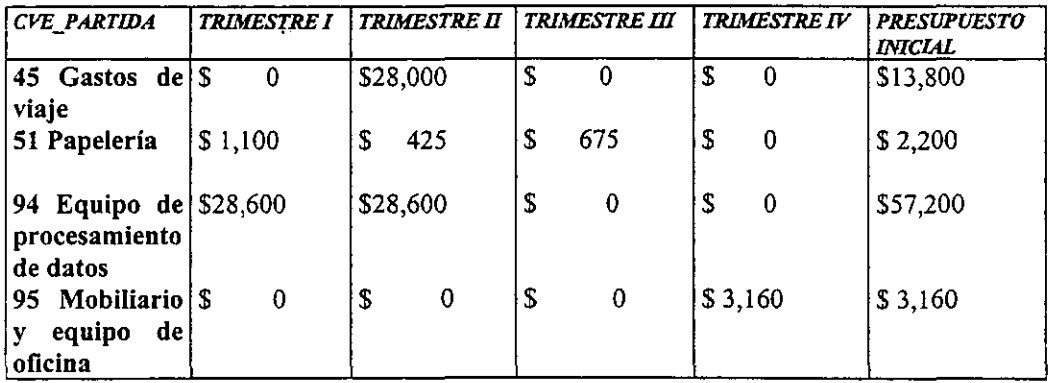

#### INFORMACIÓN ORIGEN PARA EL SCP DEL PROYECTO S110101

#### Total de presupuesto inicial: \$ 76,360.00

Internamente en la base de datos existe la clasificación por los programas institucionales, que **en este caso, se aplica únicamente para docencia, ya que así se determinó en su momento.** 

Hasta aquí el Sistema de Elaboración Presupuestal nos proporciona la entrada en cuanto a información se refiere, al Sistema de Control Presupuestal (SCP), como se puede observar la información origen, básicamente es el presupuesto inicial, clasificado por proyecto, partida **con cierta distribución en los programas institucionales y trimestres. En SCP se controla además cinco figuras más, que son adecuaciones, transferencias, compromisos, ejercicio y los proyectos institucionales, cumpliendo con las siguientes características** :

- Controlar las figuras establecidas en el reglamento de la Universidad;
- Controlar información a todos los niveles de la estructura programática de la Universidad;
- Manejar varios tipos de accesos dependiendo del grupo de usuarios;
- Vincular con otros sistemas del SIIUAM (Adquisiciones, Almacén, Contabilidad, Plantilla, Etc.);
- Sistema de carácter institucional, con una sola fuente de información;
- Actualizaciones en línea;
- Basado l 00% en el compromiso;
- Aplicación desconcentrada;
- Naturaleza presupuesta!;
- Bitácora de transacciones.

Estas son solo algunas de las características de las figuras antes mencionadas, en el siguiente capitulo veremos más detalles de ésto.

#### 1.4.- SISTEMA INTEGRAL DE INFORMACIÓN DE LA UAM (SIIUAM)

En las organizaciones complejas, los sistemas de información para la administración, se han desarrollado por medio de tanteos, para satisfacer necesidades específicas y responder a situaciones imprevistas. El resultado ha sido un sistema que crece prestando poca atención a las necesidades generales de la organización total. Por lo común, toma la forma de una red de subsistemas informativos, con algunos de ellos relacionados entre sí, otros desvinculados, y algunos más que efectúan tareas por duplicado. El arreglo de tal situación se mueve normalmente en dos extremos; se lleva a cabo un replanteamiento general de todas las partes que constituyen al sistema, cambiando substancialmente su constitución, y las relaciones internas de la organización; o bien, se opta por una reorganización y modernización gradual de los subsistemas existentes. En la Universidad Autónoma Metropolitana, se ha seguido el segundo camino dada la naturaleza de la institución; el surgimiento del Sistema Integral de Información de la UAM (SIIUAM) se basó en el reconocimiento de la necesidad de integrar las diversas fuentes de información y a su vez, de modernizar los procedimientos en las actividades cotidianas de la institución.

En caso de la Universidad Autónoma Metropolitana, sus caracteristicas institucionales y las dinámicas originadas por el modelo Departamental, delinean una situación compleja en el manejo de información, para la toma de decisiones.

### CARACTERÍSTICAS QUE ORIGINARON LA CREACIÓN DEL SIIUAM

POCA COHERENCIA EN El MANEJO Y DUPLICIDAD: Los subsistemas y bases de datos que fueron generándose a partir de las necesidades particulares de los departamentos y secciones, han ocasionado que una misma variable tenga distintos tratamientos y formas de ser procesada, con lo cual se duplica la información, el tiempo y los recursos necesarios para su manejo.

**CONCENTRACIÓN:** Cada instancia que ha generado su propio soporte informativo se ha apropiado de él, de tal forma que el acceso a éstos, se encuentra supeditado a formas de **relación personales o bien, a la disposición de quien tiene la información.** 

**FALTA DE CANALES DE COMUNICACIÓN:** No existen los dispositivos formales que agilicen el flujo de información entre las distintas instancias que la requieren de manera constante o esporádica. Este problema llega hasta las fuentes primarias de información, desde las cuales fluyen con dificultad los datos.

**En este momento la Universidad Autónoma l\1etropolitana se encuentra en un proceso de**  redefinición de las politicas de funcionamiento interno, de evaluación del trabajo realizado en estos 25 años y de consolidación de esfuerzos. La institución se ha diversificado tanto en su oferta educativa, con la apertura de programas a nivel postgrado; como en el trabajo de **investigación, con el surgimiento de colectivos de investigación y de un número creciente de**  proyectos; y en su relación con los sectores de la sociedad a través de distintos proyectos de **vinculación universitaria. La cada vez mayor complejidad institucional, ha planteado la**  necesidad de desarrollar una gestión basada en la planeación y evaluación de la docencia, la investigación y la difusión de la cultura. Estos cambios tienen correspondencia con los **acontecidos en el ámbito nacional, el surgimiento de políticas, programas y organismos nacionales que demandan mayor eficiencia en el manejo de los recursos, elevar la capacidad**  de respuesta institucional ante los cambios de la sociedad y en general reforzar el **compromiso de las universidades con el conjunto.social.** 

**Las condiciones institucionales, el estado de la información y el contexto educativo nacional**  han hecho impostergable el contar con un Sistema de Información Institucional " SIIUAM " que agilice la toma de decisiones.

En 1990 la Rectoria General de la Universidad Autónoma Metropolitana, realizó un estudio **de todos los sistemas de información que tiene y necesita para su funcionamiento, dando**  como resultado el Sistema Integral de Información de la Universidad Autónoma Metropolitana (SIIUAM), es un mega sistema cuya meta es cubrir todos los requerimientos de información de la Universidad. Es también, la respuesta a la falta de homogeneidad entre **los sistemas particulares de cada unidad académica· y de la rectoría general, circunstancia que**  dificulta la consolidación de información y la operación de los sistemas mismos. Asi, por medio de un sistema institucional, se consigue uniformidad en el tipo de información y en su forma de obtención y consolidación.

La siguiente lista enuncia los sistemas incluidos actualmente en el SIIUAM, así como sus principales módulos.

#### Recursos Humanos

- . Plantilla
- . Admisión y contratación del personal
- . **Prestaciones**
- . Servicios y registros
- . Pagos (Nómina y Becas)
- . Capacitación del personal administrativo
- . Implementos de Higiene y Seguridad
- . **Servicio Médico**
- . Seguridad y Mantenimiento

#### **Recursos Financieros**

- . Elaboración del Presupuesto por Programas
- . Control del Presupuesto por Programas
- . Control Presupuesta!
- . Contabilidad
- . Control de Almacenes
- . Adquisiciones
- . **Cuentas por cobrar**
- . **Convenios Patrocinados**

#### Administración Escolar

- . Admisión
- . Planes y programas de estudio
- . Ciclo trimestral
- . Acreditación, Revalidación y Establecimiento de Equivalencias
- . Egreso y Titulación
- . Estadística Escolar
- . Archivo
- . Control y Auditoría

#### Administración Académica

- . **Docencia**
- . **Investigación**
- . Publicaciones
- . Currícula
- . Becas
- . **Convenios**

. **Comisiones** 

- . Apoyo a la dictaminación
- . **Planeación Acadérnica**

#### Banco de Consolidación de Datos Académicos (BACDA)

- . Alumnos
- . Personal Académico
- . **Personal Administrativo**

#### Bibliotecas

- . Selección y Adquisiciones
- . Catalogación
- . **Circulación**
- . **Publicaciones seriadas**
- . Consulta a catálogo en linea
- . **Hemeroteca**
- . Videoteca

#### Librerías y papelerías

- . Adquisiciones
- . Control de Inventario
- . Caja

#### Tienda de Autoservicio de la Universidad Autónoma Metropolitana

- . Adquisiciones
- . Control de Inventario
- . Listas de precios
- . Pago a proveedores

#### Mantenimiento

- . Programa de mantenimiento
- . **Control de insumos y refacciones**
# CAPÍTULO 11

#### ANÁLISIS DEL SISTEMA DE CONTROL PRESUPUESTAL DE LA UAM

#### 2.1.- CARACTERÍSTICAS DEL SISTEMA DE CONTROL PRESUPUESTAL (SCP) DE LA UAM (FASE I)

La etapa de análisis es la más interesante, ya que ésta, será la interface inicial para transformar los requerimientos del usuario, en un sistema informático, y para tener un mejor comienzo en la etapa de análisis se clasifica ésta en tres fases. donde el objetivo, de las dos primeras es simplemente conocer y contar con las necesidades de la institución que nos hagan adentrarnos al sistema a desarrollar, para cuando lleguemos a la tercera fase, que es, ya el contacto directo con los programadores, tengamos una propuesta de plan de trabajo.

La partición de la etapa de análisis en tres fases, obedece a que se considera, que para entender mejor como realizar el análisis de un sistema, seria mejor hacerlo así, donde cada etapa muestra un objetivo particular.

La FASE I (características del sistema a desarrollar) nos introduce por primera vez a conocer que sistema se desea, es importante conocer los antecedentes, alcance que tendrá el sistema, aquí se determina en grandes rasgos todas las funciones y relaciones con otros sistemas, características generales y criterios, generalmente esta información se conoce en las primeras reuniones entre usuarios y programadores, mucho antes de pedirles nuestros requerimientos, tenemos entonces que proporcionar toda la información que se tenga, para que ellos la analicen, obtengan conclusiones y anoten las dudas para exponerlas en la siguiente reunión, toda la información analizada y validada, nos servirá para realizar una carpeta técnica que se irá adicionando información a través de todo el desarrollo del sistema.

La FASE II (políticas y lineamientos del sístema a desarrollar) es un punto importante a considerar, ya que conocemos en términos generales lo que deseamos los usuarios, porque ya pasamos por la FASE 1 (características del sistema a desarrollar), y antes de comenzar con las reuniones fonnales de requerimientos, habría que investigar sobre los reglamentos, conceptos y políticas que deberá respetar el sistema a desarrollar, y como segundo punto, una vez analizado los reglamentos y criterios, tenemos que hacer deducciones que nos llevarán a concluir en algunas especificaciones de reportes, consultas, estadísticas de indicadores y pantallas de verificación de información y auditoría. La información analizada y validada de esta etapa, la anexaremos a la carpeta técnica que iremos adicionando información a través de todo el desarrollo del sistema.

FASE III (ambiente de desarrollo y requerimientos de usuario del sistema a desarrollar) comprende las reuniones con los programadores con la finalidad de exponer nuestras necesidades y requerimientos, para esta fase, como para las anteriores, se tiene que realizar un plan de trabajo, en el cuál se especificará que se analizará cada día, obteniendo acuerdos, con las herramientas que se cuentan hoy en día, se pueden realizar prototipos, los cuales son la visualización de pantallas de captura, reportes, consultas, etc.

La información recopilada y ordenada de esta etapa, se anexó a la "carpeta técnica" la cuál es **un manual de infonnación recopilada tanto teórica como técnica.** 

**Al finalizar cada una de las etapas de un sistema, proporcionan productos terminados a las siguientes etapas** 

# 2.1.1.-ANTECEDENTES (FASE 1)

Desde inicios de la UAM, el control presupuestal se basaba 100% en el gasto de la contabilidad, de tal manera, que en muchas ocasiones las diferentes instancias de la Universidad se enteraban que estaban deficitadas, dos o tres meses después del gasto, y al **finalizar el año, era un verdadero problema la conciliación de información entre Rectoría**  General y las Unidades. En 1994, el Rector General de la UAM cedió el desarrollo de un Sistema de Control Presupuestal por Programas (CPP), a una empresa de desarrollo de sistemas, basándose en el desarrollo únicamente del reglamento de presupuestación de la UAM, este sistema es desarrollado en CLIPPER ( herramienta de programación ) y montado en un servidor NOVELL, el sistema de control presupuesta! es entregado los primeros días de enero de 1995, el 8 de febrero de 1995, el Secretario General de la Universidad, Dr. Enrique Fernández Fassnacht, instaló el denominado "Grupo Técnico para la Implementación del Sistema de Control Presupuesta!", integrado por representantes de las Unidades Universitarias y de la Rectoría General, siendo la Contraloria la responsable de coordinar las **reuniones del grupo técnico.** 

**La tarea fundamental era asistir a las reuniones de grupo técnico, consistía en opinar sobre cuestiones técnicas como por ejemplo, si era posible implementar el sistema a mitad de año e incorporar la información de pólizas de sus diferentes sistemas al nuevo sistema para no capturar nuevamente la información; en estas reuniones nos dimos cuenta, que cada unidad**  manejaba muy distinto la forma de trabajar, lo referente al control presupuesta!, y era un problema que acordaran algo en común, lo anterior por no haberlos incorporado en la etapa de análisis.

El objetivo del Grupo Técnico, era el de implantar el Sistema de Control Presupuesta! por Programas, para su utilización en todas las dependencias de la Universidad.

El proceso de implantación se pretendía llevar a cabo en tres etapas: la primera, de análisis **técnico-presupuestal; la segunda, de carácter técnico-informático, y la tercera, de revisión general y de capacitación de usuarios.** 

La primera etapa se desarrolló del 8 de febrero al 20 de abril de 1995 y fue en 9 sesiones, en las cuales se analizaron cada uno de los módulos temáticos del programa de trabajo, se **elaboraron diversos documentos y se aprobaron varios acuerdos.** 

Los acuerdos aprobados por el grupo, fueron de dos tipos: !) acerca de los cambios necesarios sobre el sistema de control presupuesta\, desarrollado previamente por lnforrnática Administrativa (empresa que desarrollo el sistema); y 2) sobre el diseño de un módulo adicional al sistema original, para la captura de las pólizas, el cual perrnitiria la captura única de datos y su doble salida o registro, una al sistema de control presupuestal, y otra, al sistema contable.

Al térrnino de la primera etapa, lnforrnática Administrativa (empresa que desarrollo el **sistema), solicitó un riempo de un mes, aproximadamente, para concluir las modificaciones** y el módulo de captura único solicitado, en esta primera parte, podemos observar que por la **falta de involucrar al usuario final en el análisis, habría que esperar modificaciones y adiciones al sistema ya terminado.** 

**La segunda etapa, de carácter técnico-informático, se inició el 8 de junio de 1995, en su**  décima sesión, con la presentación del Sistema de Control Presupuestal por Programas (CPP) por parte de la empresa que lo desarrollo, en la cual expuso las modificaciones y ampliaciones solicitadas por el grupo técnico.

**En esta misma sesión, en presencia del Secretario General, se preguntó a los representantes**  de las Unidades Universitarias y de la Rectoria General, su decisión expresa sobre la aceptación o no del sistema. La decisión fue aprobatoria por unanimidad. También, en esta sesión, se aprobó el programa de trabajo para la segunda y tercera etapas del Grupo Técnico.

El programa de trabajo para estas etapas contemplaba las siguientes actividades, las cuales correspondían a la segunda etapa:

- 1.- Presentación del sistema de control presupuesta! por programas (CPP);
- 2.- Entrega del sistema a la dirección de infonnática de la UAM;
- 3.- Análisis y opinión técnica de la Dirección de Informática;
- 4.- Carga de catálogos;
- 5.- Instalación del sistema en las Unidades Universitarias y en la Rectoria General.

En la tercera etapa:

- 6.- Revisión práctica del sistema en las Unidades y en la Rectoria General por los usuarios;
- 7.- Transferencia del presupuesto inicial del sistema de elaboración presupuesta!;
- 8.- Cursos de capacitación en el uso del sistema en cada Unidad Universitaria;
- **9.- Aplicación general del sistema.**

El programa de trabajo contemplaba el desarrollo de estas actividades del mes de junio al mes de septiembre de 1995.

# **DIAGNÓSTICO**

El programa de trabajo de la primera etapa, contemplaba su desarrollo en diez sesiones.

El resultado del trabajo del grupo técnico en la primera etapa, fue muy satisfactorio. Las sesiones de trabajo se caracterizaron por el interés y la permanente participación de sus miembros.

La segunda etapa, que contemplaba hasta la instalación del sistema en las Unidades Universitarias y en la Rectoria General, se desarrollo en los tiempos establecidos en el programa de trabajo.

La tercera· etapa comprendía la revisión práctica del sistema, la capacitación a los usuarios y la aplicación general del sistema.

La revisión práctica del sistema incluía los módulos de: consultas al presupuesto, registro de transferencias y adecuaciones; registro de compromisos presupuestales; registro del gasto y cancelación de los compromisos por medio del registro de las pólizas contables en el módulo de captura único, y por último, la revisión de los reportes, la revisión del sistema estuvo conformado por tres usuarios principales del sistema, como representante del grupo técnico de la contraloría, encontramos en esta etapa muchos errores en el sistema, los cuales fueron reportados a la empresa desarrolladora del mismo, la cual corregía los errores, otra prueba que se hizo, fue con varias estaciones de trabajo, nos dimos cuenta que sobre cargaba la red en ciertos reportes y decrementaba el desempeño del sistema en una manera preocupante, la explicación técnica era que por trabajar con Novell (servidor de herramienta de informática en ese momento utilizado), además del diseño del sistema, otra prueba que se realizó también con muy malos resultados, fue someter la aplicación a caídas de red y de energía eléctrica en las estaciones de trabajo, trayendo como consecuencia, daño en los archivos de captura y transacciones incompletas; éste diagnóstico de tipo técnico se dio a conocer a los integrantes de grupo técnico de control presupuestal, sugiriendo que instalarlo a nivel institucional provocaria problemas muy serios para la UAM, y que seria mejor usarlo en paralelo solo en Rectoría General, finalmente se acordó en esa reunión, usarse en las tres Unidades y Rectoría General en paralelo, con los sistemas existentes, y evaluar el sistema tres meses después, y de acuerdo a la evaluación se determinará si se cancela el proyecto o se desechan los sistemas paralelos.

Finalmente se agrego más memoria y más disco al servidor, donde se montaría el sistema de control presupuesta!, para mejorar las condiciones de operación; se cargo en el sistema la información de presupuesto inicial de 1995, como también las pólizas que comprendían al ejercicio de enero a julio de 1995.

La capacitación a los usuarios se desarrolló conforme al plan establecido.

En septiembre de 1995 se libera oficialmente el sistema de control presupuesta!, y cada **viernes se tenían reuniones de evaluación, se tuvieron siete sesiones, posterionnente se**  suspendió el proyecto, la causa fueron principalmente las siguientes:

- 1.- Lentitud en el sistema;
- **2.- Algunas veces se dañaban los archivos de captura, teniendo que recapturar, y se tenía**  que sacar a todos los usuarios de la aplicación;
- 3.- Algunos errores no contemplados en la etapa de pruebas y el depender de una empresa **para corregirlos, en ocasiones la respuesta no es tan buena;**
- 4.- El sistema según los usuarios no cumplía con la totalidad de sus requerimientos.

# **INICIO DEL SISTEMA DE CONTROL PRESUPUESTAL**

En octubre de 1995, la Contraloria con la Secretaria General, piden a la Dirección de Informática y a la Contraloría General desarrollar el Sistema de Control Presupuestal (SCP), **el proyecto nos lo asignaron a nosotros como usuarios, ya que antes habíamos estado en el**  grupo técnico para la implementación del sistema anterior.

En la primera reunión con las autoridades de la UAM y los programadores principales del sistema, se mencionó algunas sugerencias para lograr el objetivo del proyecto:

- Tomar como experiencia el desarrollo del Sistema de Control Presupuesta! por Programas ( **sistema anterior ) para no caer en los mismos errores;** 

- No desarrollar módulos ajenos al control presupuestal, considerar solo la relación **directa entre módulos;** 

- Involucrar a los usuarios finales ( capturistas, analistas, jefes de sección, etc.) desde el análisis del sistema; Crear un grupo reducido formado por usuarios de las Unidades, Rectoria y la tienda de la universidad (TAUAM);

- Tomar el CPP como prototipo y depurarlo;
- Realizar una prueba de funcionalidad de los requerimientos finales, así como del prototipo final, con el objetivo de no dejar procesos importantes fuera del módulo; ·
	- Liberar el módulo en submódulos a los usuarios, con la finalidad de corregir posibles **errores;**

La necesidad de contar con el apoyo y participación mutua y constante entre el usuario principal y programador, para llegar a las metas propuestas;

Un gran punto a considerar, es la participación activa de los usuarios en todas las etapas del desarrollo del sistema, con la finalidad de, que encuanto se liberen prototipos o módulos **terminados, los revisemos los usuarios y demos su visto bueno, ya que encontrar los errores en las pruebas finales, resulta sumamente costoso, debido a que algunas veces un cambio a**  una pantalla lleva a ajustar las tablas del sistema y en ocasiones a cambios conceptuales más detallados, trayendo como consecuencia cambios en más pantallas y reportes.

# **2.1.2.- ALCANCE**

El alcance del sisiema se determinó con el usuario principal, en una de las primeras reuniones, fué el de la totalidad de la Universidad al nivel de información que requieren los responsables del ejercicio del gasto, que permita desglosar las partidas presupuestales en cada una de las unidades orgánicas de responsabilidad, clasificadas por los cuatro programas institucionales de docencia, investigación, preservación y difusión de la cultura y apoyo **institucional.** 

En lo que a módulos involucrados se refiere, el alcance comprendió una parte del módulo de adquisiciones, almacén, contabilidad y control presupuesta! en su totalidad, además de interfaces con sistemas como plantilla, elaboración presupuestal entre otros, con la finalidad de consulta y verificación de información; posteriormente, una vez liberado el sistema de control presupuesta!, se analizarán a detalle los módulo de adquisiciones, almacén y contabilidad para ser desarrollados completamente (véase la figura 2)

Alcance del Sistema de Control Presupuestal

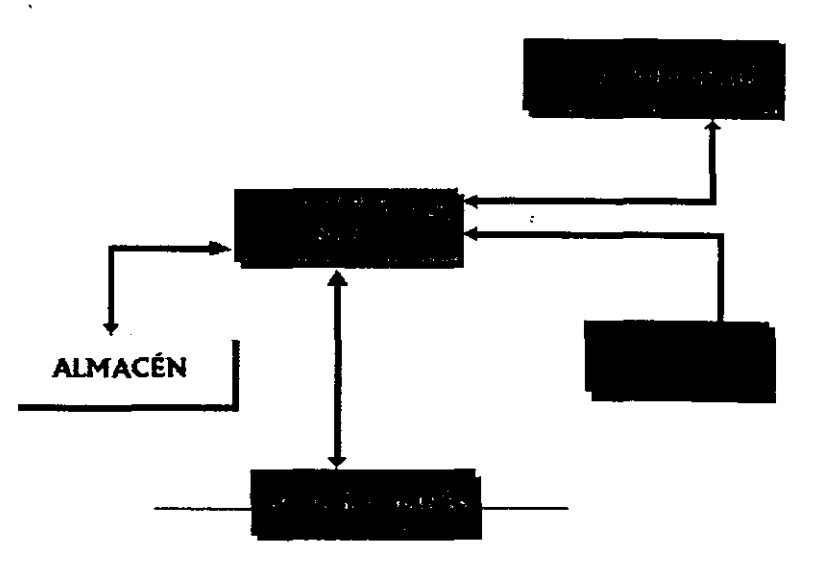

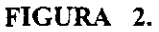

#### 2.1.3.- **CRITERIOS GENERALES**

El desarrollo del Sistema de Control Presupuesta! (S.C.P.), está fundamentado en las disposiciones establecidas en la Legislación Universitaria, principalmente en las **correspondientes a:** 

- La Ley Orgánica
- El Reglamento Orgánico
- El Reglamento de Planeación
- El Reglamento del Presupuesto

También se basa en los acuerdos y disposiciones vigentes de distintos órganos e instancias de la Universidad, así como en los derivados del trabajo del grupo técnico, para la implementación del sistema de control presupuesta!.

Uno de los criterios más importantes que se consideró, fue el de la desconcentración funcional y administrativa, establecido en el articulo 3, fracción 1 y en el articulo 21 de nuestra Ley Orgánica de México.

**Con base en estos artículos, la Universidad se organiza en Unidades Universitarias para**  realizar su objetivo, "en el sentido de que su cumplimiento debe ser distribuido entre los **diferentes órganos e instancias de la Universidad".** 

**La desconcentración administrativa es una fonna de organización centralizada, que permite a un órgano o instancia transferir a otras dependencias una competencia exclusiva, o un poder de trámite o decisión.** 

La definición del Sistema de Control Presupuestal (SCP) implica la determinación y **aplicación de criterios de observancia generales, que permitan cumplir con el objetivo del propio sistema. A continuación se presentan los criterios básicos de este sistema:** 

# **1. Naturaleza Eminentemente Presupuesta!**

**La idea fundamental de este criterio, consiste en diseñar el sistema con una visión ligada al proceso de presupuestación con relación, pero independencia, del proceso contable. De este**  modo, se pretende que el origen de la información para el control y evaluación del gasto, sea **la asignación y el ejercicio del mismo para su posterior registro contable.** 

**Este criterio invierte el origen de la información que se utiliza actualmente, en donde se parte**  del registro contable para determinar el ejercicio presupuesta!.

# **2. Registro del Compramiso**

Vinculado al criterio anterior, se plantea que la base de la información presupuesta! sea el registro del compromiso, mediante la captura de todas las solicitudes de gasto (viáticos, vales de salida de almacén, requisiciones, solicitudes de servicio y mantenimiento, etc.) De esta forma, se conocerá el importe de los gastos con oportunidad y amplitud.

Este procedimiento de registro, diferente al actual, implicará un nuevo enfoque de control presupuesta!, con ventajas de oportunidad en la información que conlleva a un drástico cambio de conceptualización presupuesta!.

En el Sistema de Control Presupuesta! se considera que la base de información para el control del ejercicio del presupuesto, es el registro del compromiso. El compromiso presupuesta! corresponde a la previsión de un gasto.

En el S.C.P., el registro de todos los compromisos previos a la realización y registro del gasto, pennitirán conocer con oportunidad la disponibilidad presupuesta!.

El registro de los compromisos estará desconcentrado en las Unidades Universitarias y en los responsables de proyecto, dependiendo de la adscripción y del nivel de usuario con que se cuente.

# 3. Desconcentración Presupuesta!

Este criterio se aplica en concordancia con los criterios de desconcentración funcional y administrativa, vigentes en la reglamentación universitaria, y significa que los compromisos y ejercicios presupuestales se autoricen, y registren en cada una de las dependencias y niveles orgánicos que les competa el ejercicio del gasto, en el sentido del capítulo II del Reglamento del Presupuesto vigente. La Contraloria, a través del Departamento de Control Presupuesta!, supervisará el gasto, cuyo ejercicio se encuentre desconcentrado.

# 4. Unificaclón de Partidas Contables y Presupuestales

Este criterio consiste en utilizar un mismo catálogo de partidas presupuestales y de cuentas contables, para el registro del compromiso presupuestal, primero, y del registro contable del gasto, después, a excepción de las partidas de inversión en bienes muebles, en cuyos casos se utilizará, internamente en el sistema, una clave de equivalencia.

# 5. Normatividad

El Sistema de Control Presupuesta! debe observar las disposiciones reglamentarias vigentes y contenidas en la Ley Orgánica, su Reglamento Orgánico y el Reglamento del Presupuesto, así como las disposiciones que, en materia presupuestaria, acuerda el Colegio Académico, el Rector General y la Contraloria, en sus respectivas competencias. De esta manera, el sistema propuesto tiende al control del gasto, para su posterior evaluación financiera, ambas competencias de la Contraloría, mediante la supervisión posterior del ejercicio, competencia del Rector General y de los Rectores de Unidad, la Contraloría definirá las reglas a que deberá sujetarse el control del ejercicio presupuesta!.

# *6.* **Supervisión**

El sistema de Control Presupuesta! contiene el criterio de que la supervisión de cada uno de los actos del ejercicio del gasto sea con posterioridad a ellos, lo cual implica que la función del control presupuesta! y la de prácticas de auditorias se desarrollen después de realizadas las acciones, que constituyen el ejercicio presupuestal y del gasto, en general.

# **7. Delimitación de Accesos al Sistema**

El sistema que se propone contempla la determinación de varios niveles de acceso para los diversos aspectos del control del gasto. Así, se consideran los siguientes límites:

- . **Consulta: áreas académicas**
- . Registro provisional: departamento sección
- . Verificación presupuesta!: división/coordinadores administrativos/directores
- . Registro del compromiso: secretario general y secretario de unidad
- . Ejercicio del gasto: rector general y rectores de unidad
- . Control del gasto: contraloria
- . Evaluación del gasto: contraloria

## **8. Información Discriminafiva**

Se pretende que el sistema aporte información selectiva en cuanto a partidas, programas y **dependencia orgánica, de tal forma, que un área académica, por ejemplo, sólo consulte**  aquellas partidas que tengan asignación y compromisos de su respectiva área. Este criterio se aplicaría en todos los niveles de acceso previstos en el criterio anterior, por lo que la rectoría General y la Contraloria serian las únicas dependencias con la información total de la **Institución.** 

# *9.* **lnstitucionalidad**

La propuesta que se presenta tiende a institucionalizar un sistema de información para el **control del gasto, con criterios, procedimientos y formatos homogéneos, así como de**  observancia general en la Universidad.

## 10. Flexibilidad

El sistema debe ser lo suficientemente flexible para poder adaptarse a nuevas necesidades de registro y control.

# 11. Vinculación con Otros Sistemas

El Sistema de Control Presupuesta! estará relacionado, de forma directa, con otros sistemas, como son el de presupuestación, almacén, adquisiciones y el de control de la plantilla, pero necesariamente con el de contabilidad y la nómina.

## CRITERIOS PRESUPUESTALES

## CONTROL DEL PRESUPUESTO AUTORIZADO

El Sistema permite controlar el Presupuesto de Ingresos autorizado por el Colegio Académico, el cual se identifica como "Presupuesto Inicial". A partir de este Presupuesto Inicial, el presupuesto autorizado para cada una de las dependencias de la Universidad, puede sufrir modificaciones con la aplicación de las transferencias, y las adecuaciones presupuestales que autoricen los Rectores General y de Unidades durante el ejercicio, en el ámbito de sus competencias.

Las transferencias presupuestales implican el traspaso de recursos entre partidas del presupuesto de operación al de inversión, y entre partidas de gastos de operación o de inversión, entre sí, siempre que, exista disponibilidad suficiente.

Las adecuaciones presupuestales representan una ampliación o una reducción al presupuesto inicial, en las partidas de los proyectos específicos y programas institucionales que correspondan.

También, el sistema controla los recursos autorizados con cargo a resultados, los cuales representan la aplicación de recursos en renglones, donde no se cuenta con recursos disponibles.

En los tres casos el Sistema de Control Presupuesta! emite reportes de los movimientos registrados.

## CONTROL DE LOS COMPROMISOS

El sistema permite registrar un compromiso solamente si existe disponibilidad presupuesta! suficiente en la partida correspondiente al proyecto específico y al programa institucional que se afectará. De esta manera, el sistema verifica y valida la procedencia del registro del **comprom1so.** 

**El registro de un compromiso en el sistema requiere de una referencia documental, es decir,**  de un número de folio del documento de uso generalizado en la Universidad, como son: la **requisición, el pedido, la nota de entrada; un contrato de obra o de mantenimiento; una orden de servicio, una solicitud de gastos de viaje ó viáticos, etc.** 

La facultad del registro de los compromisos es de los responsables de proyecto, quienes lo **entregarán a la instancia correspondiente para su trámite.** 

El sistema emite reportes de los compromisos presupuestales registrados, dependiendo del tipo de usuario y del nivel de acceso que se tenga.

#### CONTROL DEL EJERCICIO O GASTO

Para el registro de un gasto, el sistema considera que haya sido comprometido previamente o no. En el segundo caso, el sistema no verifica la disponibilidad presupuesta!, recayendo la responsabilidad del sobregiro en quien autorice el movimiento.

Al momento de registrar el gasto, se realiza la cancelación del compromiso. Este movimiento se lleva a cabo, en un módulo que genera información tanto para el sistema contable, como para el sistema de control presupuesta!, al cual se le ha llamado "módulo de interface o **módulo de captura únicoº.** 

El sistema permite la emisión de vatios informes presupuestales en cualquier momento del **ejercicio, así como la emisión de reportes de los diversos movimientos registrados.** 

# CRITERIOS DE CARÁCTER TÉCNICO

El sistema es utilizable en cada una de las Unidades Universitarias, así como en las dependencias de la Rectoría General.

Cada usuario del sistema cuenta con dos claves de acceso, con el objeto de asegurar la integridad de la información.

Además, cuenta con bitácoras de transacciones, con el objeto de mantener el control de quien y cuándo registra o modifica la información.

El Sistema de Control Presupuesta! es lo suficientemente flexible, para adaptarse a nuevas necesidades de registro.

Existe la disposición para realizar la presentación en línea del Sistema de Control **Presupuestal, con el propósito de mostrar su funcionamiento.** 

La vinculación que existe entre el Sistema de Control Presupuesta! (S.C.P.) y los Módulos de Adquisiciones, Almacén y Contabilidad, permitiendo actualizar en línea el monto de los compromisos o ya el ejercicio, se podrá conocer con mayor oportunidad la disponibilidad presupuesta! de cada una de las dependencias, reflejándose en cada uno de los niveles de la estructura programática de la Universidad.

#### 2.1.4.- RESPONSABILIDADES

En este apartado se menciona quienes son los responsables para las funciones que contiene el sistema, para determinar esta información nos apoyamos en los reglamentos de la UAM y algunos acuerdos.

**La información recopilada en este punto, se utilizó en la etapa de diseño, para determinar la tabla de usuarios y algunos atributos en otras tablas, para determinar accesos a procesos.** 

- De Consulta. Es competencia de los responsables de los programas institucionales, en el **ámbito de su área o adscripción (área académica, coordinación de licenciaturas o secciones**  administrativas)

- De provisionar. Es competencia de los jefes de departamento académico o administrativo, el provisionar un compromiso presupuesta! (registro previo o provisional del gasto)

- De verificar Disponibilidad. Es competencia de los directores académicos o **administrativos y de los coordinadores administrativos, la verificación de asignación**  suficiente o disponibilidad presupuestaria, en la partida del gasto y en la unidad orgánica de **su competencia.** 

- Del Registro de Compromisos. Es competencia del secretario general y de los de las unidades, a través de sus coordinadores de servicios administrativos y de quien designa el secretario general, para el caso de rectoría general, el registro del compromiso presupuestal (registro definitivo)

- Del Registro del Ejercicio. Es competencia de los secretarios de las unidades, a través de sus coordinadores de servicios administrativos y del departamento de contabilidad, para el caso de rectoría general, el registro del ejercicio del gasto, lo cual implica el traspaso de un compromiso presupuesta! al registro en la contabilidad.

- De la Autorización de Transferencias y Adecuaciones Presupuestales. Es competencia del rector general y de los rectores de unidad, la autorización de transferencias y **adecuaciones presupuestales, así como los recursos con cargo a resultados.** 

- De la Aplicación de Ingresos Adicionales. Es competencia del rector general, en consulta **con los rectores de unidad, determinar el uso de recursos adicionales, autorizados por el colegio académico.** 

- Del Registro de Transferencias, Adecuaciones y Aplicación de Ingresos Adicionales. Es competencia de la unidad académica, a través del departamento de control presupuesta! de la **misma, el registro de las transferencias, adecuaciones presupuestales y aplicación de ingresos adicionales, comunicando mediante una "solicitud de registro" a la Secretaria de cada unidad.** 

- Del Ejercicio. Es competencia del rector general y de los de las unidades, el ejercicio del **presupuesto en sus respectivas esferas de acción.** 

- Del Control. Es competencia de la contraloria el control del gasto, a través del departamento de control presupuesta!.

- De la Evaluación. Es competencia de la contraloria evaluar el ejercicio presupuesta!, a través del departamento de control presupuesta!.

- **De dictaminar. Es competencia de la contraloría emitir dictámenes de evaluación financiera, a través de sus diversas áreas.** 

- Del Informe del Ejercicio. Es competencia del rector general, y de los rectores de unidad **informar al colegio académico, de los ejercicios presupuestales respectivos.** 

- Del Informe del Control Presupuestal. Es competencia del contralor informar mensualmente sobre el control presupuesta! al patronato, al rector general y a los rectores de unidad.

# 2.1.5.- CARACTERÍSTICAS FUNCIONALES DEL SISTEMA

1. El Sistema de Control Presupuesta! que se propuso, dado su carácter instirucional y desconcentrado, se desarrolló y aplicó mediante un sistema computarizado, que integra la información de todas las unidades de registro y control presupuesta! de la Universidad.

2. La información que proporciona el sistema, es por programa y por partida del gasto **(operación e inversión), a nivel área, departamento académico/sección administrativa,**  **división/coordinación o dirección administrativa, unidad y universidad. La base para este**  desglose debe ser la estructura programática, utilizada para la presupuestación, y que contempla todos estos niveles orgánicos mediante seis dígitos identificatorios.

3. Este sistema permite obtener información no sólo por partida del gasto, sino, también, por grupos de partidas, capítulos con totales, de manera selectiva y de conformidad con el catálogo de partidas presupuestales, por cada uno de los cuatro programas institucionales.

4. De conformidad con el punto 2, cada compromiso presupuestal tiene una clave de control, **a efecto de identificar el traspaso de un compromiso al ejercicio; ésto es, mediante esta clave**  se cancela un registro presupuestal respecto a un compromiso y crea un registro contable. evitando, así la duplicidad del ejercicio.

5. El sistema de control presupuestal tiene llaves de acceso para determinadas competencias previstas, de conformidad con el punto 7.

6. Para complementar el sistema con registros auxiliares, permite el control detallado de algunos compromisos que tienen especial relevancia, como son: el control de todos los contratos de obras y el control de todas las adquisiciones, mediante el registro detallado de **requisiciones, pedidos y notas de entrada.** 

7. El sistema contempla el cálculo de las estimaciones de gasto anual, por partida y programa **de manera restringida para efectos de un control adecuado del presupuesto. Esta característica**  es de uso selectivo por parte de la contraloria.

# 2.t.6.- INFORMES

El Sistema de Control Presupuesta! proporciona, de manera selectiva, información particular o general sobre uno o todos los movimientos de registro, detallados en el capítulo anterior.

**La información es en pantalla o en impresiones escritas, permite la emisión de los informes**  del ejercicio presupuesta! en cualquier momento del ejercicio presupuesta! anual, y proporciona los datos que requieran los informes, que tanto del ejercicio como del control de **éste requieran los órganos en sus respectivas competencias.** 

## 2.2.- POLÍTICAS Y LINEAMIENTOS DEL SISTEMA DE CONTROL PRESUPUESTAL (SCP) DE LA UAM (FASE II)

# 2.2.1.- REGLAMENTACIÓN

Como todos sabemos, en toda corporación pública o privada debe existir un reglamento, que de las pautas o lineamientos para el cumplimiento de los objetivos, claro que existen diferentes tipos de objetivos, por consecuencia, deberán existir diferentes reglamentos, por ejemplo, en este caso hablamos de la UAM, existen reglamentos con objetivos orientados a la **academia, a los alumnos o a las cuestiones financieras, que son importantes para el desarrollo de este sistema, y que en la etapa de análisis donde se tienen reuniones usuarios**  con programadores, donde explicamos expectativas y requerimientos del sistema que necesitamos, es muy importante antes de tener la primera reunión de requerimientos, el **conseguir información relacionada con el sistema como puede ser procedimientos, reglamentos, circulares, criterios tomados que debieran tomarse en cuenta para el desarrollo del sistema, fue más fácil que comprendieran lo que queríamos, una vez analizado los reglamentos y criterios, tenemos que hacer deducciones que nos llevarán a especificar algunos reportes, consultas, estadísticas de indicadores, pantallas de verificación de** · información y consultas de auditoria.

**A continuación se mencionan los reglamentos, como algunas circulares que se analizaron**  para este desarrollo:

- Reformas al Reglamento Orgánico de la Universidad Autónoma Metropolitana, relacionadas con el Patronato, Tesorero General y Contralor.
- Reglamento del Presupuesto de la Universidad Autónoma Metropolitana.
- Circular P-01-87 (Patronato)
- Criterios Contables para el Registro de Bienes de Activo Fijo (Patronato)
- Control del Activo Fijo (Patronato)
- Cambios de los Procedimientos de Verificación.

# **LEY ORGÁNICA**

# **ARTÍCULOS DE LA LEY ORGÁNICA DE LA UNIVERSIDAD AUTÓNOMA METROPOLITANA RELACIONADA CON EL PRESUPUESTO**

## **ARTÍCULO 13**

Corresponde al Colegio Académico:

- I....V
	- VI Autorizar el presupuesto anual de ingresos y egresos de la Universidad;

## **ARTÍCULO 16**

Son facultades y obligaciones del Rector General:

Presentar al Colegio Académico el proyecto de presupuesto anual de ingresos y egresos  $\mathbf I$ **de la Universidad;** 

# **ARTÍCUL020**

Corresponde al Patronato:

#### 1...11

- Ill Autorizar la adquisición de los bienes que se requieran para las actividades de la Universidad;
- IV Administrar y acrecentar el patrimonio de la Universidad;
- V Formular el proyecto de presupuesto anual de ingresos y egresos de la Universidad y ponerlo a la consideración del Rector General de la misma, quien lo someterá a la aprobación definitiva del Colegio Académico;
- VI Presentar al Colegio Académico, dentro de los tres primeros meses a partir de la fecha **en que concluya un ejercicio presupuesta!, los estados financieros con el dictamen del**  auditor externo nombrado para el caso por el propio Colegio;

# **ARTÍCULO 23**

Corresponde a los Consejos Académicos:

# l...ll

III Someter al Patronato, por conducto del Rector General, el proyecto de presupuesto anual de ingresos y egresos de la unidad universitaria;

# **ARTÍCULO 29**

Corresponde a los Consejos Divisionales:

#### $\cdot$ ...ll

lII Presentar al Consejo Académico respectivo el anteproyecto de presupuesto anual de **ingresos de la división;** 

# **REGLAMENTO ORGÁNICO**

## **ARTÍCULOS DEL REGLALWENTO ORGÁNICO DE LA UNIVERSIDAD AUTÓNOMA METROPOLITANA RELACIONADOS CON EL PRESUPUESTO**

# **ARTÍCULO JO**

Compete a los Consejos Académicos:

Presentar al Patronato de la Universidad, por conducto del Rector General, el proyecto  $\mathbf{I}$ de presupuesto de ingresos y egresos a mas tardar durante la primera quincena del mes de julio del año anterior al ejercicio del presupuesto;

# **ARTÍCUL034**

Compete a los Consejos Divisionales:

 $\mathbf I$ **Presentar ante el Consejo Académico, el anteproyecto para el año siguiente del**  presupuesto anual de ingresos y egresos de la División, antes del día 1 o. de julio;

# **. .\RTÍCULO 41**

Compete al Rector General:

I...XV

- XVI Enviar al Patronato la información pertinente para la formulación del Presupuesto de Ingresos y Egresos;
- XVII Ejercer y delegar, en su caso, el ejercicio de los recursos de la Universidad conforme al presupuesto aprobado;

# **ARTÍCUL047**

Compete a los Rectores de Unidad:

!...V

**VI Ejercer y delegar, en su caso, el ejercicio de los recursos presupuestales y financieros correspondientes a la Unidad a su cargo;** 

VIL.XII

- XIII Presentar por escrito anualmente ante el Consejo Académico, un informe de las actividades realizadas en la Unidad Universitaria durante el año anterior. El informe incluirá el avance en el ejercicio del presupuesto de egresos de la Unidad, a la fecha, **aprobado por el Colegio Académico;**
- XIV Integrar a los anteproyectos de presupuestos de las Divisiones, el de Rectoria de Unidad, para someterlos a consideración del Consejo Académico;

# ARTÍCULO 52

Compete a los Directores de División:

!...VI

**VII Administrar los recursos asignados a la División a su cargo;** 

#### ARTICULO 58

Compete a los Jefes de Departamento:

!...VIII

IX Administrar los recursos asignados a su Departamento para actividades académicas y **vigilar su correcta aplicación;** 

# UNIVERSIDAD AUTÓNOMA METROPOLITANA

## RESUMEN DE ARTÍCULOS DEL REGLAMENTO ORGÁNICO Y DEL REGLAMENTO DEL PRESUPUESTO RELACIONADOS CON EL CONTROL DEL PRESUPUESTO.

# REGLAMENTO ORGÁNICO

ARTICULO 62-4 Compete al Contralor:

- III. Controlar desde el punto de vista financiero, el ejercicio del presupuesto aprobado por el Colegio **Académico;**
- IV. Controlar la aplicación de los ingresos no determinados en el presupuesto aprobado por el Colegio Académico, de acuerdo a las disposiciones reglamentarias;
- XII. Vigilar las transferencias y adecuaciones presupuestales; ...

#### REGLAMENTO DEL PRESUPUESTO: ARTÍCULO 1

El presente Reglamento tiene como objeto regular la elaboración, formulación, **autorización, ejercicio, control y evaluación del presupuesto anual de la Universidad.** 

# ARTÍCULO 7

Para la elaboración de propuestas, de anteproyectos y de proyectos de presupuesto, los órganos colegiados, los órganos personales y las instancias de apoyo **considerarán:** 

VI. El análisis del avance del ejercicio presupuestal del año en curso y la evaluación del **gasto de los dos años anteriores;** 

## ARTÍCULO 10

**La elaboración, formulación, ejercicio, control y evaluación del presupuesto se hará**  con base en el catálogo de cuentas aprobado por el Patronato.

## ARTÍCUL025

El control y evaluación del gasto en la Universidad corresponde al Contralor y tiene por objeto determinar si se han cumplido las obligaciones derivadas de la normatividad de carácter presupuesta!, por medio de la supervisión permanente de **los activos, pasivos, ingresos y egresos.** 

# ARTÍCUL026

El control y evaluación del gasto se hará con base en:

- **l. La infonnación proporcionada por órganos e instancias cuyas competencias sé relacionen con el gasto en alguna de las acciones previstas en las disposiciones reglamentarias;**
- II. Los resultados de la contabilidad de acuerdo con los sistemas implantados;
- III. La información adicional estimada relevante en cada situación y
- **IV. Las conclusiones y recomendaciones, en su caso, de las auditorias practicadas.**

# ARTÍCULO 27

**En las actividades de control y evaluación se emitirán dictámenes en los cuales se**  podrá:

- **l. Sugerir medidas preventivas o correctivas para un apropiado ejercicio presupuesta!;** y
- II. Identificar los hechos que pudieran constituir responsabilidad personal por la comisión de faltas graves.

# ARTÍCULO<sub>28</sub>

**Los dictámenes de evaluación serán notificados a los órganos competentes para los efectos respectivos, y para ser considerados en la evaluación de los programas o actividades de su competencia.** 

# ARTÍCUL031

El Contralor informará, al menos mensualmente, sobre el control presupuesta! al Patronato; asimismo informará al Rector General y a los Rectores de Unidad del **Control presupuesta! de sus respectivas competencias.** 

# 2.2.2.- POLÍTICAS GENERALES DEL PATRONATO

2.1. Emitir lineamientos para la custodia de la documentación comprobatoria.

**2.2. Emitir criterios de registro de observancia institucional.** 

**2.3. Vigilar que el remanente de servicios personales (remuneraciones y prestaciones) se**  aplique, en primer lugar, a cubrir déficits de otros gastos de operación.

2.4. Vigilar que los compromisos que establezca la Universidad no sean superiores a Ja disponibilidad financiera real.

2.5. Evaluar permanentemente los procedimientos establecidos derivados de las competencias del Patronato, a fin de actualizarlos.

# 2.2.3.- POLÍTICAS DE SUPERVISIÓN

3. l. Efectuar la revisión permanente y programada sobre los aspectos financieros, presupuestales, contables, administrativos y fiscales de los programas institucionales derivados de las competencias de quienes los desarrollo.

3.2. Verificar la plena y debida observancia de la normatividad de carácter presupuesta!, **financiero, contable, administrativo o fiscal de los procedimientos institucionales.**  3 .3. Vigilar permanentemente la adecuada aplicación de recursos.

3.4. Supervisar de conformidad a las competencias y responsabilidades de cada uno de los órganos de la Universidad.

3.5 Supervisar los actos consecuentes del ejercicio del gasto, a fin de emitir dictámenes de **evaluación.** 

**3.6 Emitir dictámenes como resultado d\_el ejercicio de sus atribuciones de auditar, vigilar,**  Evaluar y controlar.

# 2.2.4.- POLÍTICAS DE REGISTRO

4.1. Recibir información y documentación sobre el ejercicio del gasto, activos, pasivos, **ingresos y egresos, en forma oportuna, veraz y completa, a través de los mecanismos**  establecidos por las áreas de Patronato.

4.2. Obtener la documentación comprobatoria de los registros, la cual deberá cumplir con los **lineamiehtos contables, presupuestales, financieros, patrimoniales, administrativos y fiscales.** 

**4.3. Promover que los sistemas de registro sean automatizados.** 

**4.4. Ingresar, registrar e informar los recursos provenientes de Convenios patrocinados.** 

4.5. Cuidar que los lineamientos de registro se apeguen a los principios contables y a las disposiciones fiscales.

4.6. Presentar reportes al Patronato y al Rector General, como resultado de los registros.

# 2.2.5.- POLÍTICAS DE CONTROL

5.1. Verificar que se ejerza el presupuesto, de confonnidad con las asignaciones autorizadas.

5.2. Vigilar que la aplicación de recursos cumpla con los programas institucionales, y se apeguen a los lineamientos de racionalidad financiera emitidos por el Patronato.

5.3. Verificar el debido cumplimiento de competencias para la autorización de transferencias **de recursos, su procedencia y registros correspondientes.** 

5.4. Comprobar que las adecuaciones sean ajustadas a los programas autorizados, así como a **los calendarios financieros o de metas.** 

5.5. Verificar la procedencia de la asignación de recursos adicionales.

5.6. Vigilar la aplicación de recursos con cargo a resultados.

5.7. lnfonnar oportunamente al Patronato y al Rector General sobre el comportamiento y **tendencias en el ejercicio del gasto.** 

# 2.2.6.- POLÍTICAS DE EVALUACIÓN

6. 1. Evaluar pennanentemente la observancia de la nonnatividad relativa a los aspectos **contables, financieros, presupuestales y fiscales, vigentes.** 

**6.2. Evaluar permanentemente la observancia a los procedimientos administrativos que están vinculados al ejercicio del gasto, a las adquisiciones, a los concursos y al aseguramiento del**  personal y de los bienes de la Institución.

6.3. Evaluar pennanentemente el ejercicio del gasto.

6.4. Fortalecer las acciones derivadas del ejercicio del gasto que reflejan una plena **observancia a las disposiciones y procedimientos de carácter financiero.** 

6.5. Mantener infonnado al Patronato, así como a las autoridades universitarias sobre los **dictámenes de evaluación, derivados de estados financieros, informes presupuestales o auditorías.** 

6.6. Proporcionar al Patronato y al Rector General indicadores de evaluación financiera, contable, presupuestal y administrativa.

### 2.3.- AMBIENTE DE DESARROLLO Y REQUERIMIENTOS DE USUARIO (FASE 111)

En los años 60's, 70's y 80's se utilizaban comúnmente para desarrollar sistemas de información, lenguajes de programación de tercera generación como el COBOL o RPG, y **aunque algunos lenguajes de tercera generación han evolucionado y cuentan con versiones muy poderosas en la actualidad, existen en el mercado herramientas de cuarta generación sumamente eficientes y poderosas, que permiten desarrollar sistemas hasta en el 20 % de**  tiempo que con las herramientas de tercera generación tradicionales. La figura 3 denota claramente cuanto tiempo dedicaban los desarrolladores para cada etapa, como puede observar al manejar un lenguaje de tercera generación, dedicaban la mayor parte del tiempo a la programación del sistema y muy poco tiempo al análisis, y otro tanto al diseño, La figura 3 **muestra como la programación, con una herramienta de cuarta generación, el tiempo para la programación es menor, por consecuencia se tiene más tiempo para el análisis y el diseño.** 

Se ha demostrado también, que al utilizar más tiempo en el análisis, los sistemas son de **mayor calidad, así mismo requiere de menos mantenimiento, por tal motivo, se le ha dado mas interés al análisis, desarrollando técnicas y metodologías para realizar el análisis.** 

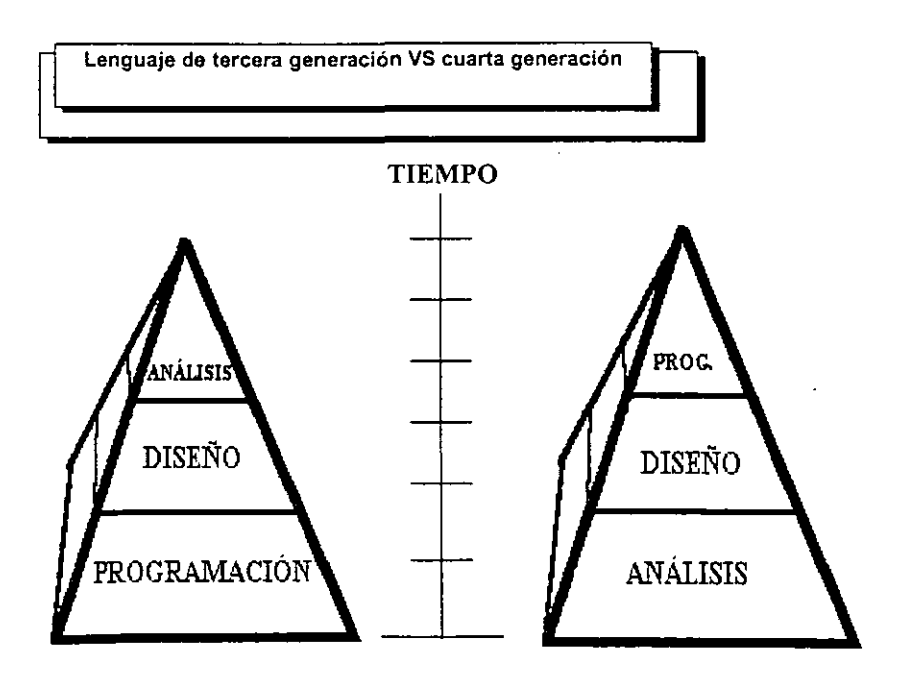

FIGURA 3.

## **2.3.1 REQUERIMIENTOS GENERALES**

- 1.- El registro de los compromisos estará desconcentrado en cada una de las Unidades Universitarias y en la Rectoria General;
- **2.- Toda la información cuyo registro se encuentre desconcentrado, deberá contar con el**  soporte documental correspondiente;
- 3.- La concentración supervisará la información registrada en el S.C.P. y podrá solicitar la exhibición de los documentos que soporten los registros;
- 4.- El registro de los compromisos y las consultas al presupuesto son selectivas, dependiendo de la adscripción y del nivel de usuario que se tenga;
- 5.- Todo responsable de un proyecto podrá verificar los registros presupuestales que le correspondan;
- 6.- Las cantidades registradas en el Sistema de Control Presupuesta! (SCP) serán en moneda nacional (pesos);
- 7.- El S.C.P. permitirán escoger entre dos opciones para la asignación de números de folio, para el control de los documentos:
	- **1.** El Sistema puede asignarlo automáticamente, y
	- 2. Teclear un número de folio previamente determinado;
- 8.- Todos los documentos deberán estar acompañados del formato (de captura) impreso del S.C.P.

El proyecto de desarrollo consiste en un plan de trabajo detallado de actividades, tiempos y dependencia de actividades

#### **l. PRESUPUESTO INICIAL**

El presupuesto inicial corresponde al presupuesto aprobado por el Colegio Académico de la Universidad.

# **REQUERIMIENTOS:**

- 1.- El presupuesto aprobado por el Colegio Académico se considerará como presupuesto inicial y permanecerá como tal durante todo el ejercicio.
- 2.- Una vez aprobado el presupuesto de ingresos y egresos por el Colegio Académico, la información se transferirá al Sistema de Control Presupuesta! (S.C.P.), por un proceso de

cómputo, del Sistema para la Elaboración del Presupuesto (E.P.P.) que se encuentra en poder de la Dirección de Planeación y Desarrollo Institucional, que es la instancia que consolida la totalidad del presupuesto.

#### II. ADECUACIONES

Corresponde a la autorización de recursos en virtud de los ajustes a los programas o a los **calendarios financieros o de metas. Implica una ampliación o una reducción presupuesta!.** 

#### REQUERIMIENTOS :

- 1 .- Las adecuaciones presupuestales serán autorizadas por los Rectores General o de Unidades o por los Secretarios General o de Unidades, estos últimos por delegación, de conformidad con el Articulo 15 del Reglamento del Presupuesto.
- 2.- Las adecuaciones presupuestales se registran hasta que se apruebe el Presupuesto de Ingresos y Egresos del ejercicio correspondiente, por el Colegio Académico.
- 3.- En el Sistema de Control Presupuesta!, todas las adecuaciones presupuestales se registrarán por el solicitante y son validadas por la Coordinación de Servicios Administrativos, a través de la Sección de Control Presupuesta! con la autorización del Rector o Secretario de Unidad.
	- **4.- Las adecuaciones de ingresos propios, autorizados por los Rectores o Secretarios, se registrarán por la coordinación de servicios administrativos, a través del Departamento de**  Control Presupuesta!, previa

**verificación de la Tesorería General.** 

**5.- Las adecuaciones se registrarán, en el S.C.P., en el menú:** 

**"Registro de Operaciones"** 

**uModificaciones al Presupuesto"** 

#### **"Registro-de Adecuaciones"**

6.- En el Departamento de Control Presupuestal existirá una persona quien será la responsable de verificar las adecuaciones presupuestales.

#### III. TRANSFERENCIAS

Es la autorización de movimientos compensados entre partidas de programas diferentes, dentro de una misma Unidad. Si la transferencia es de Unidad a Unidad, la compensación de movimientos (decremento-incremento) será a nivel Institución. Las transferencias no implican reducción o ampliación al presupuesto ajustado de la Universidad.

## **REQUERIMIENTOS** :

- 1.- Al igual que las adecuaciones, las transferencias serán autorizadas por los Rectores o Secretarios de Unidad, estos últimos por delegación, de conformidad con el Artículo 15 del Reglamento del Presupuesto.
- 2.- Las transferencias presupuestales se registrarán una vez aprobado el Presupuesto de Ingresos y Egresos del ejercicio correspondiente, por el Colegio Académico.

3.- Las transferencias presupuestales deberán autorizarse (validarse) una vez que se haya verificado que

existe la disponibilidad para realizarse.

- 4.- El S.C.P. no permite registrar transferencias SI no existe la disponibilidad presupuesta! **suficiente.**
- 5.- El S.C.P. contempla la disposición reglamentaria de no permitir el registro de **transferencia de gastos de inversión a gastos de operación. En el Anexo 1 encontraremos**  el catálogo de partidas.

**6.- Las transferencias presupuestales se registrarán en cada Unidad Universitaria por el solicitante y validadas por la Coordinación de Servicios Administrativos, a través de la sección de Control Presupuesta} con la autorización del Rector o Secretario de Unidad.** 

- 7.- Las transferencias entre Unidades y/o entre Unidades y Rectoria General se registrarán en el Departamento de Control Presupuesta!, dependiente de la Contraloría.
- 8.- Las transferencias se registrarán en el S.C.P. en el menú: **"Registro de Operaciones" "Modificaciones al Presupuesto" "Registro de Transferencias".**
- 9.- El registro se realizará de acuerdo con las indicaciones establecidas en el manual del usuario.
- 1 O.- Tanto en las Coordinaciones de Servicios Administrativos de las Unidades, como en el **Departamento de Control Presupuestal en la Rectoría General, existirá una persona quien**  será la responsable del registro de las transferencias.
- I 1.- Las Coordinaciones de Servicios Administrativos enviarán al Departamento de Control Presupuesta! las relaciones de transferencias autorizadas y registradas en el S.C.P. para su **verificación.**

**12.- Las relaciones de transferencias deberán ser enviadas un día después de haberse**  registrado en el S.C.P.

#### IV. COMPROMISOS PRESUPUESTALES

**Los compromisos presupuestales corresponden al registro de la previsión de un gasto.** 

El Sistema de Control Presupuesta! está basado en el registro de todos los compromisos **previos a la realización y registro del gasto, con excepción de los gastos de remuneraciones,**  prestaciones, apoyos académicos y administrativos, y tiempo extraordinario.

El registro de los compromisos en el S.C.P. se ha dividido en dos partes en registro del **compromiso y registro de requisiciones. En el primero, se registran las solicitudes de gasto**  que se realizan a través de los diferentes formatos institucionales (punto V. l.), excepto las **solicitudes a través de requisiciones, los compromisos establecidos por medio de requisición**  se han separado (punto V.3.), debido al proceso especial al que están sujetas las compras solicitadas por medio de esta figura.

Los documentos del compromiso considerados en el S.C.P. se presentan en el Anexo 2.

# IV. REGISTRO DEL COMPROMISO

#### REQUERIMIENTOS :

- 1.- Los compromisos que corresponden a proyectos que cuentan con disponibilidad presupuesta! suficiente, serán registrados por los jefes de proyecto, quienes son los responsables de la administración del presupuesto asignado a su proyecto.
- 2.- Los compromisos serán registrados en el S.C.P. en el menú: "Registro de Operaciones" **"Registro de Compromisos" "Registro del Compromiso"**
- 3.- Al registrar el compromiso, el S.C.P. asigna un número de folio para su control.
- 4.- El compromiso podrá ser modificado o cancelado por el usuario inicial en tanto **no entregue la documentación a la siguiente instancia para su trámite.**
- 5.- Los compromisos por contratos de obra que se realicen a través de la Dirección de Obras de la Rectoría, se registrarán de conformidad con el acuerdo correspondiente del grupo técnico, para la implementación del Sistema de Control Presupuesta!.
- 6.- Los reembolsos de fondo fijo de la Sección de Compras Nacionales y del Departamento de Servicios Generales dependientes de la Dirección de Administración de la Rectoría General, deberán presentarse de dos formas:
	- a) Los que corresponden a los gastos del área como instancia de la Universidad, los cuales **se registrarán como compromiso en el Sistema.**
	- b) Los que corresponden a gastos que afectarán a otras instancias de la Universidad, los **auales no se comprometerán, en virtud de que los compromisos debieron haberse**  registrados previamente por el responsable del área solicitante. En estos reembolsos se deberá indicar el número de folio del documento previamente comprometido y enviado por el solicitante.
- 7.- El registro del ejercicio y la eliminación del compromiso respectivo, lo realizarán las **secciones de contabilidad de las coordinaciones de servicios administrativos de cada**  unidad universitaria, y el departamento de contabilidad dependiente de la Contraloría en la Rectoría General, al momento de registrar, en el módulo de contabilidad, la póliza contable del documento previamente comprometido.

# **IV.!. RECEPCIÓN DE COMPROMISOS**

# **REQUERIMIENTOS** :

1.- Una vez registrados los compromisos, se tramitarán con el número de folio asignado por el Sistema, a través de la Coordinación de Servicios Administrativos de cada Unidad y a través de la Dirección de Administración, la Tesorería General y la Contraloría, para el caso de la Rectoría General, las cuales "RECIBIRÁN" los compromisos en el menú: **<sup>11</sup>Registro de Operaciones"** 

# **"Recepción del Compromiso''**

- **2.- Una vez recibidos los compromisos por las instancias correspondientes, solo éstas podrán cancelar los compromisos a petición, por escrito del solicitante.**
- 3.- La instancia que reciba los compromisos tanto en las Unidades como en la Rectoría **General, continuará con su trámite administrativo.**

## IV.2. REGISTRO DE REQúlSICIONES

#### REQUERIMIENTOS :

- 1.- Los compromisos establecidos por medio de requisiciones serán registrados por los jefes de proyecto, siempre y cuando se cuente con la disponibilidad presupuestal suficiente.
- 2.- **Los compromisos se registrarán en el menú para el registro de este tipo de documentos. "Registro de Operaciones<sup>11</sup>**

**1 'Registro de Compromisos" "Requisiciones"** 

- 3.- Al registrar la requisición, el S.C.P. le asigna un número de folio para su control.
- 4.- Los compromisos de las compras de Stock de Almacén se realizarán de acuerdo al procedimiento para las requisiciones, pedidos y notas de entrada al almacén.
- 5.- Los compromisos por requisición serán "RECIBIDOS" por las Coordinaciones de Servicios Administrativos de las Unidades Universitarias y por la Dirección de Administración en la Rectoria General. La recepción se realizará en el Módulo de Adquisiciones.
- **6.- Los compromisos correspondientes a otros gastos de operación que se registren por medio de requisiciones y que ingresen al almacén generando una nota de entrada, se ejercerán por**  medio de la póliza del vale de salida de almacén, en el cual se deberá indicar el número de la requisición y la compra de mostrador que deberá descomprometerse.
- 7.- Las compras de bienes de activo fijo deberán comprometerse por medio de una **requisición.**
- 8.- Los compromisos de bienes de activo ftjo que se registren en el Sistema de Control Presupuesta! por medio de requisición, deberán considerar la clave de autorización del **Patronato. En caso de no contar con dicha clave, no se permitirá concluir el registro del compromiso correspondiente.**
- 9.- **Las Coordinaciones de Servicios Administrativos de las Unidades Universitarias, enviarán**  al Departamento de Control Presupuesta! dependiente de la Contraloria, la copia original que le corresponda de las requisiciones comprometidas en el S.C.P.

# IV.3. REMUNERACIONES, PRESTACIONES, APOYOS ACADÉMICOS Y ADMINISTRATIVOS, Y PARTIDA 13, TIEMPO EXTRAORDINARIO.

## REQUERIMIENTOS :

**l.- Los recursos de remuneraciones, prestaciones, apoyos académicos y administrativos, y de**  la partida 13, tiempo extraordinario no se comprometen. El gasto correspondiente a estos rubros se registrarán directamente de la póliza contable de la nómina.

# IV.4. RECURSOS CON CARGO A RESULTADOS

## REQUERIMIENTOS :

- 1.- Los Rectores General o de Unidades o los Secretarios General o de Unidades son los **responsables de autorizar los recursos con "cargo a resultados", en caso de que no exista**  disponibilidad presupuesta! suficiente para registrar algún compromiso.
- **2.- Los compromisos que no cuenten con la disponibilidad presupuesta} suficiente y que cuenten con la autorización con cargo a resultados, serán registrados por el Departamento**  de Control Presupuestal dependiente de la Contraloría, previa aprobación expresa del Rector General.

# V. CONTROL DE OBRAS

#### REQUERIMIENTOS :

- 1 .- Se creará un proyecto específico por cada proyecto de obra que se haya presupuestado por la unidad correspondiente.
- **2.- Las obras se comprometerán con el documento "Contrato de Obra", en el que se indicará**  el importe y la estructura programática de efectuar.
- 3.- En los casos de obras realizadas por la Dirección de Obras de Rectoria General, ésta enviará a la Secretaria de cada Unidad los contratos de obra, debidamente autorizados, que le correspondan y una copia al Departamento de Control Presupuesta!.
- 4.- El registro del compromiso lo realizará la Secretaria de cada Unidad, a través de las Coordinaciones de Servicios Administrativos.
- 5.- En relación con los contratos correspondientes a Rectoria General, la Dirección de Obras

**enviará a la Dirección solicitante una copia del contrato para el registro del compromiso** y otra al Departamento de Control Presupuesta!.

- 6.- Para los casos de los contratos de obra generados en las Unidades, las Coordinaciones de Servicios Administrativos serán las responsables de registrar los compromisos.
- 7 .- **El ejercicio se registrará con el documento "Estimación de Obras", en el cual se incluirá el**  número del contrato correspondiente y la estructura programática a efectuar.
- 8.- En los casos de las obras realizadas por la Dirección de Obras de Rectoría General, el Departamento de Contabilidad, a solicitud escrita de la Dirección de Obras, registrará las "Estimaciones de obras" en el Módulo de Contabilidad.
- 9.- La Dirección de Obras enviará una copia de la solicitud de la "Estimación de Obras" a la Unidad correspondiente, y otra al Departamento de Control Presupuesta!.

10.- En relación con los contratos de obra generados en las Unidades, las Coordinaciones de

Servicios Administrativos serán las responsables de registrar los "Anticipos a los **Contratistas".** 

**11.- Al momento de registrar un anticipo, el sistema lo restará del compromiso y lo registrará en el ejercicio.** 

# VI. STOCK DE ALMACÉN (PARTIDA PRESUPUESTAL 59)

#### REQUERIMIENTOS :

- 1.- Se abrirá un proyecto y una partida en cada Unidad para la presentación del monto **correspondiente a las compras de "stock", que todavía no se reflejan como un gasto.**
- 2.- Esta partida es netamente presupuestal, y su objetivo no es el de controlar el almacén (contablemente) a través de una partida del gasto.
- 3.- Este proyecto no tendrá presupuesto inicial asignado.
- **4.- Al inicio del año, por única vez, se adecuará el monto de los recursos comprometidos en**  el cierre del ejercicio anterior, obtenido por la diferencia de los saldos del almacén.
- 5.- Al menos una vez al mes se registrará como compromiso la diferencia entre los saldos contables del almacén de cada Unidad del mes en curso con el del 31 de diciembre del año anterior, obtenidos de los auxiliares emitidos por el departamento de Contabilidad de Rectoria General.
- 6.- No se registrarán como compromisos las requisiciones de compras globales (stock)
- 7.- El resultado de este proyecto y de esta partida siempre será negativo.
- 8.- Conforme se surtan los artículos a las dependencias de la Universidad, el resultado negativo de dicho proyecto y partida se reducirán.

# ACUERDOS DE DEFINICIONES

Para lograr más entendimiento a las principales figuras del sistema de control presupuesta! se **enumeran las definiciones de los mismos:** 

- Presupuesto inicial.- Son los recursos asignados por el Colegio Académico en cada uno de **los conceptos presupuestales, para todas las áreas, Departamentos, Divisiones, Direcciones,**  Unidad y Universidad, en cada programa institucional.
- Adecuación Presupuesta!.- Es la autorización de recursos en virtud de los ajustes a los **programas o a los calendarios financieros o de metas. Implica una ampliación o reducción**  presupuesta!.

**Ampliación Presupuestal.- Es la asignación adicional al presupuesto inicial autorizado. Las**  ampliaciones presupuestales pueden originarse por:

- a) Un incremento en los ingresos de la Universidad
- b) Distribución de resultados de ejercicios anteriores
- c) Ingresos propios autogenerados

Capitulo del gasto.- Es la integración de grupos homogéneos de partidas.

Compromiso.- Es el registro de una previsión de un gasto.

Déficit.- Es la diferencia negativa entre el presupuesto ajustado y el ejercicio.

Disponibilidad Presupuesta!.- Es el resultado positivo de la operación resultante entre el presupuesto ajustado y el gasto, durante el período del ejercicio.

Ejercicio Estimado Anual.- Es la suma del ejercicio registrado a una fecha y la estimación del gasto por los meses restantes del año.

Grupo de Partidas.- Es la clasificación de partidas presupuestales de un mismo tipo del gasto.

Partida Presupuestal.- Es la identificación alfanumérica que determina un concepto del gasto.

Presupuesto Ajustado.- Es la suma del presupuesto inicial, adecuaciones y transferencias **autorizadas durante el ejercicio.** 

Reducción Presupuesta!.- Es el decremento al presupuesto ajustado autorizado.

Remanentes.- Es la diferencia positiva entre un presupuesto ajustado y el ejercicio.

Resultado de Ejercicios Anteriores.- Son los remanentes o déficits de periodos **presupuestales anteriores, los cuales son susceptibles de distribuirse en un presupuesto posterior.** 

**Transferencias.- Es la autorización de movimientos compensados entre partidas de**  programas diferentes, dentro de una misma Unidad. Si la transferencia es de Unidad a **Unidad, la compensación de movimientos (decremento-incremento) será a nivel Institución.**  Las transferencias no implican reducción o ampliación al presupuesto ajustado de la Universidad.

**En ningún caso podrán autorizarse transferencias de los recursos asignados a gastos de inversión para cubrir gastos de operación.** 

Concepto.- Corresponde esta columna al nombre de las partidas, grupos de partidas, capítulos, subtotales y totales. La definición de cada partida se encuentra en el documento "Catálogo Descriptivo de Partidas Presupuestales''.

Ejercicio del mes.- Es el gasto ejercido durante el mes que corresponda y que se encuentra **registrado en la contabilidad, tanto en operación como en inversión (mantenimiento y obras)** 

Ejercicio al mes.- Es el gasto ejercido al mes que corresponda y que se encuentra registrado en la contabilidad, tanto de operación como en inversión (Mantenimiento y Obras)

Compromisos por aplicar.- Son los registros ( gastos ) no ejercidos al finalizar el ejercicio fiscal y que se van a devengar en el siguiente año sin afectar el nuevo presupuesto.

Total de gastos.- Es la suma del ejercicio al mes y los compromisos por aplicar.

Diferencia.- Es el resultado de comparar el total de gastos contra el presupuesto ajustado. La diferencia puede ser positiva (disponibilidad) o negativa (déficit), y se refleja en números absolutos y en relativos.

Compromisos al mes de diciembre.- Son las estimaciones del gasto proyectado al fin del **ejercicio, incluyendo las prestaciones que se cubren en vacaciones y fin de año.** 

Ejercicio estimado anual.- Es la suma del total de gastos más los compromisos al mes de diciembre.

## PROCEDIMIENTO PARA EL MANEJO DE COMPROMISOS

**1. El sistema emitirá el documento generador del compromiso mediante formato único, que**  se generará en el área de registro del compromiso. Una vez autorizado el formato (firmado), **se enviará a la Coordinación de Servicios Administrativos para su trámite.** 

2. El responsable del compromiso podrá hacerle modificaciones a su registro, o cancelarlo, **antes de que se reciba el documento autorizado en la Coordinación de Servicios**  Administrativos de la Unidad.

**3. Una vez recibido en la Coordinación de Servicios Administrativos el documento generador**  del compromiso, quedará registrado como tal, y el responsable del compromiso ya no podrá modificarlo o cancelarlo, directamente. A partir de este momento, sólo la Coordinación de **Servicios Administrativos podrá modificar o cancelar el compromiso, mediante solicitud**  expresa y previo análisis del estado del trámite.

4. Se incorporará al sistema una "llave" para bloquear el compromiso.

**5. Los recursos con cargo a resultados deberán ser registrados exclusivamente por la Coordinación de Servicios Administrativos.** 

## PROCEDIMIENTO PARA LAS REQUISICIONES, PEDIDOS Y NOTAS DE ENTRADA AL ALMACEN.

**7. Cuando se presente un proveedor nuevo, la Dirección de Administración, conjuntamente**  con el Departamento de Contabilidad, le asignarán un número en el catálogo y lo comunicarán a las Coordinaciones de Servicios Administrativos de las Unidades, para que lo **den de alta en su respectivo sistema.** 

8. Las Secciones de Adquisiciones de las Coordinaciones de Servicios Administrativos y la Sección de Compras de la Dirección de Administración podrán fincar pedidos en la compra de artículos que hayan sufrido un incremento de precio de hasta un 20% con respecto al importe de la requisición.
9. En los casos de adquisiciones en moneda extranjera, el módulo de requisiciones y pedidos deberá guardar el tipo de moneda de que se trate y el tipo de cambio considerado.

10. Crear como documento generador de compromiso la figura de "pedido complementario".

11. En los casos de compras de importación, la nota de entrada al almacén desglosará el importe del bien adquirido y los gastos de importación correspondientes.

**12. En los casos de requisiciones, pedidos y notas de entrada que involucren presupuesto**  proveniente de convenios patrocinados y presupuesto de la Universidad, el sistema **considerará, invariablemente, los importes por separado; por lo tanto, sólo se comprometerá**  la parte correspondiente al presupuesto de la Universidad.

13. Los gastos de importación se cargarán a la misma partida del bien que originó el gasto, formando parte del costo del bien.

**14. En los casos de requisiciones y pedidos, el sistema considerará tres campos para tres tipos**  de descuentos; y uno adicional, para bonificaciones (dar un bien a cuenta de otro) También **contemplará un campo de observaciones en la requisición para las bonificaciones.** 

l,

15. El formato de requisición incluirá dos campos para identificar al depositario del bien (nombre y número de empleado)

16. En el módulo de compromisos aparecerá, en pantalla, el importe total de la requisición y del pedido.

17. En las requisiciones no se podrán comprometer más de diez renglones (conceptos) por cada una de éstas.

**18. En caso de que una requisición se tramite como compra directa, ésta se cancelará y se registrará en el modulo de <sup>1</sup> 'ejerce sin compromiso".** 

19. Las Secciones de Adquisiciones de las Coordinaciones de Servicios Administrativos y la Sección de Compras de la Dirección de Administración serán las responsables de registrar y emitir los pedidos.

20. Las Secciones de Adquisiciones de las Coordinaciones de Servicios Administrativos y la Sección de Compras de la Dirección de Administración serán las responsables de realizar las **cancelaciones de pedidos, y se utilizará el formato de "cancelación de pedido"; sin embargo, sólo se cargará en el sistema el número de la cancelación.** 

2 l. Las actividades de las Coordinaciones de Servicios Administrativos en las Unidades **corresponden a la Dirección de Administración, en la Rectoria General.** 

22. La nota de entrada al almacén se consideraba un documento que descomprometia y ejercía; sin embargo, con el acuerdo para la creación del módulo de interface, en donde se **tiene una sola entrada y dos salidas, esto ya no es procedente. Por lo tanto, un gasto sólo se encargará del compromiso, y se registrará en el ejercicio, hasta que se genere la póliza**  correspondiente en el módulo de interfase, para afectar los registros de los dos sistemas.

### REGISTRO DE COMPROMISOS DE LIBROS Y REVISTAS.

**Los compromisos derivados por la adquisición de libros y revistas se realizarán a través del formato único, y los Asistentes Administrativos de las Coordinaciones de Servicios** *de*  Información o Documentales serán los responsables de registrar dichos compromisos.

### REGISTRO DE COMPROMISOS DE COMPRAS DE STOCK DEL ALMACEN (GLOBALES)

**Con relación al registro del compromiso derivado de las compras de "stock" del almacén, se**  aprobó lo siguiente:

- **Se abrirá un proyecto y una partida para el <sup>11</sup> stock" del almacén.**
- No tendrá presupuesto inicial asignado.
- **Las compras realizadas durante el año se registrarán como un compromiso.**
- El resultado de este proyecto siempre será negativo.
- Conforme se surtan los artículos a las dependencias de la Universidad, el resultado negativo de dicho proyecto se reducirá.
- **M Por primera y única vez, al iniciar la operación del sistema, se adecuará y se comprometerá**  el saldo del almacén.

### ACUERDOS DE REGISTRO DE ADECUACIONES Y TRANSFERENCIAS

Las adecuaciones globales (S.A.R., incrementos salariales, etc.) y las transferencias entre Unidades Universitarias las registrará el Departamento de Control Presupuesta!, con base en **el oficio mediante el cual se autoricen.** 

**Las transferencias se registrarán una a una y, preferentemente, en el siguiente orden: operación a operación, de operación a inversión y de inversión a inversión. Esto, debido a restricciones técnicas en el sistema.** 

Dada la complejidad del sistema para registrar transferencias combinadas en un solo oficio, se acordó que las transferencias deberán agruparse, en oficios por separado, por los siguientes **tipos de movimiento:** 

Operación - Operación **Operación - Inversión Inversión - Inversión** 

**Las Unidades Universitarias enviarán, cada principio de mes, una relación de adecuaciones y otra de transferencias, ya autorizadas.** 

### 23,2 TIPOS DE USUARIOS **DEL** SISTEMA DE CONTROL PRESUPUESTAL

Se acordó la siguiente clasificación de los tipos de usuarios del Sistema de Control Presupuesta!:

1. Administrador del Sistema: su acceso al sistema es total en todos y cada uno de los módulos que lo integran, desde el punto de vista técnico; por lo tanto, no podrá modificar los datos. Se incluyen dentro de esta categoría a los Coordinadores de Cómputo en las Unidades **Universitarias y al Director de Informática, en Rectoría General.** 

**2. Usuario Principal: el acceso al sistema, de este tipo de usuario, le permite llevar a cabo cualquier actividad presupuestal, incluyendo el registro de adecuaciones, transferencias y cargo a resultados; se consideran en esta categoría a los Coordinadores de Servicios**  Administrativos y a su Jefe de Sección, con injerencia en el presupuesto, en el ámbito de sus respectivas Unidades Universitarias, así como al Jefe del Departamento de Control **Presupuesta! y a sus Jefes de Sección, a nivel institucional.** 

**3. Usuario de Consulta: a este tipo de usuario, el sistema le permite exclusivamente consultar,**  y lo podrá hacer desde el nivel orgánico en que se encuentre; se cataloga en este tipo de usuario a todo aquél que sea responsable de un proyecto, registrado en el sistema.

4. Usuario de Captura: su acceso al sistema le permite registrar el ejercicio sin tener acceso al **registro de las adecuaciones, transferencias y cargo a resultados; en este tipo de usuario se**  considera al personal designado en la sección presupuesta! de la Coordinación de Servicios **Administrativos en las Unidades Universitarias. En Rectoría General, corresponderá al**  personal designado en el Departamento de Contabilidad.

**5. Asistencia Administrativa: a este tipo de usuario, el sistema le permite solamente**  comprometer y consultar, desde el nivel orgánico en que se encuentre; se cataloga en este tipo de usuario a todo aquél que tenga las funciones inherentes del puesto o que, por similitud, le sea asignada la función.

6. Responsable de Compras: a este tipo de usuario. el sistema le permite comprometer y consultar, pero solamente lo relacionado con las requisiciones y pedidos. En esta categoria se encuentran los Jefes de Sección de Adquisiciones o Proveeduria, de las Unidades, y de Compras Nacionales, de Rectoría General.

7. Responsable de Almacén: este usuario solamente registra notas de entrada y consulta disponibilidad para los efectos de los vales de salida de almacén; en este tipo de usuario se incluye a los jefes de almacén, tanto de las Unidades Universitarias como al del almacén central.

## 2.3.3 CIERRES MENSUALES Y EMISION DE REPORTES

A fin de realizar el cierre mensual, la fecha que lo determinará será la fecha de captura; es decir, la fecha en que el sistema esté recibiendo la información, ésto es, hasta las 24 hrs. del **último día del mes en curso.** 

**Se solicitó que la única excepción a este acuerdo sea el mes de diciembre, ya que es el mes**  del cierre anual.

Se creará un archivo para efecto de dar margen de captura a los documentos del ejercicio de **diciembre, durante los primeros días del mes de enero, mediante la autorización de la fecha**  límite que se establezca para su registro. Independientemente de la captura de los **movimientos correspondientes al siguiente año presupuestal.** 

**Para los registros en el mes de enero, se tendrá que verificar la fecha de captura, y en caso de**  que la documentación corresponda al año anterior, se tomará como fecha de registro el 31 de diciembre del año anterior inmediato.

La emisión de reportes propios de cada unidad se podrá llevar a cabo en el momento que se requiera, no dependiendo del Sistema de Contabilidad General.

Se determinó manejar cifras de control presupuestal a nivel Unidad Universitaria, para efecto **de conciliación Institucional.** 

El Departamento de Contabilidad de Rectoria General pedirá, por escrito, al Departamento de **Personal la información de la nómina quincenal que este último emite, con un número de días de anticipación, que posteriormente se determinará, a fin de contar con esta información para**  el primer día hábil de cada mes.

## 2.3.4 ACUERDOS GENERALES

La Contraloría revisará la operación contable en función de la tienda de la UAM (TAUAM), y se citará al Director de la Tienda a una reunión, para analizar su participación en el Sistema Presupuesta!.

**Respecto al registro del compromiso en un periodo en el que aún no exista un presupuesto autorizado por el Colegio Académico, se comentó que el sistema requiere de un presupuesto**  inicial, por lo que se considerará la prioridad l de la propuesta del anteproyecto del **presupuesto.** 

En la fase de capacitación para el uso del sistema de Control Presupuestal se hará una **presentación por cada tipo de usuario.** 

# 2.3.4.- GENERACIÓN DE PANTALLAS

Para lograr el objetivo del Sistema; es necesaria la participación del usuario final, el cual debe **trabajar conjuntamente con el programador en la construcción interactiva de pantallas.** 

En el desarrollo del sistema de control presupuesta!, se trabajó con los usuarios para definir **las pantallas de adecuaciones, transferencias, compromisos, requisiciones, registro de pólizas, parametrización de reportes, etc. Este trabajo consistió en:** 

- 1.- Reunión de usuario programador para definir una pantalla.
- 2.- Creación de la pantalla (esqueleto).

ㅋ에 ㅋ에 {\_||\*\_||

- 3.- Presentación de tal pantalla al usuario para su aprobación.
- 4.- En caso de que la pantalla requiera de más cambios modificarla.

**A continuación se muestran algunos diseños de las pantallas antes mencionadas, que en su**  momento fueron aprobadas por el usuario.

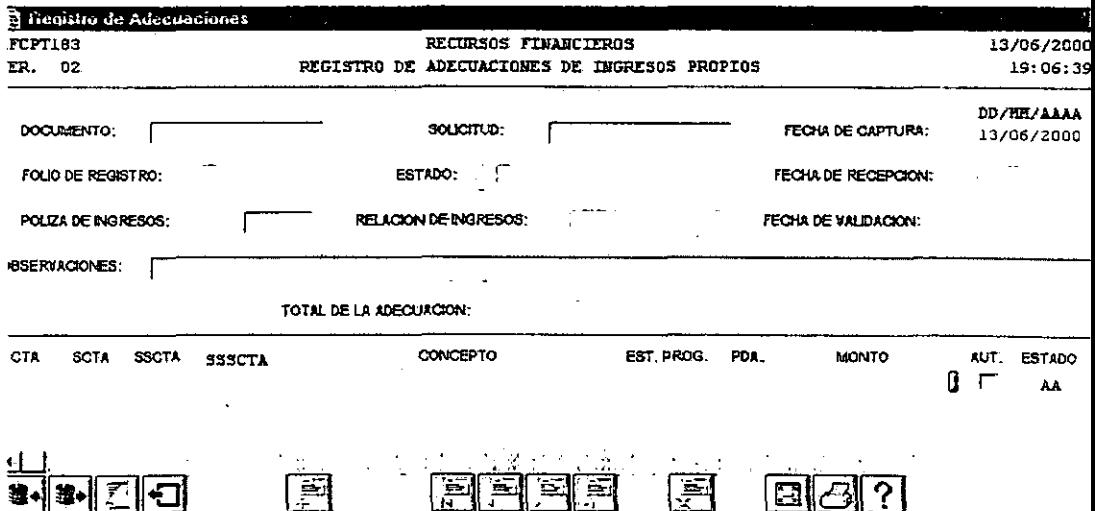

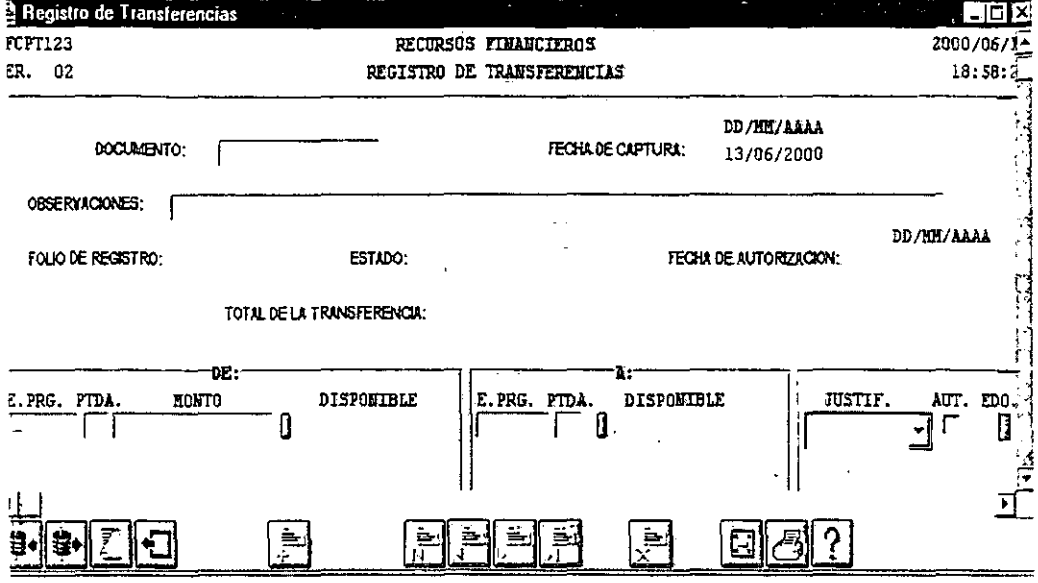

 $\cdot$ 

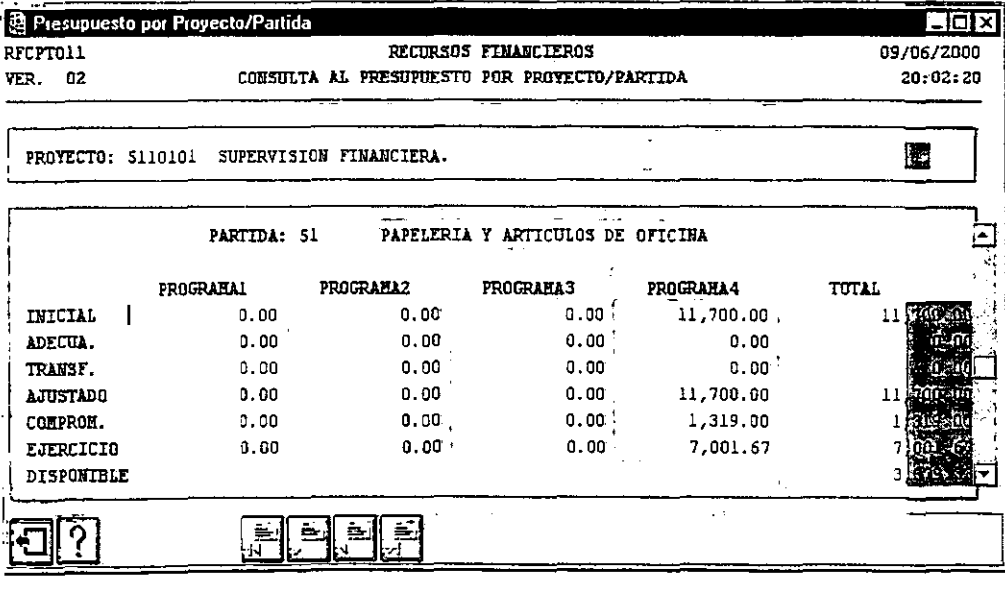

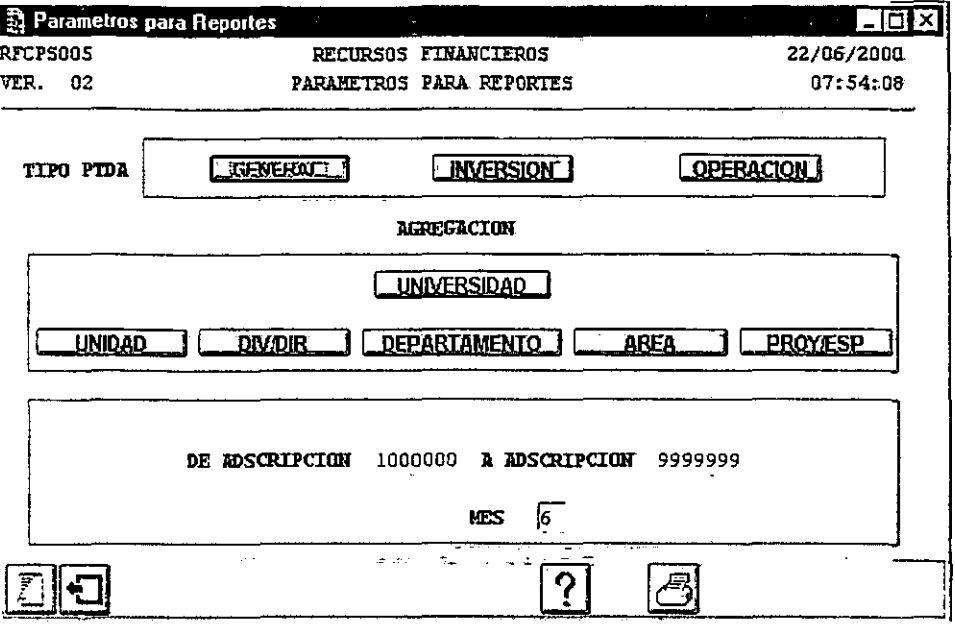

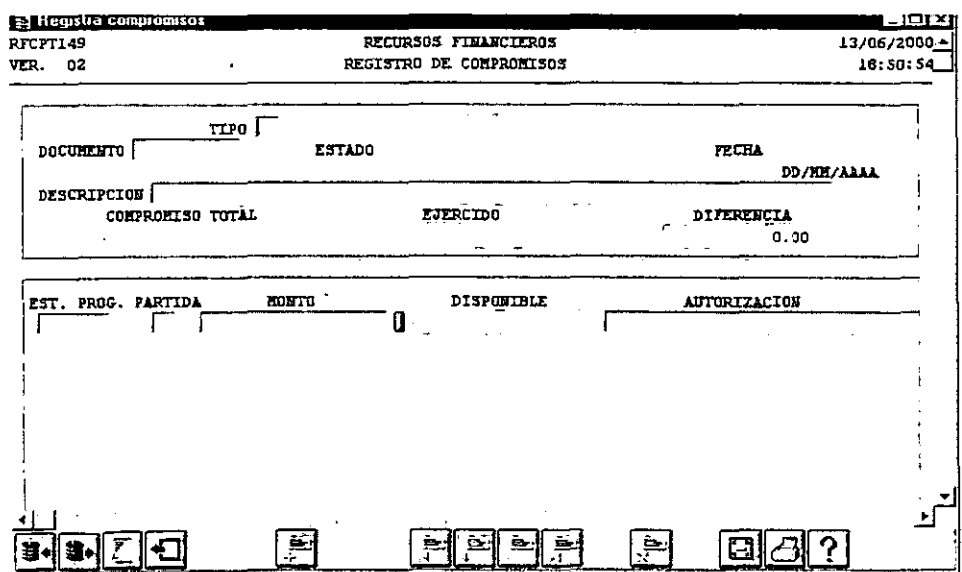

 $76$ 

## 2.3.5.-DIAGRAMA DE FLUJO DE DATOS

Los diagramas de flujo de datos básicos resultado del análisis son los siguientes:

### DIAGRAMA DE CONTEXTO DEL SISTEMA DE CONTROL PRESUPUESTAL

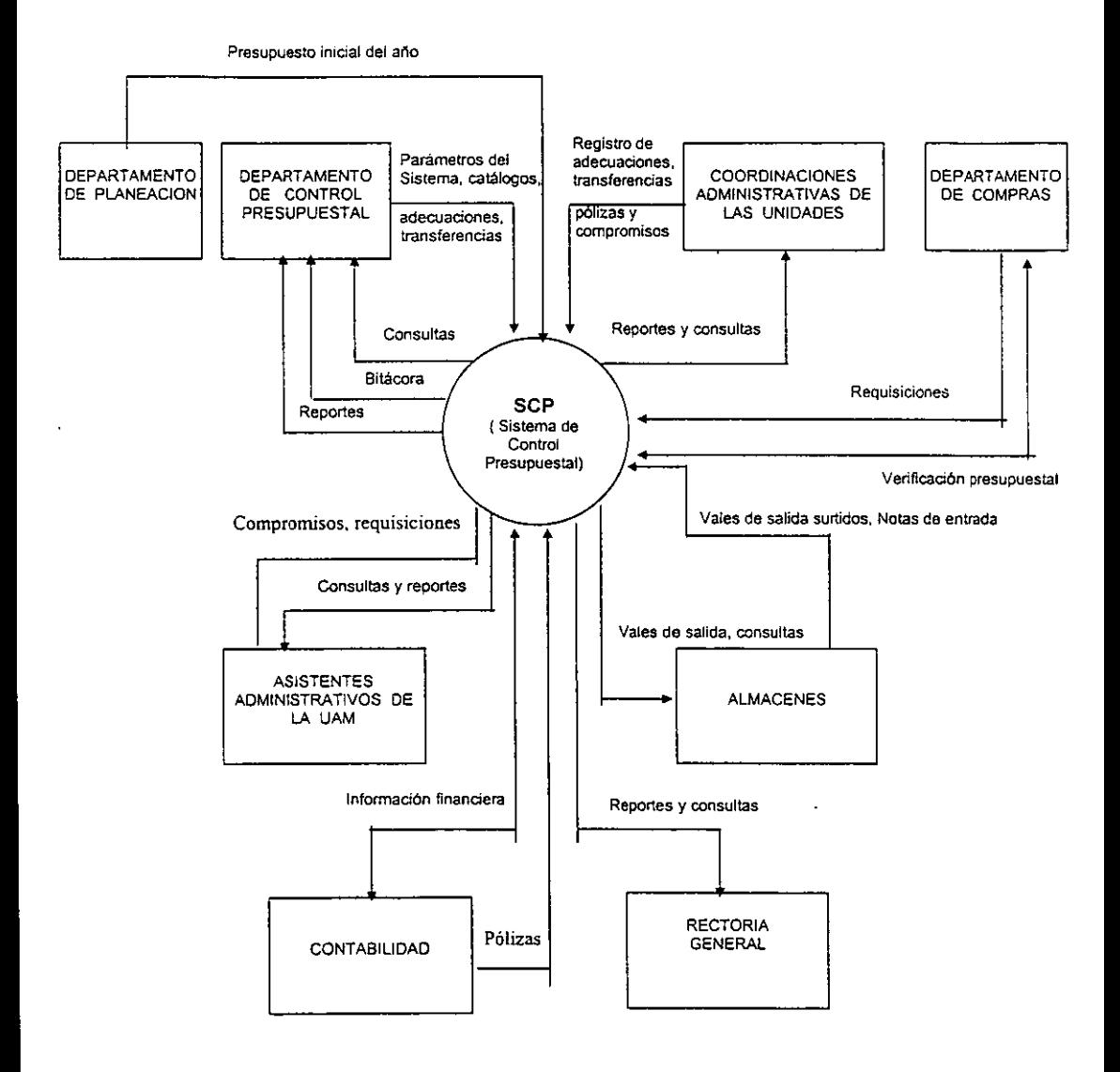

#### PRESUPUESTO INICIAL

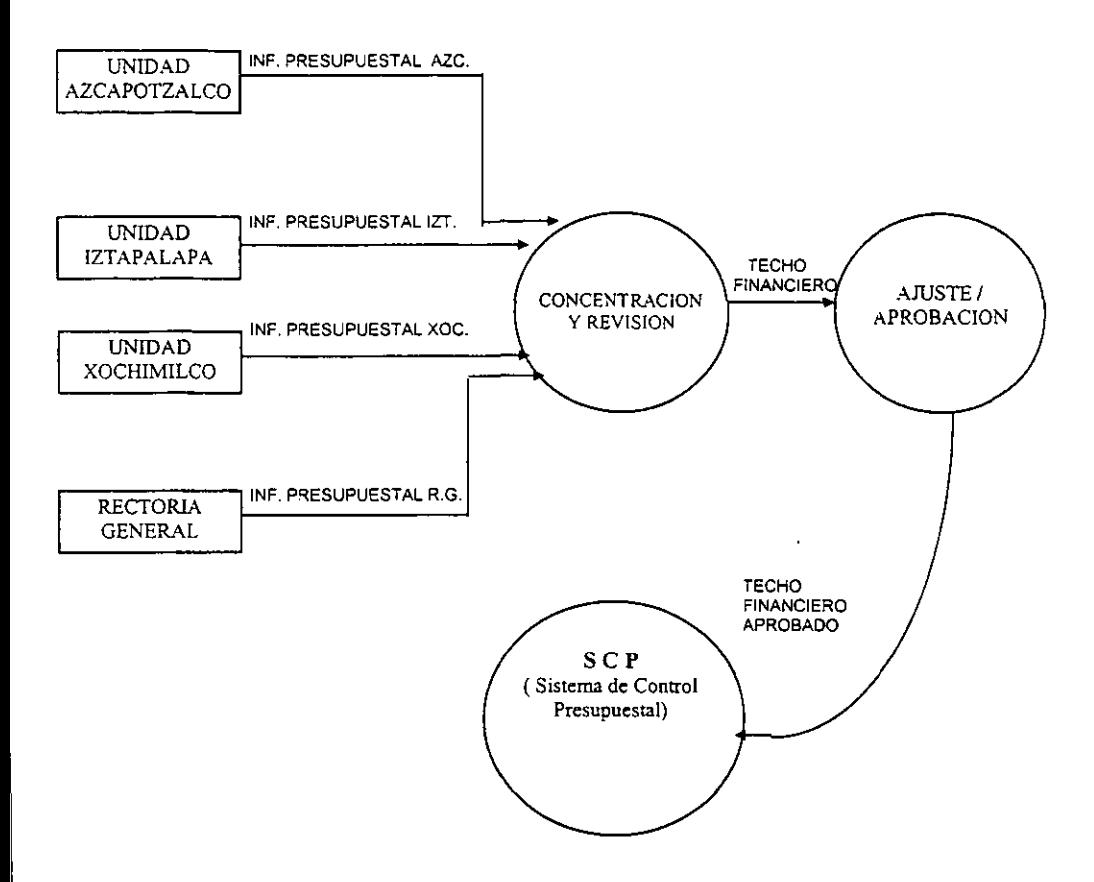

•TECHO FINANCIERO: Son los recursos asignados a las Unidades Académicas y Administrativas los cuáles serán ejercidos.

#### **COMPROMISOS**

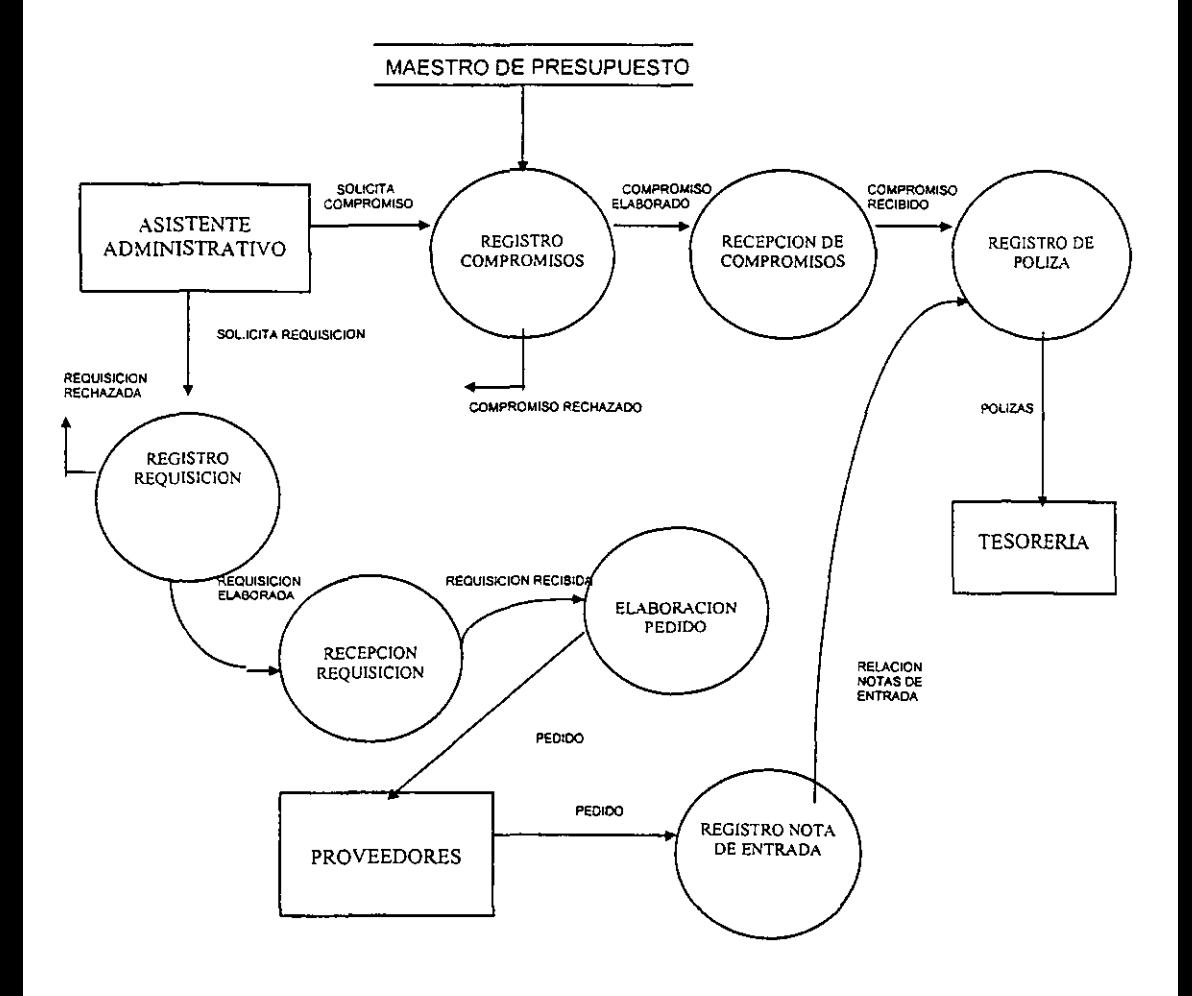

**ESTA TESIS NO SALE** DE LA BIBLIOTECA

### **TRANSFERENCIAS Y ADECUACIONES**

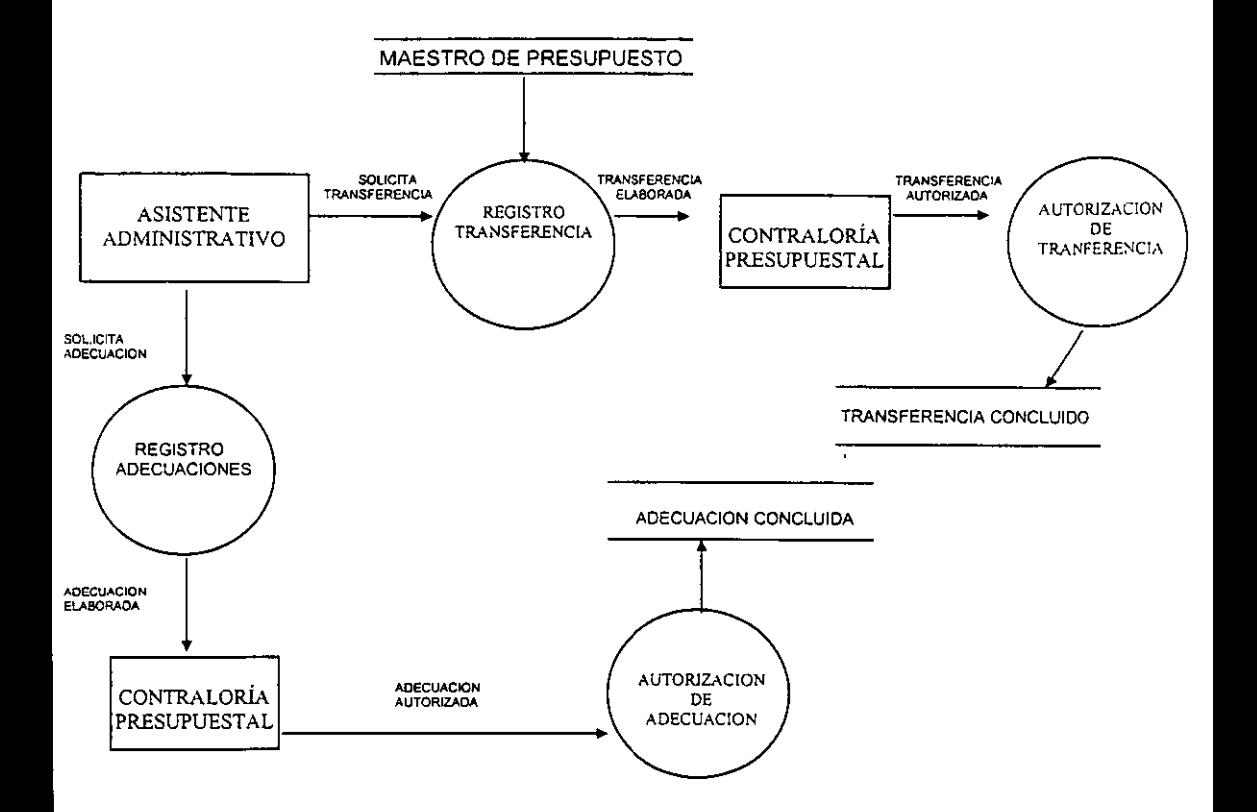

÷,

# CAPÍTULO 111

# DISEÑO DEL SISTEMA DE CONTROL PRESUPUESTAL DE LA UAM

#### 3.1.- DIAGRAMA DE BLOQUES

A continuación se muestra los diagramas de bloques del sistema de control presupuestal, así también los módulos de contabilidad, adquisiciones y almacén que por su fuerte relación con este sistema se tuvieron que desarrollar para su funcionamiento integral.

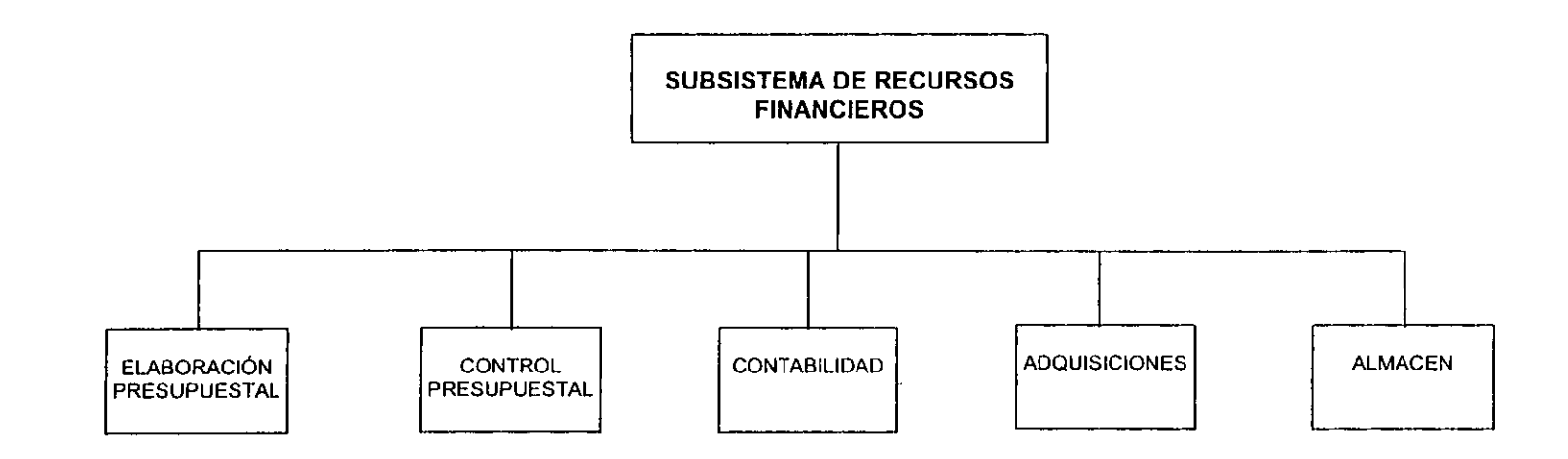

 $\mathbf{r}$ 

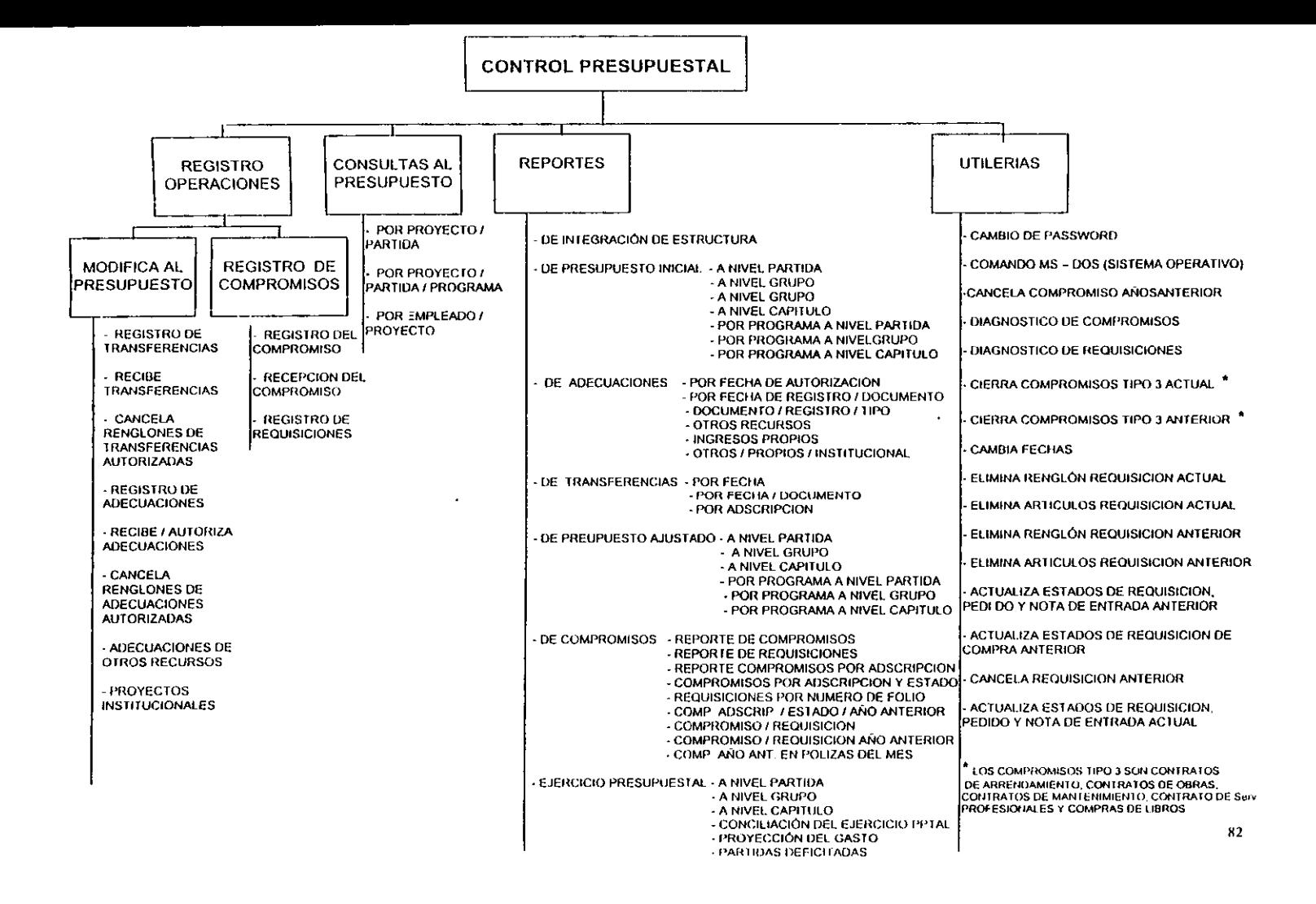

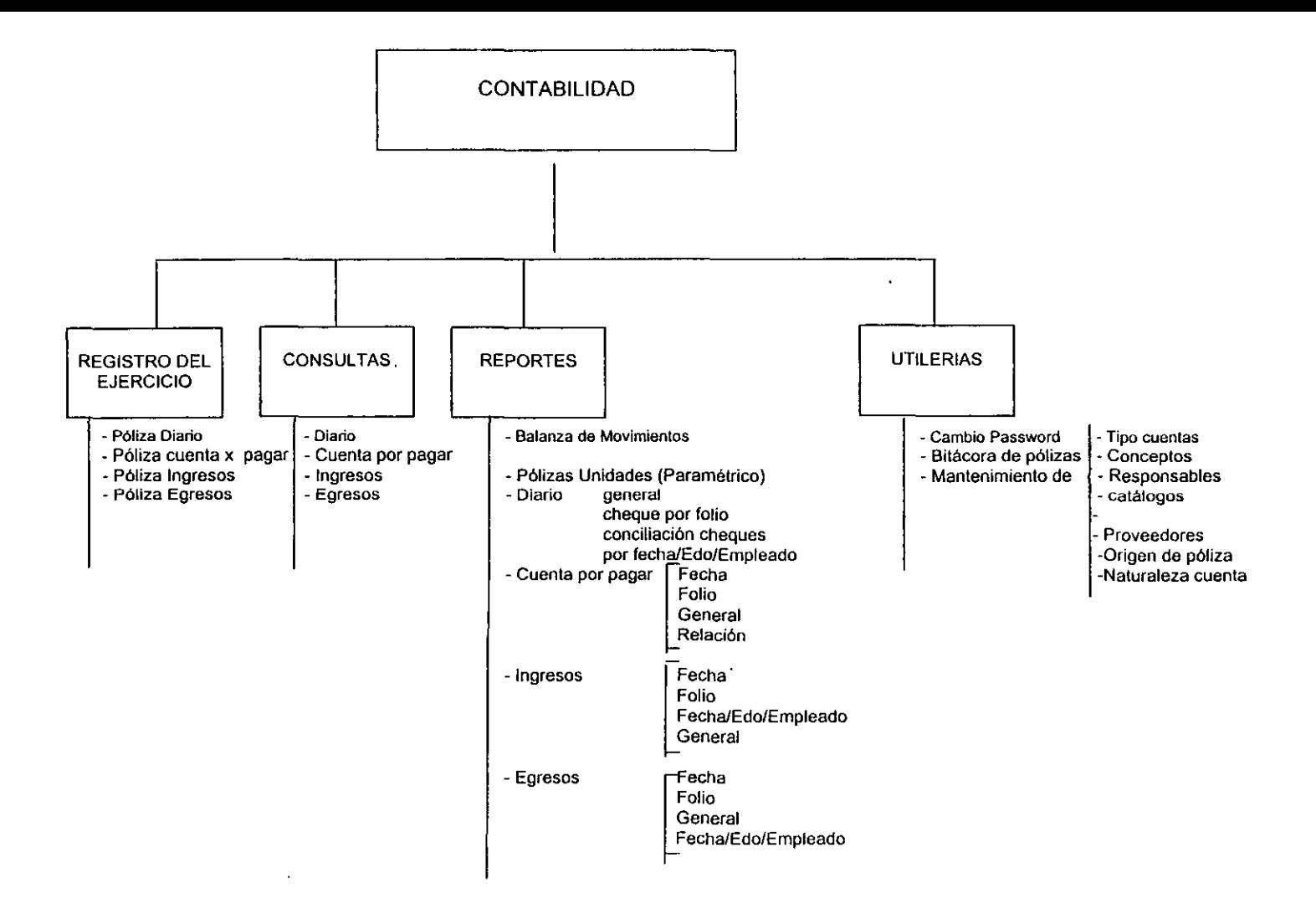

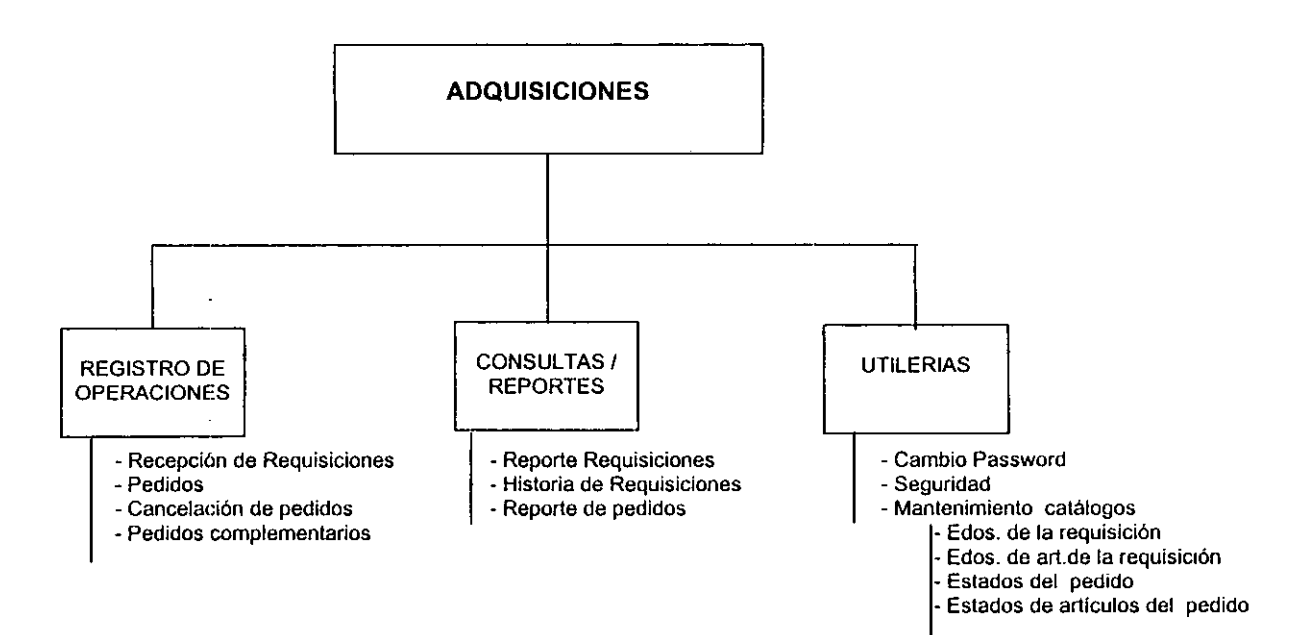

 $\epsilon$ 

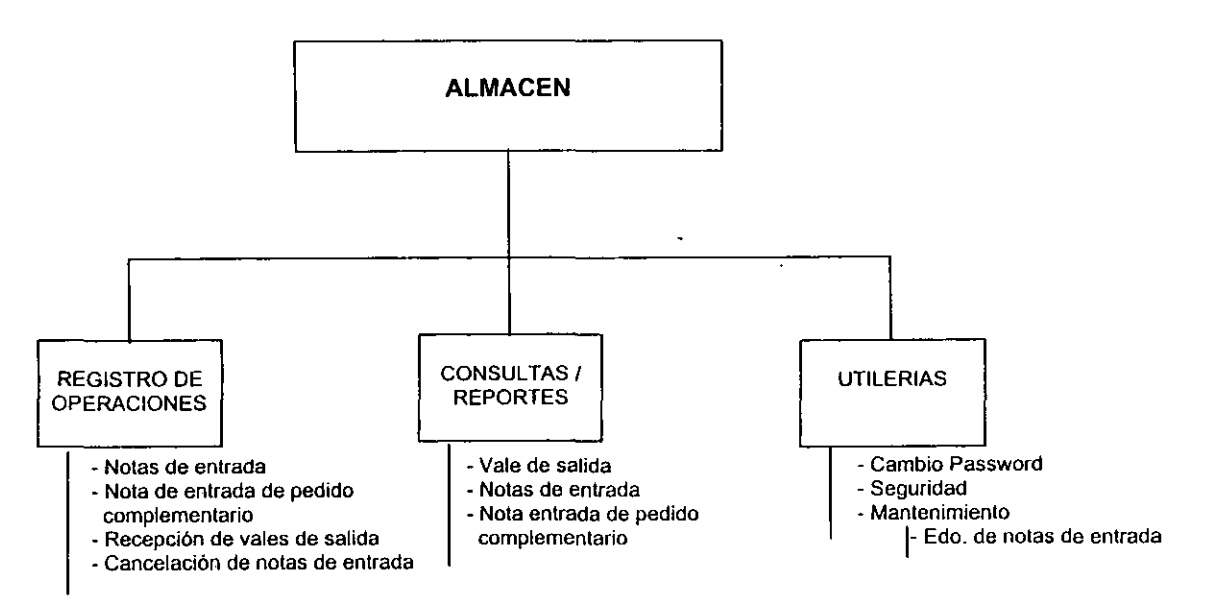

 $\Delta$ 

# CAPÍTULO IV

# DESCRIPCIÓN DEL SCP DE LA UAM

Este capítulo describe, de manera general, el funcionamiento del Sistema de Control Presupuesta!.

# LISTA DE CONVENCIONES Y SÍMBOLOS

Familiarizarse con la infonnación contenida, es de suma relevancia, puesto que los mnemónicos (abreviatura de una palabra) utilizados indican, que usted presione alguna tecla, el significado de un evento del módulo, o lo que sucederá si se teclea cierto carácter especial o cualquier cadena de caracteres sobre un campo, etc.

#### Tabla de Convenciones y Símbolos

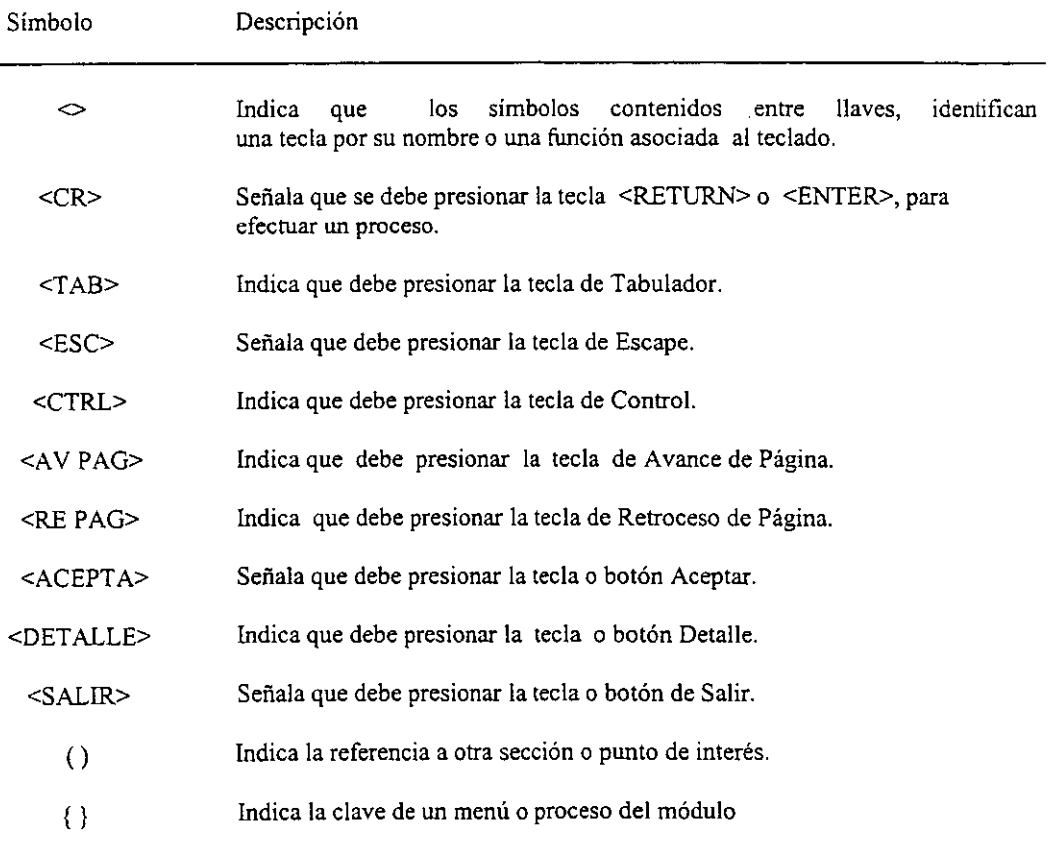

**El Sistema de Control Presupuestal funciona en terminales con capacidades gráficas o no gráficas.** 

**Para las terminales o computadoras que carecen de capacidad gráfica, al presionar un conjunto de teclas, a partir del teclado de la computadora, se activa alguna función que el Sistema de Control Presupuesta! interpreta útil para realizar algún proceso. Esto es, cuando en el manual se solicita al**  usuario presionar <ACEPTA>, está indicándole que debe presionar la tecla <F4>, a partir del **teclado de la computadora o terminal para que se realice la acción especificada.** 

**La tabla l muestra una lista de funciones asociadas al teclado, cuando se trabaja en terminales con capacidades no gráficas.** 

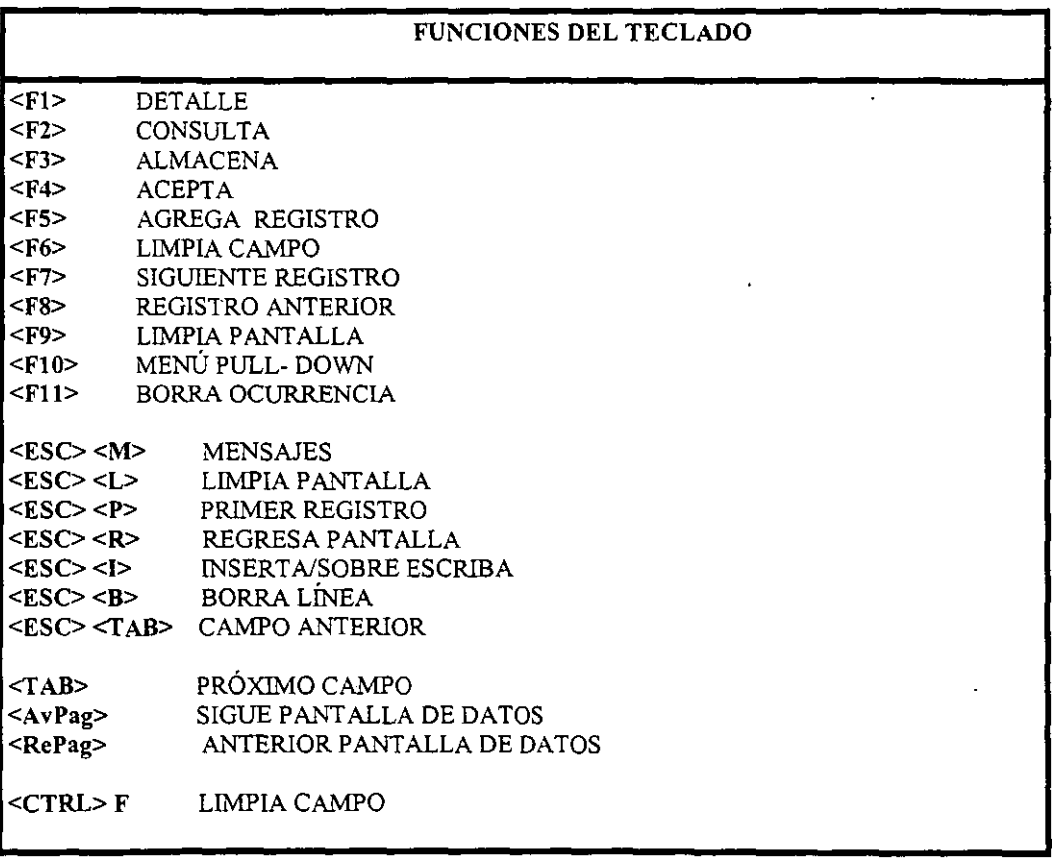

TABLA l. Funciones asociadas al teclado de la computadora.

Las terminales con capacidades gráficas, exhiben a lo largo de la parte inferior de la pantalla, un conjunto de teclas de función. De tal manera que. cuando el manual solicita presionar <ACEPTA>, basta que el usuario apunte sobre la tecla nombrada ACEPTA con el "Mouse", y presione una sola vez el botón izquierdo para que el sistema realice la acción especificada.

#### Asignación de funciones al teclado

En la siguiente tabla, se resumen las funciones asociadas al teclado que utilizan las tenninales con capacidades gráficas, el nombre de la función o tarea y la descripción de la función.

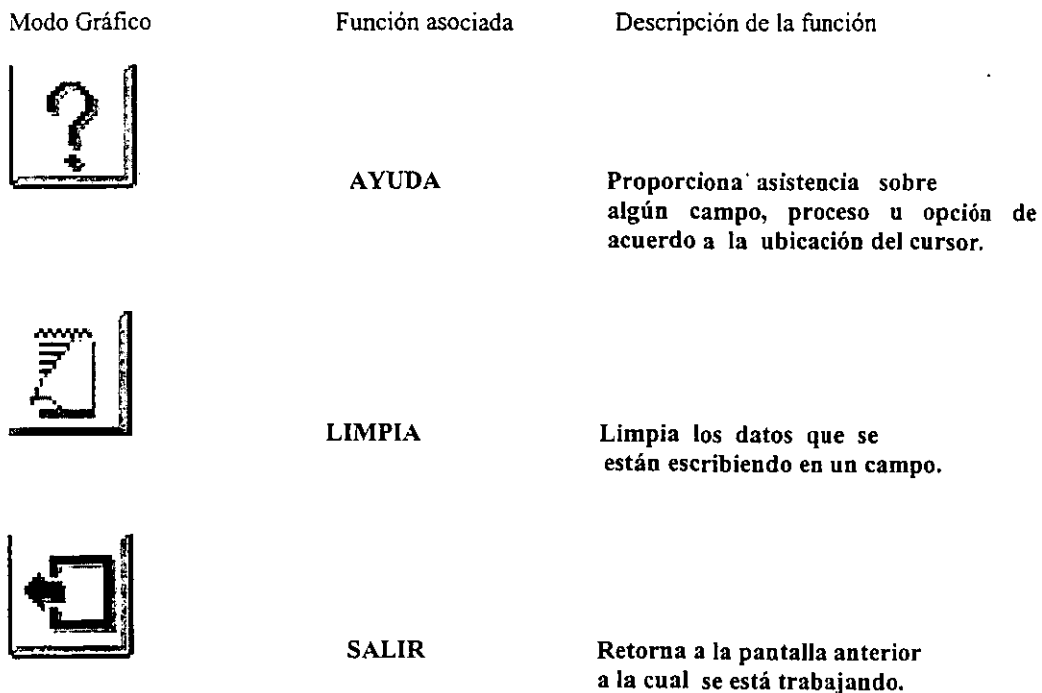

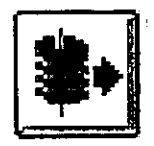

CONSULTA

Permite visualizar la información de un catálogo.

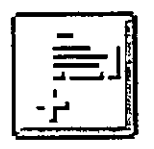

AGREGA REGISTRO Adiciona un registro para captura de datos.

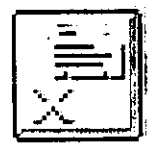

BORRA REGISTRO Borra un registro con información incorrecta o no deseada.

PRIMER REGISTRO

Lleva el cursor al campo<br>del primer registro en una consulta o actualización.

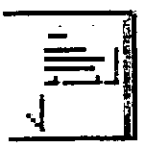

REGISTRO ANTERIOR

Lleva el cursor al primer campo del registro previo.

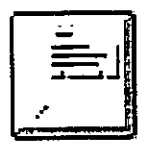

SIGUIENTE REGISTRO

Lleva el cursor al primer<br>campo del siguiente registro.

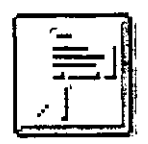

**ÚLTIMO REGISTRO**  Lleva el cursor hasta el primer campo del último registro u ocurrencia durante la realización de una consulta o actualización.

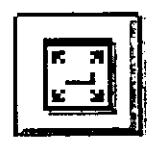

**ZOOM** 

Amplia el campo para su visualización.

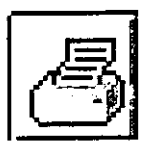

**IMPRIME** 

Ordena la impresión de un reporte.

 $\Delta \sim 10$ 

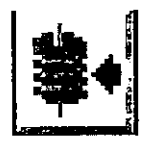

**ALMACENA** 

#### Incorpora los datos capturados.

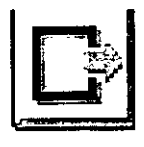

**ACEPTA** 

Toma los datos introducidos.

# OPERACIÓN DEL SISTEMA DE CONTROL PRESUPUESTAL (S.C.P)

Acceso al S. C. P. (Sistema de Control Presupuestal de la U. A. M.) y al Módulo de Recursos Financieros.

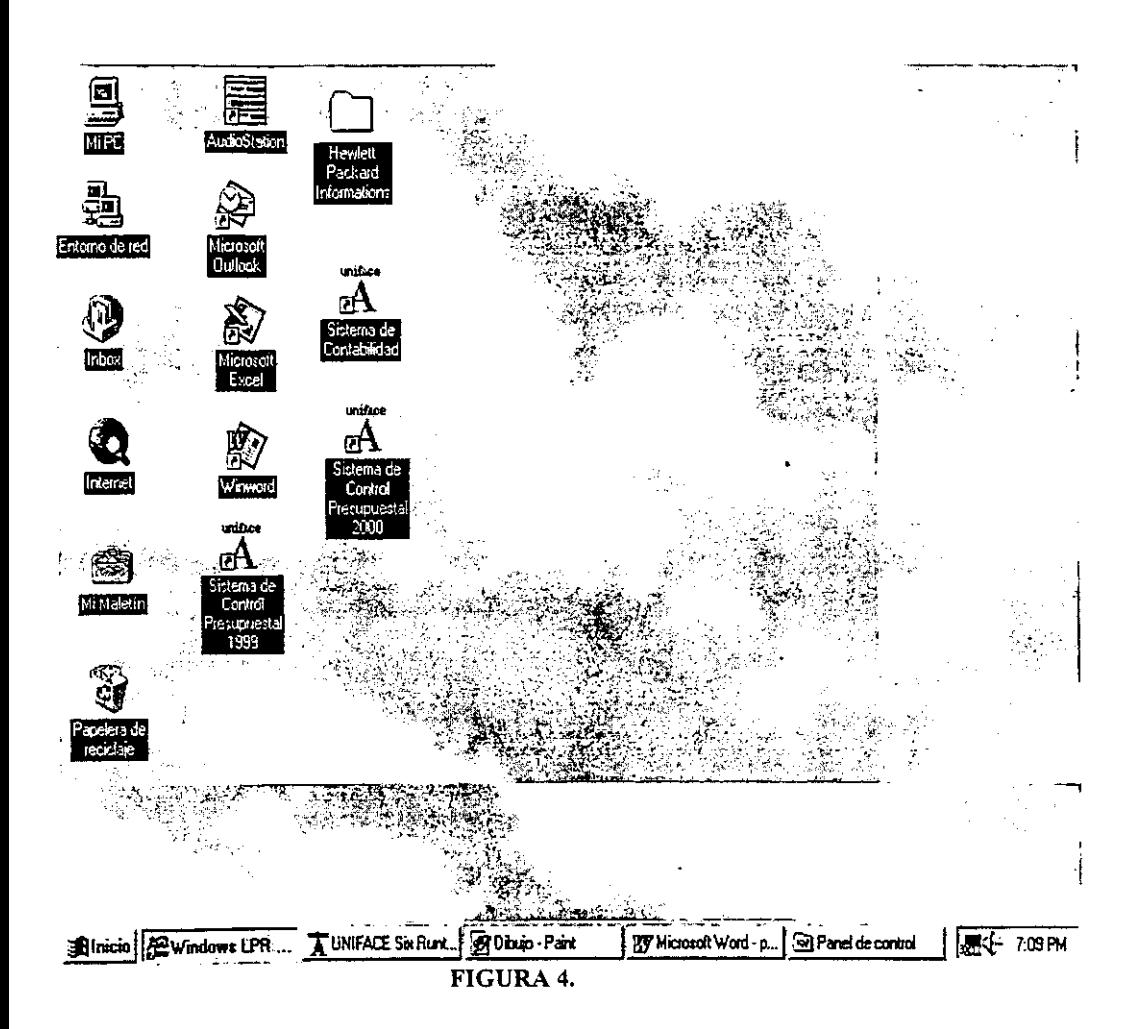

El usuario puede acceder al Módulo de Recursos Financieros de la siguiente manera:

l. Prender la computadora, dar doble clic en el icono de SCP, como muestra la fig. 4.

2. Escriba su clave de usuario.

◥

3. Escriba su password (contraseña). Usted no podrá ver lo que escribe (recuerde que es una contraseña de acceso), de esta fonna se garantiza que solo usted tenga acceso al S. C. P.

4. Presione <ACEPTA> ó <F4> ó Dar doble clic al botón izquierdo del mouse.

Se dará acceso al sistema, toda vez que el operador escriba su clave de usuario y su contraseña: Estos datos son validados internamente para verificar su existencia como usuario. Así mismo, el módulo asigna la prioridad con la que puede acceder a la aplicación y trabajar. Ver figura *5.* 

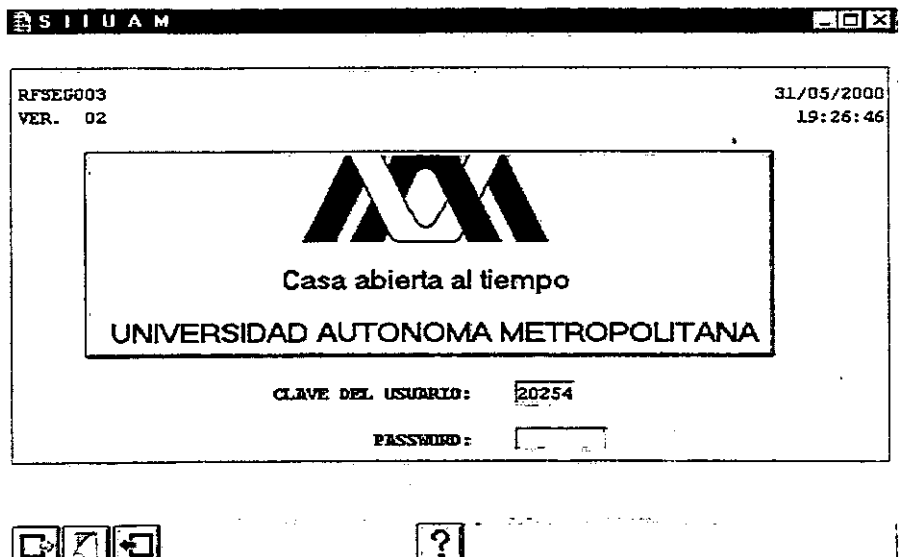

FIGURA 5. Acceso al S. C. P.

# CÓMO UTILIZAR EL MENÚ

Un Menú es un manejador de opciones. Cada opción se encuentra asociada con un proceso. Fig. 6

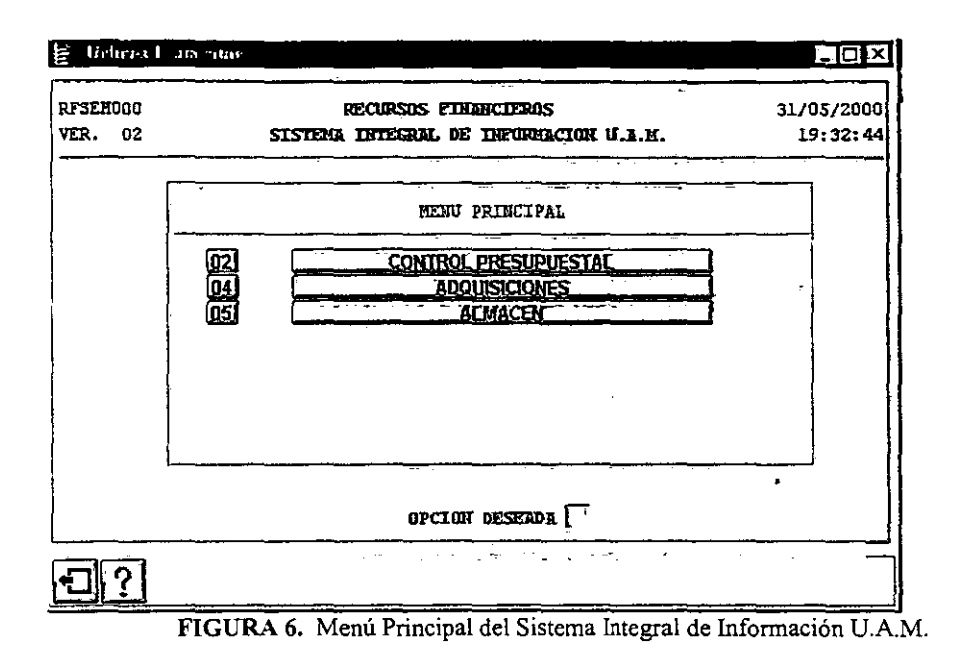

Nota: Dependiendo del nivel de usuario que se tenga, le aparecerán únicamente, el (los) sistema(s) que le corresponda(n.

La pantalla de la (Fig. 7), muestra el menú principal del Sistema de Control Presupuestal. Se puede observar, que cada una de estas opciones del menú tiene a la izquierda una clave. Esta sirve para identificar cada uno de los procesos, menús y aplicaciones del Módulo. La forma de acceder a una de éstas, es sencilla, basta con dar un clic en la opción deseada o escribir la clave de la opción deseada en el campo "OPCIÓN DESEADA", y dar doble clic.

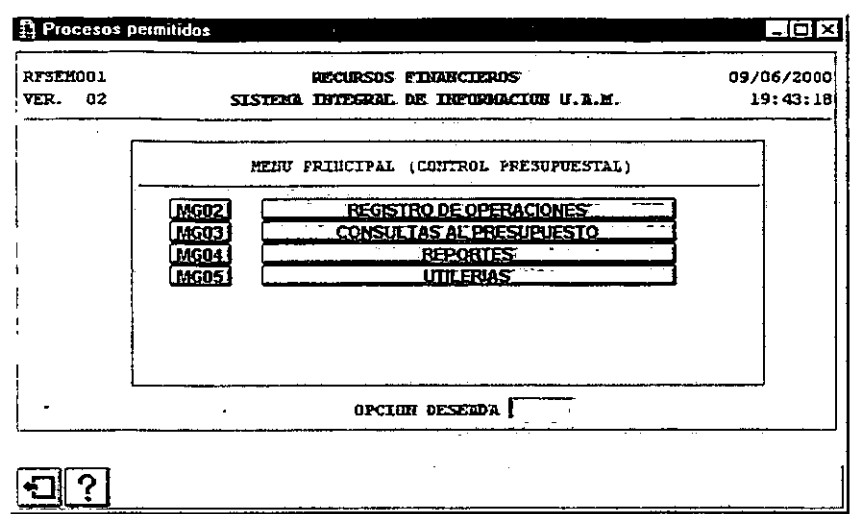

FIGURA 7. Menú Principal del Sistema de Control Presupuestal.

**Si desea salir de este menú, dar un clic al botón de salida. Esta misma mecánica siguen todos los menús y aplicaciones del sistema.** 

## 4.l. REGISTRO DE OPERACIONES {MG02}

Este apartado realiza las tareas principales del Sistema de Control Presupuestal (Fig. 8), en lo **referente al registro de la información.** 

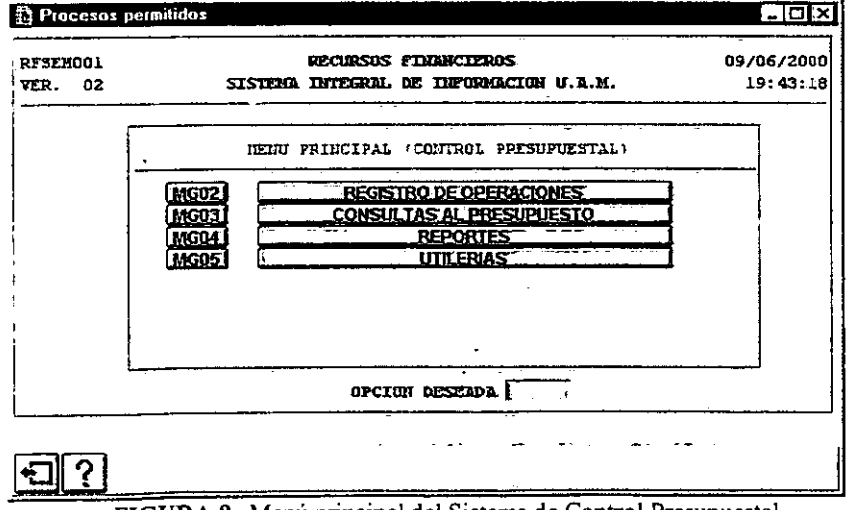

FIGURA 8. Menú principal del Sistema de Control Presupuestal.

/

# 4. l. l. MODIFICACIONES AL PRESUPUESTO {M203}

El presupuesto inicial aprobado por el Colegio Académico, puede sufrir modificaciones con la aplicación de las adecuaciones y las transferencias presupuestales autorizadas.(Fig.9).

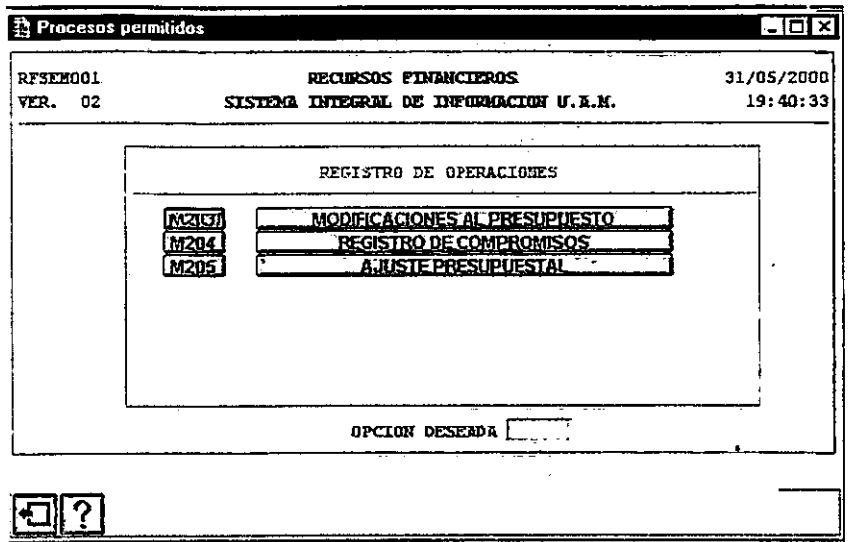

FIGURA 9. Registro de Operaciones.

La Figura 10, es el menú donde se encuentra el registro de Adecuaciones y Transferencias.

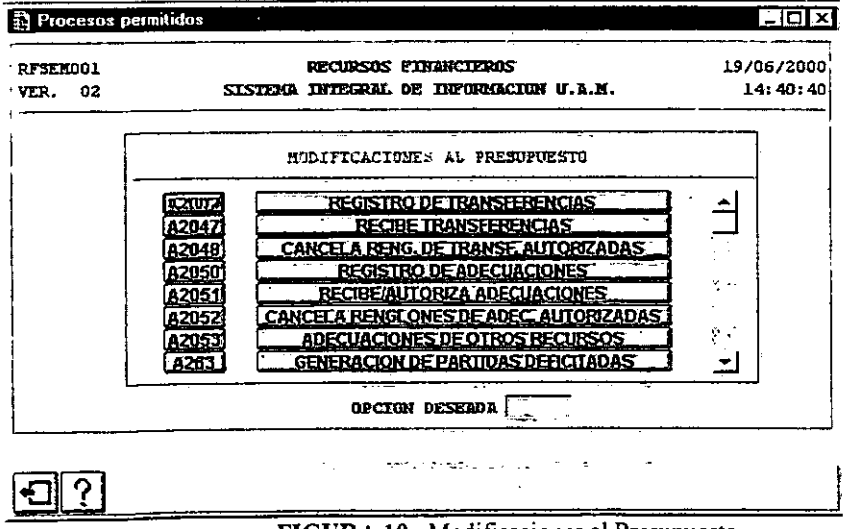

FIGURA 10. Modificaciones al Presupuesto.

# 4.1.1.1. REGISTRO DE ADECUACIONES {A2001}

Las adecuaciones se consideran como una ampliación al presupuesto inicial o como una disminución.

La pantalla de captura o de registro de adecuaciones consta de dos partes:

1) El encabezado (Fig. 11 ). En éste se registra la clave del documento de autorización en el campo "'DOCUMENTO", posteriormente teclear el número de oficio de la solicitud en el apartado "SOLICITUD", las observaciones o referencias a dicha adecuación en la parte de "OBSERVACIONES". Los campos de "FECHA DE CAPTURA", "FECHA DE RECEPCIÓN" y "FECHA DE VALIDACIÓN" se calculan automáticamente en el momento que se realiza cada proceso, el ''FOLIO DE REGISTRO" se da automáticamente, el ''ESTADO" cambia dependiendo de si está elaborada, recibida o autorizada tal adecuación, en "POLIZA DE INGRESOS", y "RELACION DE INGRESOS" se capturan de la póliza y relación de ingresos respectiva, el "TOTAL DE ADECUACION" se calcula automáticamente sumando el total de los renglones de la adecuación.

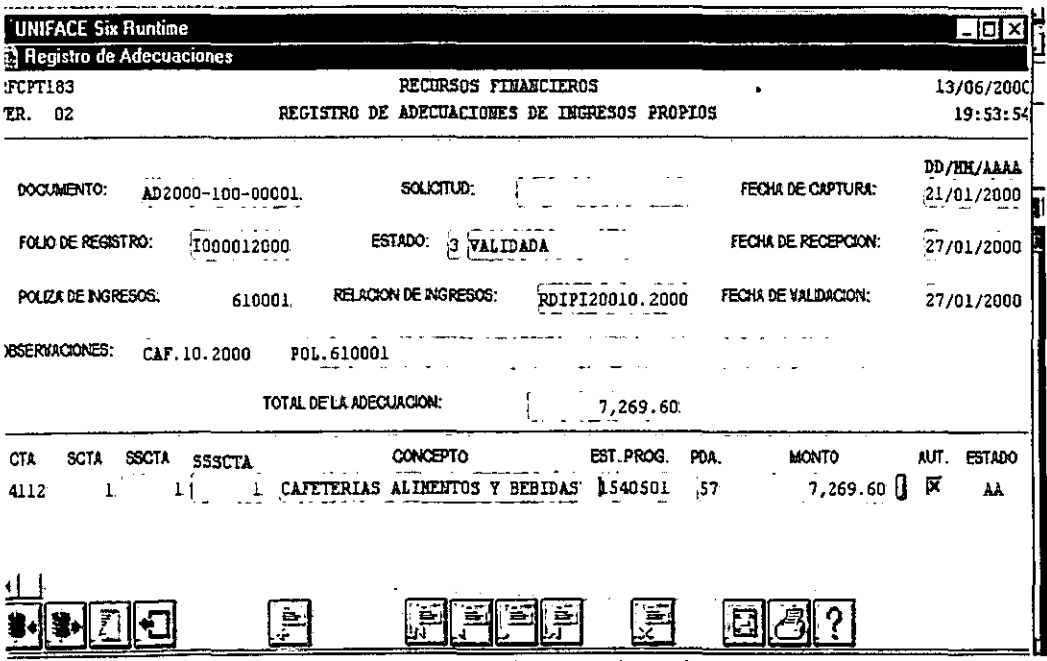

FIGURA 11. Registro de Adecuaciones.

2) El detalle. En esta parte, se captura la cuenta, subcuenta, subsubcuenta y subsubsubcuenta respectiva del catalogo de ingresos en "CONCEPTO" lo referente a la adecuación, la estructura programática en el campo "EST. PROG.", este campo, cuenta con un índice de estructuras programáticas al dar doble clic o <Fl>, en dicho campo. Posteriormente, teclear la partida presupuesta! en el campo "PARTIDA", el monto de cada renglón de la relación de ingresos se

registra en el campo "MONTO", en "AUT." y "ESTADO" se calcularán automáticamente e indican con un tache si está autorizada y en que estado se encuentra tal adecuación respectivamente.

La adecuación solo quedará almacenada al abandonar el campo "MONTO", esto es, teclear <TAB> al terminar de registrar el monto de la adecuación y posteriormente aceptar o modificar la distribución en los programas institucionales, como *se* muestra *en* la (Fig. 12).

Si desea solo consultar un documento existente, dar doble clic o Fl en el campo "DOCUMENTO", y se desplegará un índice de documentos, seleccione *el que* desea consultar, y dar clic al botón <ACEPTA>.

Si requiere agregar un registro a algún documento ya existente, ubíquese en el último registro existente y dé un clic al botón <AÑADIR\_REG> o <F5>, y teclear los datos correspondientes.

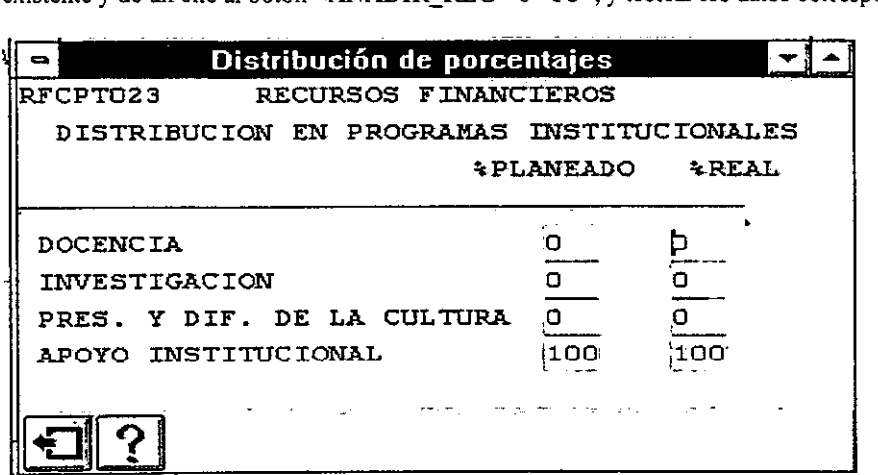

FIGURA 12. Distribución en Programas Institucionales.

Nota: El tipo de adecuación está relacionado con los conceptos del catálogo de ingresos, para el caso de adecuaciones (ampliaciones) de ingresos propios.

### 4.l.l.2. REGISTRO DE TRANSFERENCIAS {A2002}

Las transferencias presupuestales, solo se permiten entre partidas del presupuesto de operación al de inversión y entre partidas de gasto de operación o de inversión, entre sí.

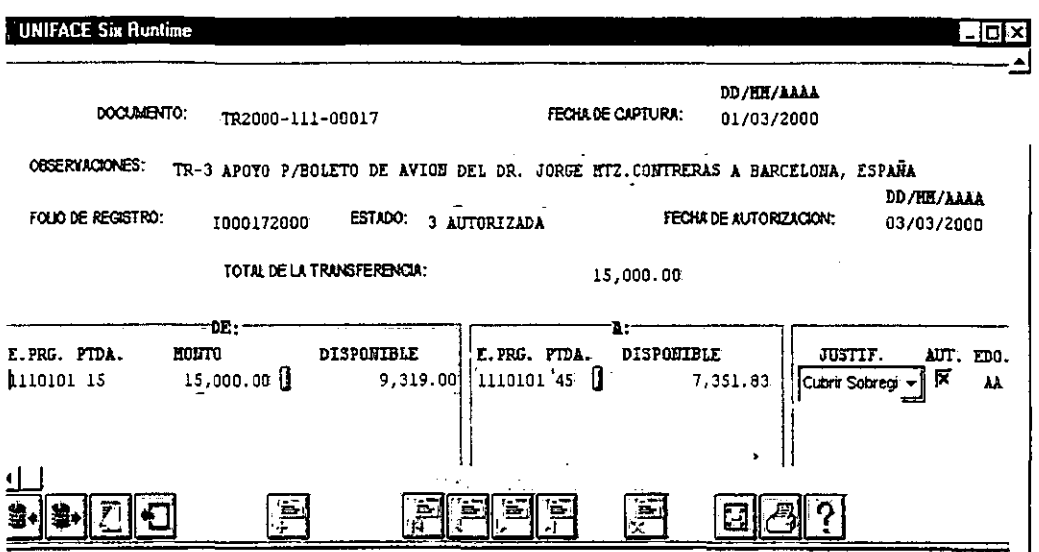

FIGURA 13. Registro de Transferencias.

La pantalla de captura o registro de transferencias, también consta de dos partes:

1) El encabezado (Fig. 13). En éste se registra el número de transferencia en el campo "DOCUMENTO", la "FECHA DE CAPTURA" la da por default, en "OBSERVACIONES" se registra la descripción de la transferencia, el "FOLIO DE REGISTRO" lo da automáticamente, en "ESTADO" cambia dependiendo de si está elaborada, recibida o autorizada tal transferencia, en el campo "FECHA DE AUTORIZACIÓN" se indica automáticamente el día en que se autoriza tal transferencia, en "TOTAL DE LA TRANSFERENCIA" se va acumulando la suma de todos los renglones de la transferencia de esta forma, se terminará el encabezado de transferencias. Posteriormente en "E. PRG." Se indica la estructura programática de donde saldra el recurso y la partida presupuestal se colocará en "PTDA", EL "MONTO", corresponde al monto de la estructura y la partida de donde se transfieran los recursos. "E. PRG." y "PTDA.", se indicará la estructura programática y partida presupuestal a donde se transferirá el recurso correspondiente, los disponibles se desplegará de forma automática. Es muy importante resaltar que el monto transferido al proyecto partida de destino no se efectuará hasta que no se encuentra validada o lo que es lo mismo autorizada tal transferencia, y se podrá comprobar lo anterior con el campo de "DISPONIBLE" donde se vera incrementado este monto. En el campo de "JUSTIF." Habría que darle un clip en la flecha para seleccionar la lista de justificaciones e indicar la correspondiente por lo que se realizará esta transferencia. En "AUT." y "EDO" se calcularán automáticamente e indican con un tache si está autorizada y en que estado se encuentra tal transferencia respectivamente.

Al abandonar el campo **"MONTO",** se presentará la distribución del presupuesto en los programas institucionales, la cual podrá ser modificada, y posteriormente guardada al presionar el botón  $ACEPTA > (Fig. 14)$ .

| Distribución de porcentajes               |                  |                |  |  |
|-------------------------------------------|------------------|----------------|--|--|
| IRFCPT023<br>RECURSOS FINANCIEROS         |                  |                |  |  |
| DISTRIBUCION EN PROGRAMAS INSTITUCIONALES |                  |                |  |  |
|                                           | <b>÷PLANEADO</b> | *REAL          |  |  |
| DOCENCIA                                  | 30               | þο             |  |  |
| INVESTIGACION                             | 30               | 30             |  |  |
| PRES. Y DIF. DE LA CULTURA                | 10               | 10             |  |  |
| APOYO INSTITUCIONAL                       | 30.              | 3 <sub>0</sub> |  |  |
|                                           |                  |                |  |  |
|                                           |                  |                |  |  |
|                                           |                  |                |  |  |

**FIGURA 14.** Distribución en Programas Institucionales.

Si desea consultar una transferencia existente, deberá dar doble clic en el campo **"DOCUMENTO",**  y se desplegará **el** índice de transferencias existentes. Si requiere agregar un nuevo registro a algún documento ya existente ubíquese en el último registro existente y solo dé un clic al botón **<AÑADIR\_REG>,** teclee los datos correspondientes.

# 4.1.2. REGISTRO DE COMPROMISOS {M204}

El compromiso se refiere, al registro de una previsión de un gasto. (Fig.15).

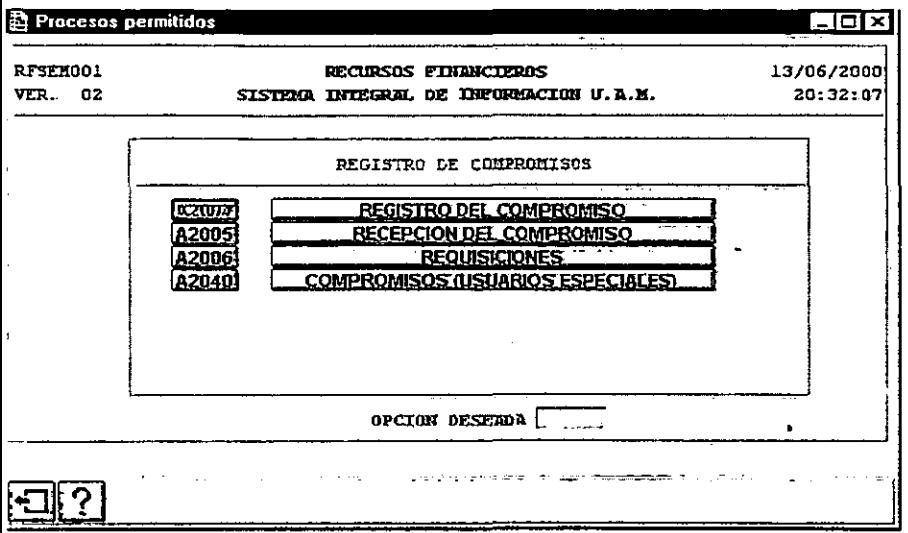

FIGURA. 15. Registro de Compromisos.

## 4.1.2.1. REGISTRO DEL COMPROMISO {A2004}

La pantalla de captura o de registro de compromisos consta de dos partes:

1) El encabezado (Fig.16). En esta pantalla se teclea el tipo de docwnento del compromiso en el campo "TIPO", posteriormente, el cursor se posicionará en el campo "DESCRIPCIÓN", donde deberá teclear la descripción de dicho compromiso.

El campo "TIPO", cuenta con un índice para consulta. El campo de "DOCUMENTO", corresponde al número de folio que el sistema le asignará al compromiso registrado.

Los campos de "ESTADO", "FECHA", "COMPROMISO TOTAL", "EJERCIDO" y "DIFERENCIA", se generan o calculan automáticamente.

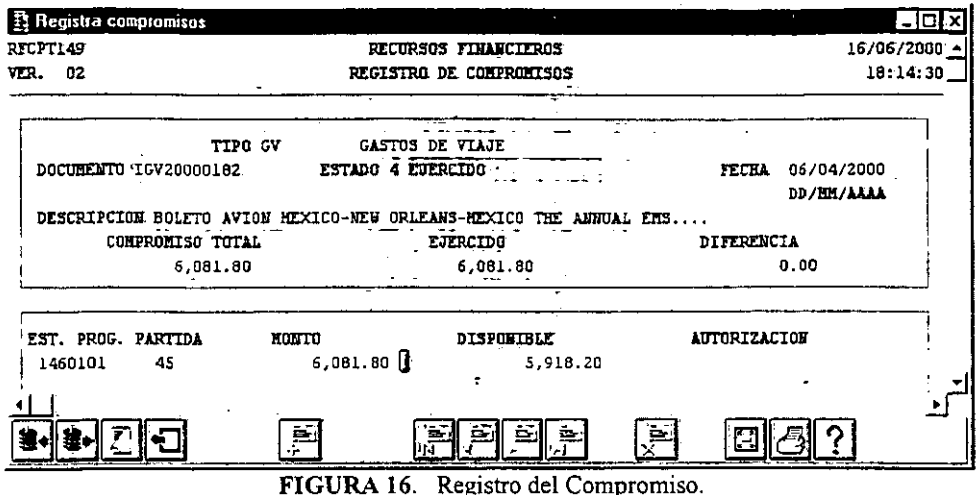

2) El detalle. En esta pantalla, se registra la estructura programática en el campo "EST. PROG.", la partida presupuestal en el campo "PARTIDA" y el monto del compromiso que se está registrando en el campo "MONTO". Al registrar el monto del compromiso, presione la tecla <TAB> y el sistema le mostrará la distribución porcentual en los programas institucionales (1. Docencia; 2. Investigación; 3. Preservación y Difusión de la Cultura y 4. Apoyo Institucional). Si desea modificar la distribución, ésta se registrará en la columna de distribución real y posteriormente presione el botón <ACEPTA> (Fig. 17). El campo de DISPONIBLE, se genera automáticamente. Si el monto sobrepasa al disponible, será necesario la autorización de éste. En ese momento el sistema le asigna un número de folio al compromiso.

Si desea modificar el "MONTO" del compromiso, ubíquese en el campo, y borre la cantidad anterior presionando la tecla <F6>; el sistema emitirá un mensaje preguntando si desea modificar el compromiso, si responde afirmativamente, se podrá registrar el nuevo monto. Una vez registrado el monto, presione <TAB> y aparecerá la distribución porcentual en los programas institucionales. presione el botón <ACEPTA> y la modificación será almacenada.

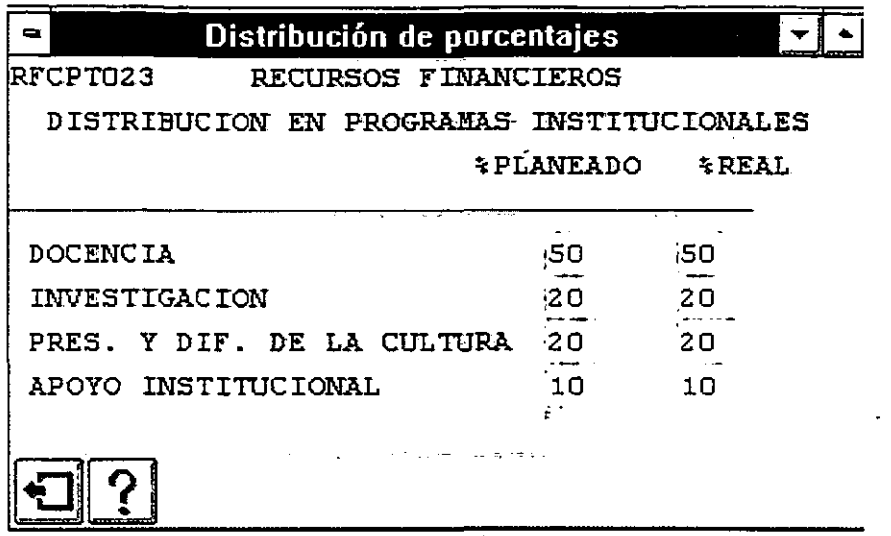

FIGURA 17. Distribución en Programas Institucionales.

# 4.1.2.2. RECEPCIÓN DEL COMPROMISO {A200}

El proceso de recepción del compromiso es simple. Solo se requiere de consultar o teclear la clave del documento que se recibirá, dar un clic al botón <RECIBE / REGRESA A ESTADO ANTERIOR>, como se puede observar en la (Fig. 18).

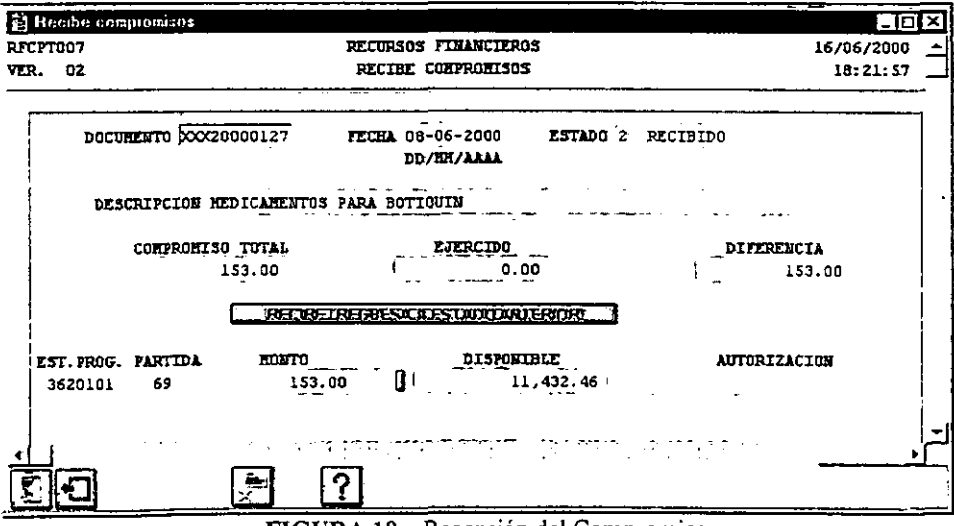

FIGURA 18. Recepción del Compromiso.

Si por algún motivo requiere cambiar nuevamente el estado del documento, dar clic al mismo botón.

## 4.1.2.3. REQUISICIONES {A2006}

1. El registro de compromisos por requisiciones se ha separado de los otros tipos de compromisos. debido al tratamiento especial de las compras a través de esta figura.

2. El registro de información de la requisición se hace en dos partes: el encabezado y el detalle.

3. En el encabezado de la requisición, al teclear la estructura programática en el campo "EST. PROG" y la partida presupuestal en el campo "PARTIDA", se desplegará el disponible de esa partida, el nombre del solicitante y el número del empleado (Fig. 19).

Nota: Para pasar de un campo a otro utilizar <TAB> o el mouse.

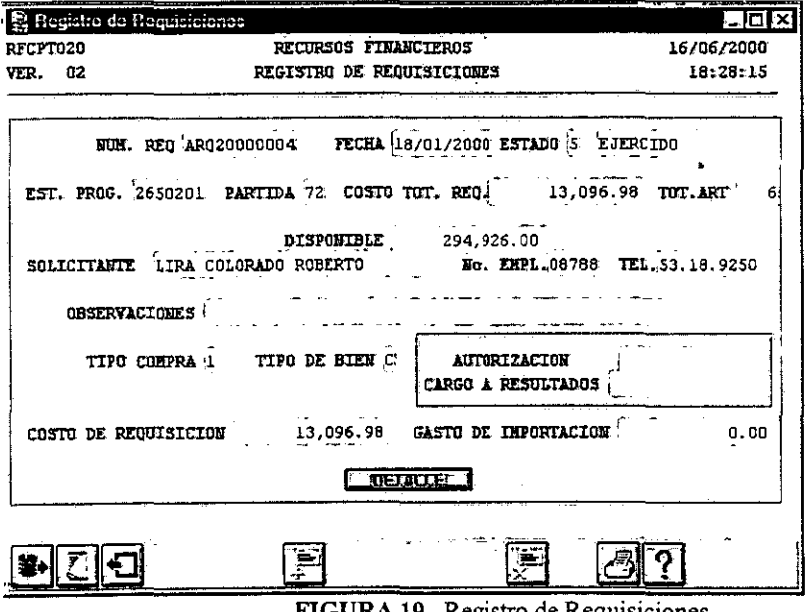

FIGURA 19. Registro de Requisiciones.

El campo "TELÉFONO", es opcional al igual que el de "OBSERVACIONES". El campo "TIPO DE COMPRA" (Nacional o Importación) y "TIPO DE BIEN" (activo fijo o consumo), son obligatorios. Teclear el costo de la requisición en el campo "COSTO DE REQUISICIÓN". En el caso de las compras de importación, se calculará automáticamente el 40% de Gastos de Importación sobre el monto registrado. Al terminar de registrar el costo de la requisición, presionar la tecla <TAB>, el sistema presentará la distribución del compromiso en los programas institucionales.

la cual puede ser modificada y guardada. al presionar el botón <ACEPTA>, como se muestra en la (Fig. 20).

Una vez que se concluyó la captura de la información del encabezado de la Requisición, hay que oprimir el botón <DETALLE>, para registrar los artículos. Aparecerá el mensaje ¿Proyecto / Partida son correctos?, Si responde <si> se generará o aceptara folio.

| Distribución de procentajes<br>RFCPT023<br>RECURSOS FINANCIEROS                                                  |                                |                   |  |
|----------------------------------------------------------------------------------------------------|--------------------------------|-------------------|--|
| DISTRIBUCION EN PROGRAMAS INSTITUCIONALES                                                                        | <b><i><i>APLANEADO</i></i></b> | <b>&amp; REAL</b> |  |
| <b>DOCENCIA</b><br>INVESTIGACION<br>PREST. Y DIF. DE LA CULTURA<br>APOYO INSTITUCIONAL                           | 'n<br>100                      | ,100              |  |
| material and the contract of the contract of the contract of the contract of the contract of the contract of the |                                |                   |  |

FIGURA 20. Distribución en Programas Institucionales.

En el DETALLE (Fig. 21 ), se registrará el renglón, la cantidad y la descripción de los articulas de la requisición, en los campos respectivos. El campo "U. MED.", cuenta con un índice de ayuda, el cuál podrá ser consultado dando un doble clic o <Fl>, estando posicionado en el campo.

También se deberá registrar la clave de autorización del Patronato para el caso de los bienes de activo fijo. Al terminar de registrar la información, se activa el botón <SALIR> y el sistema determina un número de folio para la requisición. El monto de los campos "DISPONIBLE" y "COSTO TOT. REQ", se actualizan automáticamente. (Fig. 19).
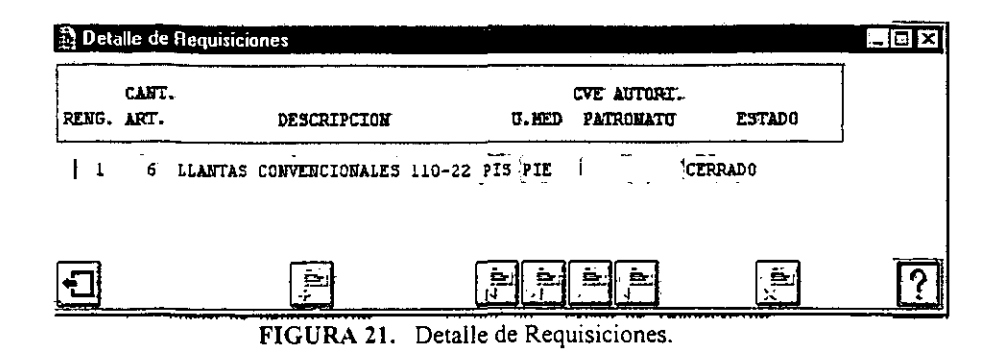

Nota: Si desea borrar una requisición, teclee el número de la requisición a borrar, en el campo "NUM. REQ", oprima el botón <BORRA REG>, y aparecerá en el campo "ESTADO", como borrada la requisición.

Nota: Si desea modificar la Estructura Programática, oprima <F6> al campo "EST.PROG" y aparecerá el mensaje "Desea modificar el dato", si su respuesta es "si", los campos "EST.PROG" y "PARTIDA" se blanquearán y así podrá cambiar la información a estos campos, el campo "COSTO DE LA REQUISICION", se regresará la cantidad que tecleo.

# 4.2. CONSULTAS AL PRESUPUESTO {MG03}

Las consultas al presupuesto, nos presentan el resultado presupuestal que guardan los proyectos específicos aprobados por el Colegio Académico a nivel de partida presupuestal y/o Programa Institucional.

Las consultas al presupuesto (Fig.22) se pueden realizar por: Proyecto/ Partida Proyecto/ Partida/ Programa Empleado /Proyecto

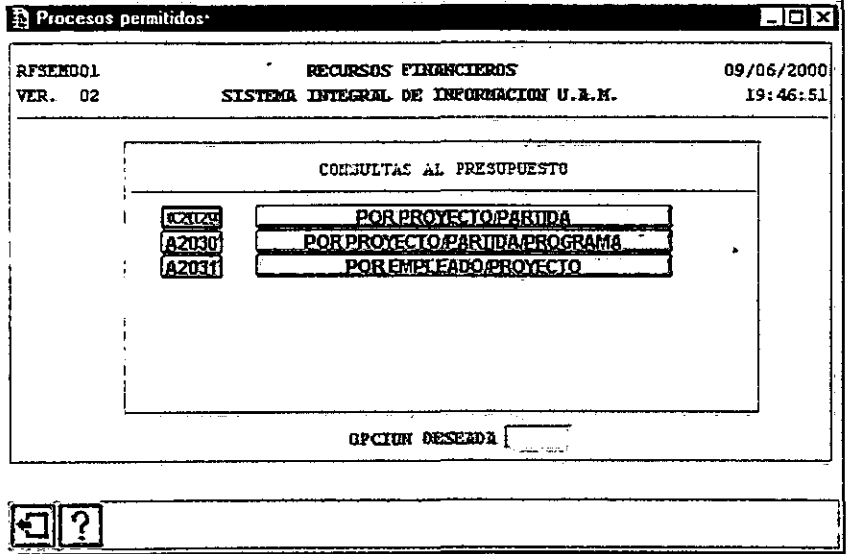

FIGURA 22. Consultas al Presupuesto.

### 4.2.1. PROYECTO / PARTIDA {A2029}

Las consultas al presupuesto por Proyecto/Partida, se pueden realizar de la siguiente manera:

Para consultar un proyecto especifico, hay que teclear la clave de la estructura programática en el campo de "EST. PROG.", y de manera automática aparecerá la descripción. Como se muestra en la (Fig. 23).

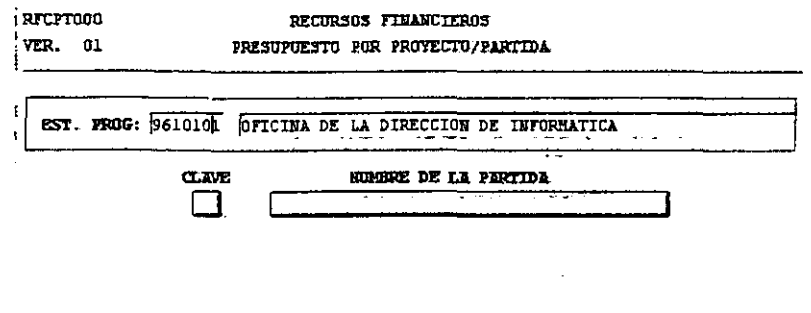

FIGURA 23. Consulta al presupuesto por Proyecto / Partida.

Si no recuerda la estructura del proyecto que desea consultar, dar doble clic al campo de "EST. PROG." o <F1>, y se desplegará el catálogo de las ESTRUCTURAS PROGRAMÁTICAS y su DESCRIPCIÓN, donde podrá elegir la que desee.

Una vez que eligió el número de proyecto, dar un clic al botón <CONSULTA> y se desplegará la CLAVE y el NOMBRE DE LA PARTIDA, a las cuales se tiene asignado un presupuesto. Como se muestra en la (Fig. 24).

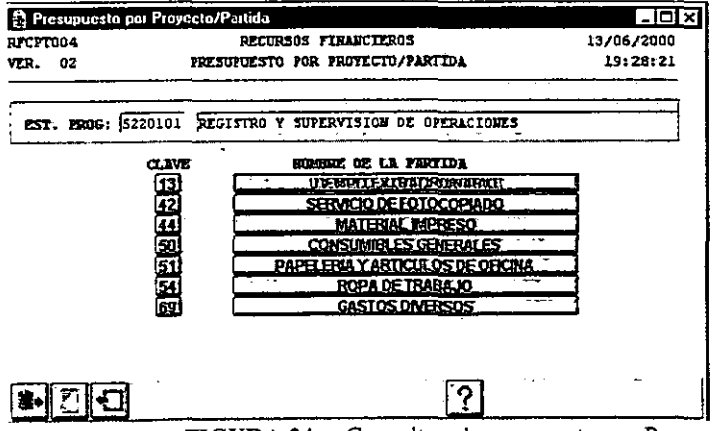

FIGURA 24. Consultas al presupuesto por Proyecto / Partida.

Después de dar un clic al NOMBRE DE LA PARTIDA o a la CLAVE, aparecerá la siguiente pantalla (Fig. 25), la cual muestra el presupuesto asignado por partida presupuestal y distribuido por Programa Institucional.

|                   | Presupuesto por Proyecto/Partida |                                              |                              |                   | $-$ 0 $\times$ |
|-------------------|----------------------------------|----------------------------------------------|------------------------------|-------------------|----------------|
| RFCPT011          |                                  |                                              | RECURSOS FINANCIEROS         |                   | 16/06/2000     |
| VER. 02           |                                  | CONSULTA AL PRESUPUESTO POR PROTECTO/PARTIDA |                              |                   | 19:50:17       |
| PROYECTO: 1260101 |                                  | OFICINA DEL DEPARTAMENTO DE HATEMATICAS.     |                              |                   |                |
|                   | PARTIDA: 50                      |                                              | <b>CONSUMIBLES GENERALES</b> |                   |                |
|                   | PROGRAMAL                        | PROGRAMA2                                    | PROGRAMAS                    | <b>FROGRAMA4</b>  | TOTAL          |
| <b>INICIAL</b>    | 0.00                             | 2,300.00                                     | 0.00.                        | 7,700.00          | 10,000.00      |
| ADECUA.           | 0.00                             | 0.00.                                        | 0.00 <sup>4</sup>            | 0.00 <sup>3</sup> | $0.00 -$       |
| TRANSF.           | 0.00                             | 0.00                                         | 0.00 <sup>3</sup>            | 0.00:             | 0.00           |
| <b>LJUSTADO</b>   | 0.00                             | 2,300.00.7                                   | 0.00                         | 7,700,00          | 10,000.00      |
| COMPRON.          | 0.00                             | 283.41                                       | 0.00                         | 948.81            | 1,232.22       |
| <b>EJERCICIO</b>  | 0.00                             | 233.57                                       | $0.00^{\circ}$               | 781.94            | 1,015.50       |
| <b>DISPONIBLE</b> |                                  |                                              |                              |                   | $7,752.28 -$   |
|                   |                                  |                                              |                              |                   |                |

FIGURA 25. Consulta al presupuesto por Proyecto / Partida.

Al estar realizando cualquiera de las consultas al presupuesto, podrá consultar los documentos con el cual se registró la Adecuación, la Transferencia, el Compromiso y el Ejercicio.<br>Si desea consultar los documentos relaci

del campo "ADECUA", y mostrara la (Fig. 26).

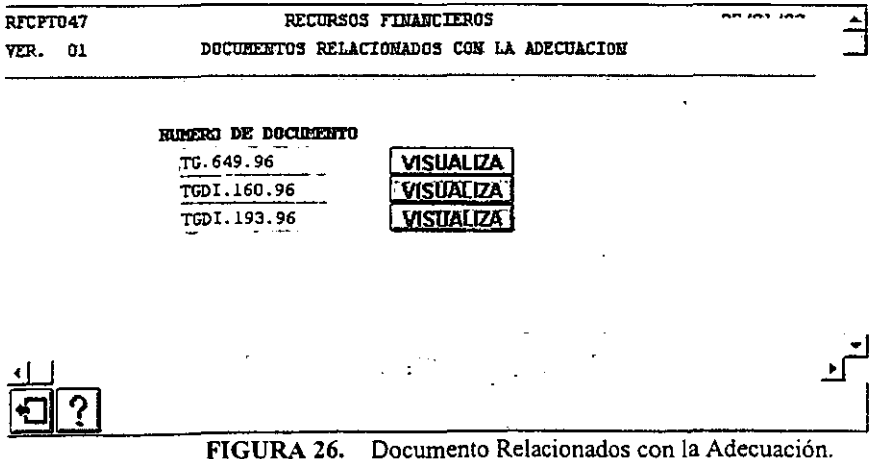

Elija el documento que desee consultar y dé un clic al botón <VISUALIZA>, se desplegará el documento con el que se registró la operación (Fig. 27). En las consultas, solo se pennite la visualización y no podrá realizarse ninguna modificación.

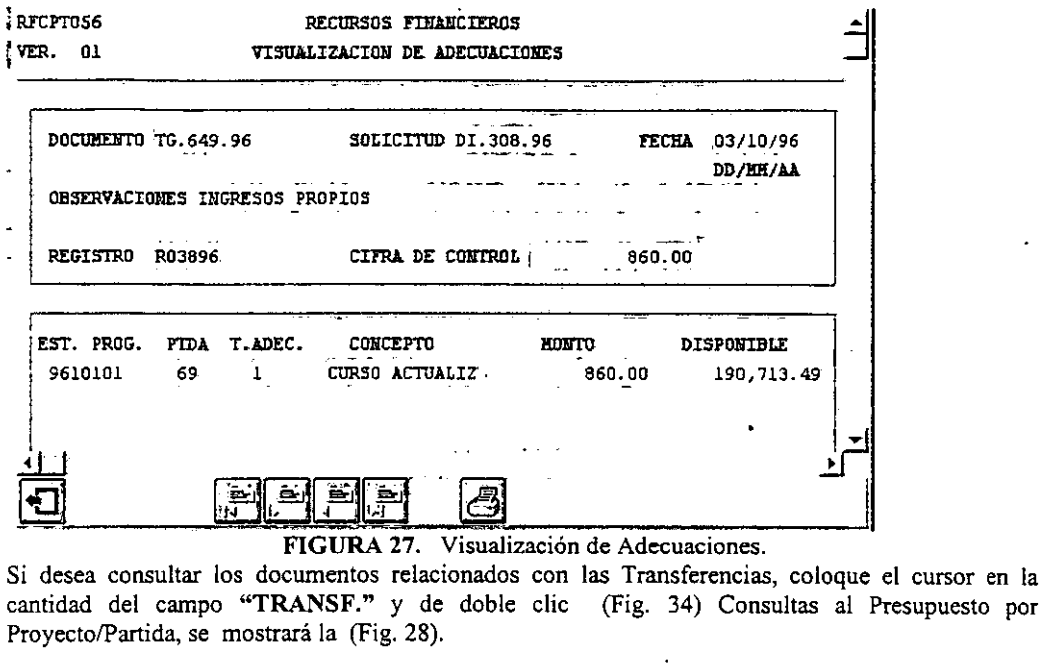

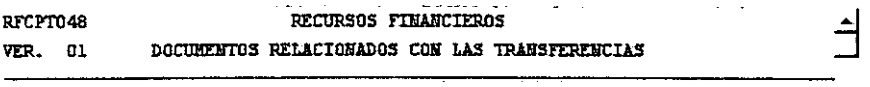

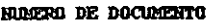

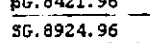

VISUAL IZA

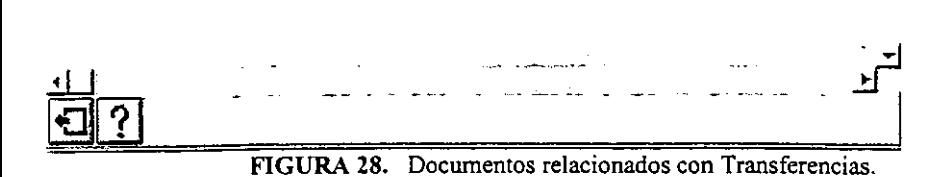

Elija el documento que desee consultar y dé un clic al botón <VISUALIZA>, se desplegará el documento con el que se registro la operación (Fig. 29). En las consultas sólo se permite la visualización y no podrá realizarse ninguna modificación.

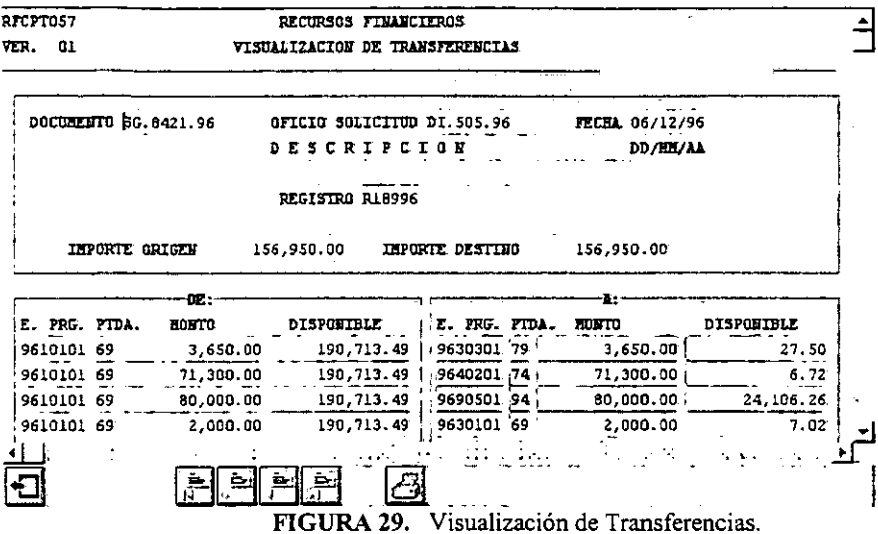

Si desea consultar los documentos relacionados con Compromisos y Requisiciones, coloque el cursor en la cantidad del campo "COMPROM." y de doble clic (Fig. 25) Consultas al Presupuesto por Proyecto/Partida y mostrara las R

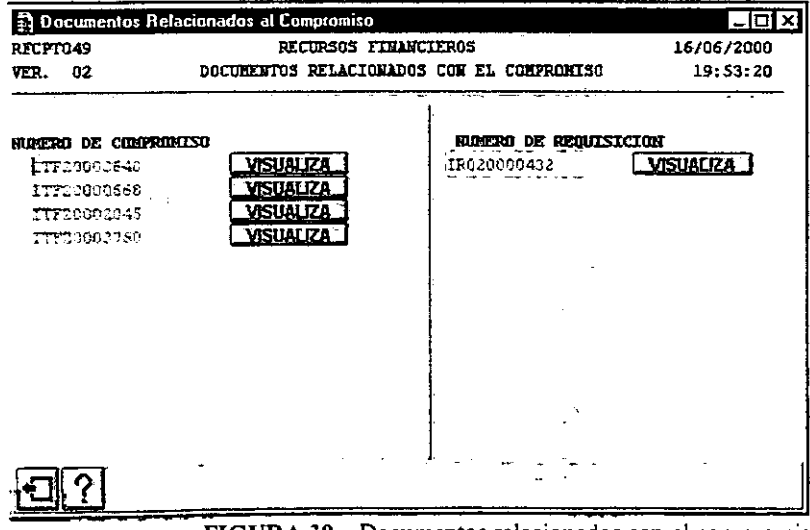

FIGURA 30. Documentos relacionados con el compromiso.

Posteriormente elija el documento que desee consultar y dé un clic al botón <VISUALIZA>, se desplegará el documento con el que se registró la operación (En este caso, se visualizará la requisición, en caso que desee visualizar un compromiso, de un clic al botón <VISUALIZA> y mostrará el compromiso que eligió). En las consultas, como se mencionó anteriormente, solo se permite la visualización y no podrá realizar ninguna modificación (Fig. 31).

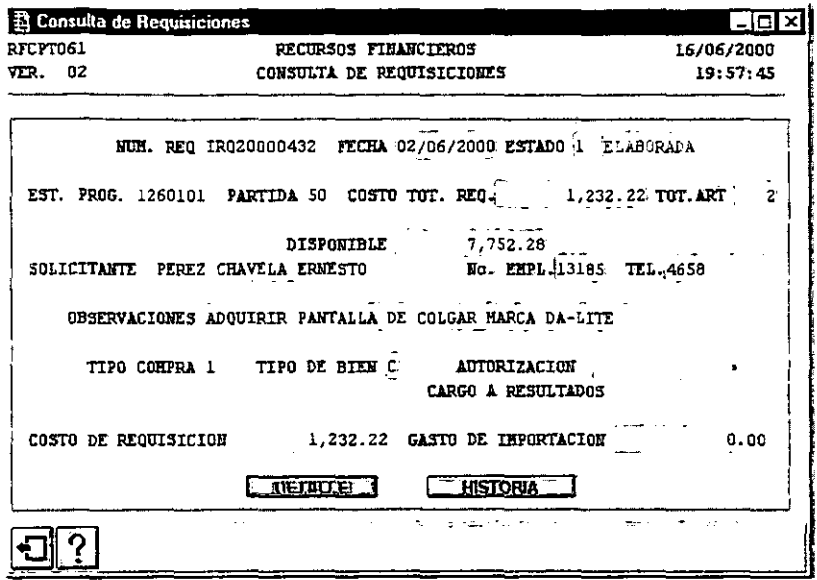

FIGURA 31. Consulta de la Requisición.

Si desea ver la Historia de la Requisición dé un clic al botón <HISTORIA> y se desplegará la Requisición, y las Compras de Mostrador que se hayan generado (Fig. 32).

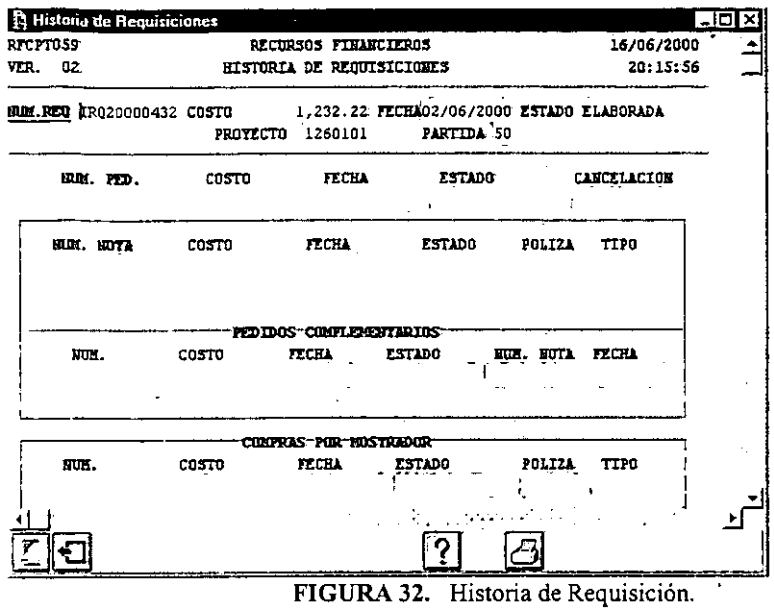

En el botón <DETALLE> de consulta de Requisiciones (Fig. 31), muestra el detalle de los artículos de la Requisición, visualizando la cantidad, descripción, unidad de medida, clave de autorización del patronato y el estado de los artículos (Fig. 33).

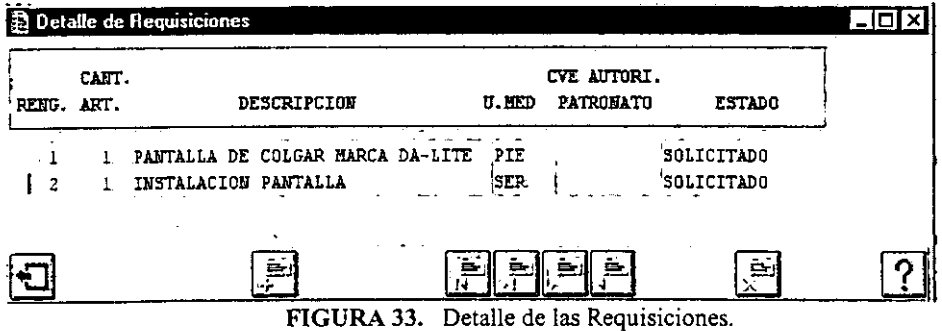

Si desea consultar los documentos relacionados con el Ejercicio, coloque el cursor en la cantidad del campo "EJERCICIO", de doble clic (Fig. 25) Consultas al Presupuesto por Proyecto/Partida y mostrará la (Fig. 34).

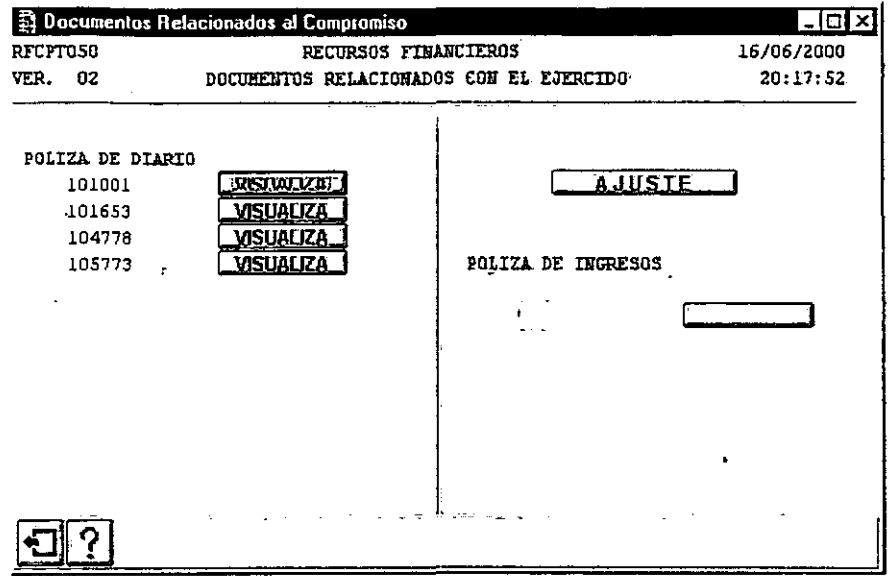

FIGURA 34. Documentos relacionados con el Ejercicio.

Elija el documento que desee consultar y dé un clic al botón <VISUALIZA>, se desplegará el documento con el que se registro la operación (Fig. 35). En las consultas sólo se permite la visualización, no podrá realizarse ninguna modificación.

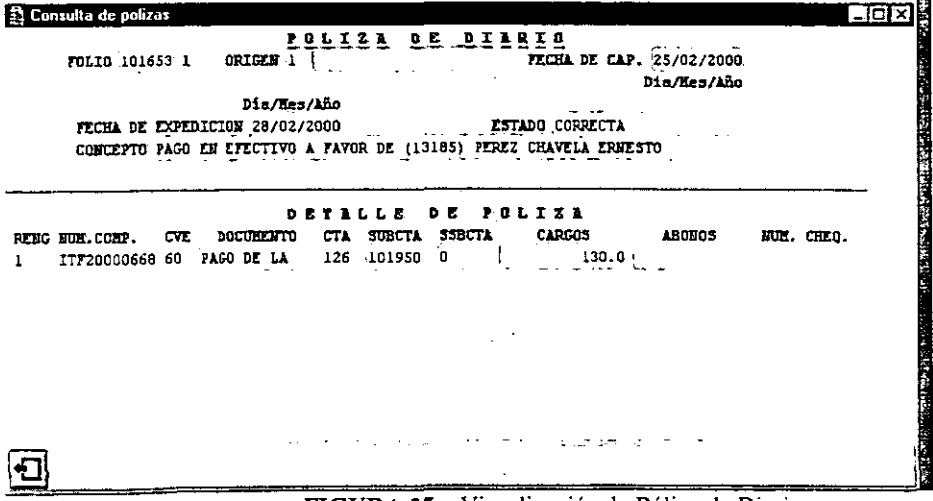

**FIGURA 35.** Visualización de Póliza de Diario.

#### 4.2.2. PROYECTO / PARTIDA / PROGRAMA {A2030}

Las consultas al presupuesto por PROYECTO / PARTIDA / PROGRAMA, se realizan de la misma manera que las consultas al presupuesto por PROYECTO / PARTIDA, la diferencia es la pantalla que se muestra en la (Fig. 36), en la que se despliega la información por proyecto, partida y programa, distribuido por trimestres.

|                    |                      | <b>12 Consulta al Presupuesto por Porvecto/Partida/Programa</b> |                                  |                                                        |                        | $-0x$ |
|--------------------|----------------------|-----------------------------------------------------------------|----------------------------------|--------------------------------------------------------|------------------------|-------|
| RFCPT013<br>VER 02 |                      |                                                                 | RECURSOS FITANCIEROS             | CONSULTA AL PRESUPUESTO POR PROTECTO/PARTIDA/PROGRAPIA | 16/06/2000<br>20:52:46 |       |
|                    |                      | EST. PROG: 4240101 APOYO FINANCIERO EDUCATIVO A                 | <b>LOS ALUMNOS Y</b>             |                                                        |                        |       |
|                    | <b>PARTIDA</b><br>51 |                                                                 | PAPELERIA Y ARTICULOS DE OFICINA | <b>PROGRAMA</b> 1.                                     |                        |       |
|                    | TRIN. I              | THE II                                                          | TRIM. III                        | TRIE IV                                                | TUTAL                  |       |
| <b>INTELLE</b>     | 0.00                 | 0.00                                                            | 0.00                             | 0.00                                                   |                        |       |
| ADECUA.            | 0.00                 | 0.00                                                            | 0.00                             | 0.00                                                   |                        |       |
| TRANSF.            | 0.00                 | 0.00                                                            | 0.00                             | 0.00.                                                  |                        |       |
| <b>AJUSTADO</b>    | 0.00                 | 0.00                                                            | $0.00 +$                         | 0.00.1                                                 |                        |       |
| COMPRON.           | 0.00                 | 0.00                                                            | 0.00                             | 0.00                                                   |                        |       |
| <b>EJERCICIO</b>   | 0.00                 | 0.00                                                            | 0.00.                            | 0.00                                                   |                        |       |
| <b>DISPONIBLE</b>  |                      |                                                                 |                                  |                                                        |                        |       |
|                    |                      |                                                                 |                                  |                                                        |                        |       |

FIGURA 36. Consulta al presupuesto por Proyecto/Partida/Programa.

# 4.2.3. POR EMPLEADO / PROYECTO {A2031}

Las consultas al presupuesto por empleado proyecto, se realizan de la siguiente forma, como se muestra en la (Fig. 37). Si tecleamos el número de empleado, el nombre se desplegará de forma automática, en caso contrario, tecleando los datos del empleado.

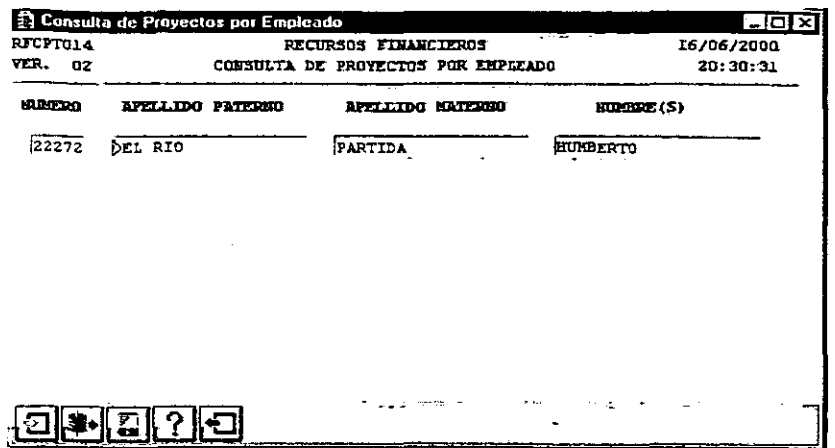

FIGURA 37. Consulta de Proyectos por Empleado.

Después de elegir el empleado, se oprime el botón de <ACEPTA> y se desplegarán todos los proyectos específicos que tiene asignado dicho empleado, que tienen un presupuesto asignado, tal y como se muestra en la (Fig. 38).

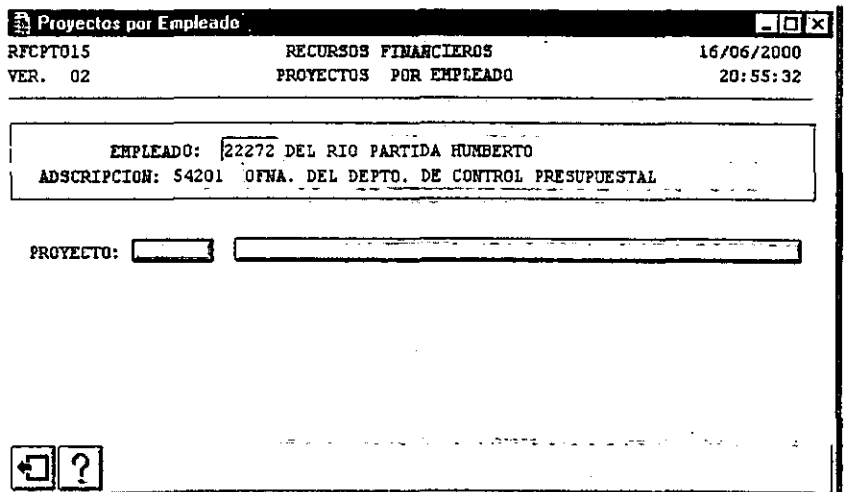

FIGURA 38. Proyectos por Empleados.

Dé un clic al NOMBRE DEL PROYECTO o a la CLAVE, y aparecerá la siguiente pantalla (Fig. 39), la cual muestra el presupuesto por Proyecto/Partida.

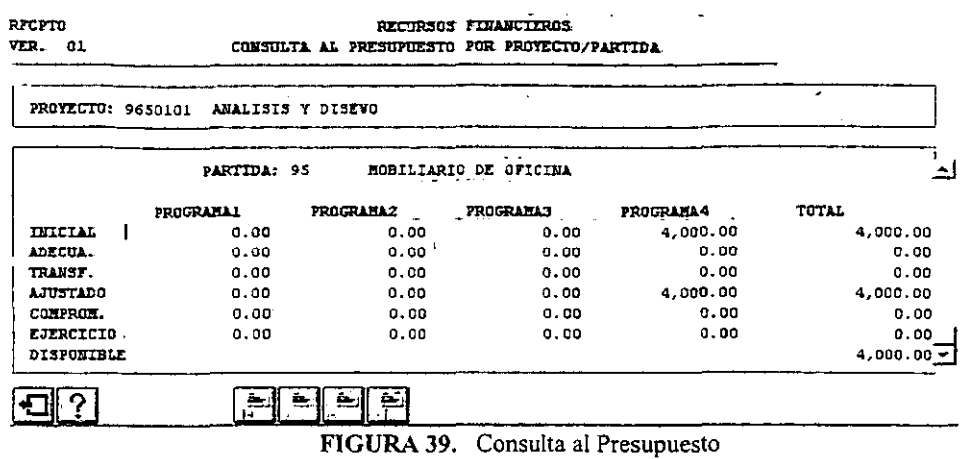

 $-$  -------

 $\mathcal{A}^{\text{max}}$ 

and the con-

. . . .  $\sim$   $\equiv$ 

# 4.3. REPORTES

Antes de mandar a imprimir su reporte, configure la impresora predeterminada Windows.

Los reportes proporcionan información sobre todas las operaciones realizadas en el Sistema de Control Presupuesta! (Fig. 40).

- - ---- ~-------------------

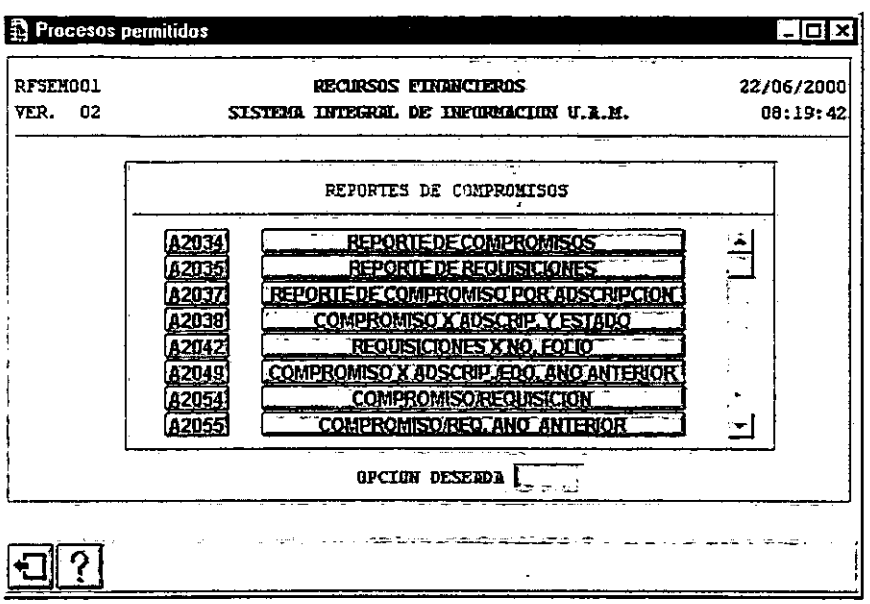

FIGURA 40. Reportes.

# 4.3.l. REPORTE DE TRANSFERENCIAS {A2033}

Este reporte cuenta con el filtro que pennite la clasificación de los documentos de acuerdo a un rango de fechas, que se teclean en los campos "FECHA INICIAL" y "FECHA FINAL", se teclea primero el día, posteriormente el mes y por último el afta, como se observa en la (Fig. 41.). Si prefiere imprimir en el reporte solo algunos documentos, seleccione el campo "DOCUMENTOS A IMPRIMIR", éste cuenta con un índice que permite la elección del documento, o podrá teclear él o los documento a imprimir. Una vez realizado este proceso, de un clic al botón <IMPRIMIR> y mostrará el reporte a imprimir.

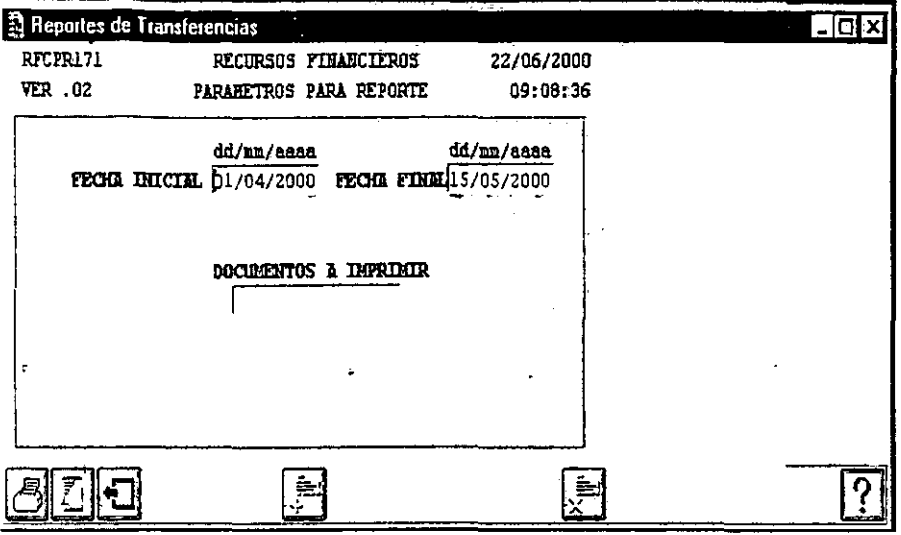

FIGURA 41. Filtro Reporte por Fecha Documento para Transferencias.

# 4.3.2. REPORTE DE COMPROMISOS {A2034}

**Este reporte cuenta con el filtro que permite la clasificación de los documentos de acuerdo a un rango de fechas, que se teclean en los campos "FECHA INICIAL" y "FECHA FINAL", se teclea**  primero el día, posteriormente el mes y por último el año (Fig. 42). Al oprimir el botón <TIPO>, **aparece un índice en el cual podrá incluir los documentos que desee. Si desea excluir algún**  documento oprima el botón <EXCLUIR>. Al oprimir el botón <ESTADO>, aparece un índice en el **cual podrá incluir los estados que desee. Si desea excluir algún estado oprima el botón**   $<$ FXCLUIR $>$ 

**Si prefiere imprimir en el reporte solo un documentos, seleccione el campo "DOCUMENTOS A 11\'IPRlMIR", éste cuenta con un índice que permite la elección del documento, o podrá teclear él**  documento a imprimir. Una vez realizado este proceso de un clic al botón <IMPRIMIR> y **mostrará el reporte a imprimir.** 

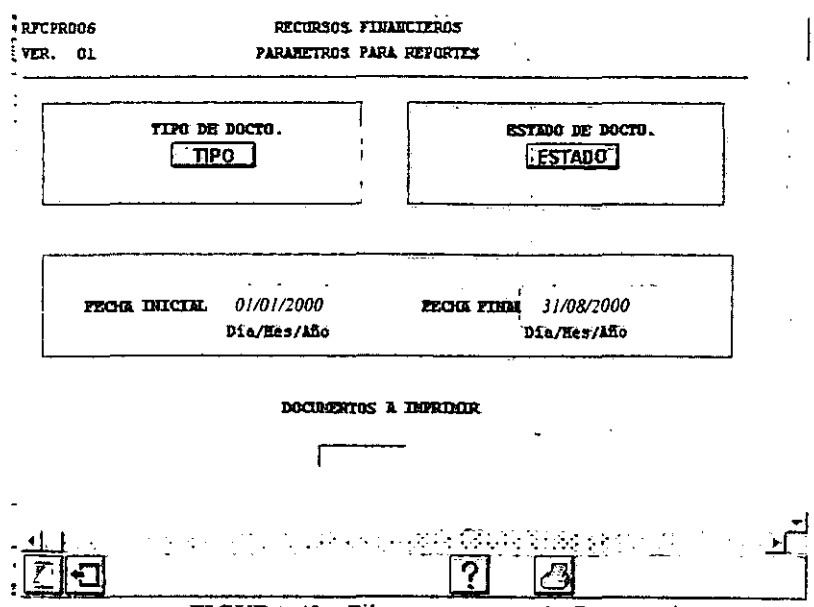

FIGURA 42. Filtro para reporte de Compromisos.

# 4.3.3. MANEJO DEL FILTRO "A"

Este filtro se ocupará en varios reportes (Fig. 43), su uso es el siguiente:

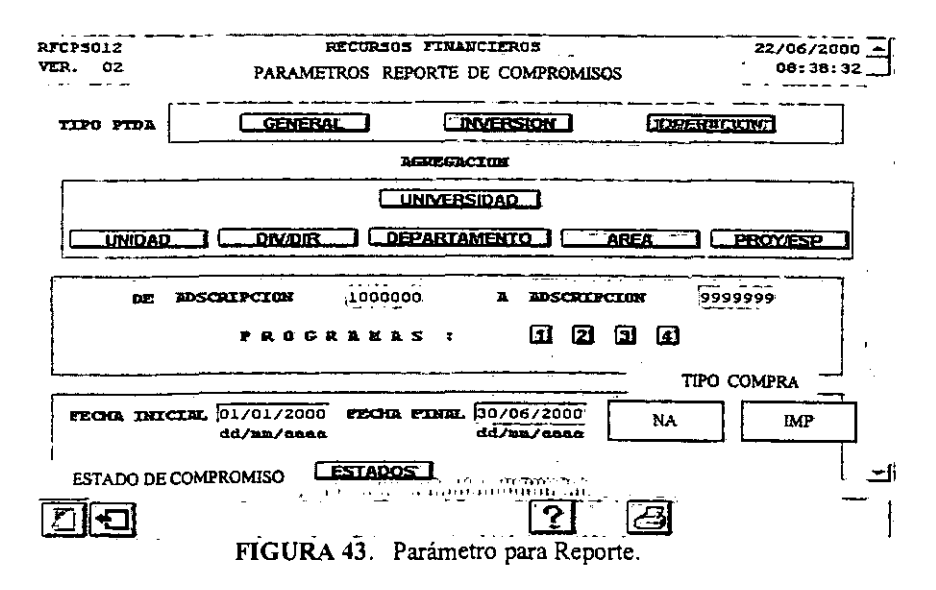

En la parte superior de la pantalla se visualizan los botones <GENERAL>, <INVERSIÓN> y <OPERACIÓN>, los cuales corresponden a las partidas al dar clic en alguno de estos botones, y se desplegará un indice de los capitulas (Fig. 44). También podrá elegir si desea, todos los capitulas o seleccionar solo algunos grupos y de estos grupos excluir las partidas que desee, esto es dando un clic al botón <INCLUIR>, donde se desplegará la (Fig. 45) para que elija si desea excluir todo el capitulo, grupo o partida respectivamente. Cuando ya ha elegido los parámetros del reporte, dar clic al botón <ACEPTA>, ya que de no realizarlo su elección no será tomada en cuenta y se incluirá todo el capitulo, grupo o partida. apitulo, grupo o partida respectivamente. Cuando ya na eregido los parametros<br>1 botón <ACEPTA>, ya que de no realizarlo su elección no será tomada en cue<br>1 capítulo, grupo o partida.<br>1 capítulos de Partidas

- - - - -- -------------------------

|                 | Indice de Capitulos de Partidas             |                  |  |
|-----------------|---------------------------------------------|------------------|--|
| <b>CAPITULO</b> | <b>DESCRIPCION</b>                          | <b>SELECCION</b> |  |
| ı               | SERVICIOS PERSONALES                        | Thefulr          |  |
| 2               | PRESTACIONES                                | <b>Incluir</b>   |  |
| 3               | APOYOS ACADEMICOS Y ADMINISTRATIVOS         | <b>Thefulr</b>   |  |
| 4               | GASTOS EN SERVICIOS                         | <b>Incluir</b>   |  |
| 5               | ARTICULOS Y MATERIALES DE CONSUMO           | <b>Incluir</b>   |  |
| $\overline{6}$  | GASTOS BASICOS Y COMPLEMENTARIOS            | Inclu            |  |
| 7               | MANTENIMIENTO                               | <b>T</b> nduli   |  |
| 9               | <b>BIENES INMUEBLES</b>                     | <b>Incluit</b>   |  |
| 9               | BIENES MUEBLES                              | <b>Incluir</b>   |  |
|                 |                                             |                  |  |
|                 |                                             |                  |  |
|                 |                                             |                  |  |
|                 | FIGURA 44. Indice de Capítulos de Partidas. |                  |  |
|                 | Indice de Grupos de Partidas                |                  |  |
| <b>GRUPO</b>    | <b>DESCRIPCION</b>                          | <b>SELECCION</b> |  |
| J               | <b>GENERALES</b>                            | <b>Incluir</b>   |  |
| K               | <b>ESPECIFICOS</b>                          | Incluir          |  |
| ī.              | PARA CAFETERIA Y LIBRERIAS                  | <b>Induir</b>    |  |
|                 |                                             |                  |  |
|                 |                                             |                  |  |
|                 |                                             |                  |  |

FIGURA 45. Indice de Grupos de Partidas.

Posteriormente seleccionará el nivel de agregación, el cual indicará los niveles de corte que desee que contenga el reporte, es decir:

Si da un clic al nivel de agregación <UNIVERSIDAD>, el reporte será generado con un corte único que será del total de la universidad.

Si da un clic al nivel de agregación <UNIDAD>, el reporte será generado con dos cortes, uno marcará cada que se registre un cambio de unidad y el otro imprimirá un total del reporte.

Al dar un clic al nivel <DIVIDIR>, el reporte se generará con tres cortes, uno cada que cambie la división o dirección y los otros dos cortes mencionados anterionnente.

Si desea que el corte se genere cada cambio de departamento de un clic al botón <DEPARTAMENTO>. En forma similar si desea un corte a nivel <ÁREA> o <PROY/ESP>, dar un clic al botón correspondiente.

En los campos "DE ADSCRIPCIÓN", "A ADSCRIPCIÓN" se tecleará el rango de adscripciones a incluir en el reporte.

Los botones de PROGRAMAS <1>, <2>, <3>, <4>, indican los programas institucionales que serán incluidos en el reporte, si visualiza el número del programa indicará que incluye este programa, si desea eliminar alguno o algunos, dar un clic a cada botón y observará que el número desaparece.

Es posible incluir un rango de fechas tecleando estas en los campos "DE FECHA", "A FECHA". Estos campos despliegan una fecha por default.

En algunos tipos de filtro están formados adicionalmente de un botón <ESTADOS>, el cual al dar un clic nos mostrará los estados de un documento (pedido, requisición, etc.), esto nos pennitirá seleccionar los que incluirá el reporte.

#### 4.3.4. REPORTE DE REQUISICIONES {A2035}

En este reporte utilizará el filtro A, que además cuenta con la elección de TIPO DE COMPRA, la cual se seleccionará dando un clic a los botones <NAL> o <IMP>, para nacional e importación respectivamente (Fig. 46).

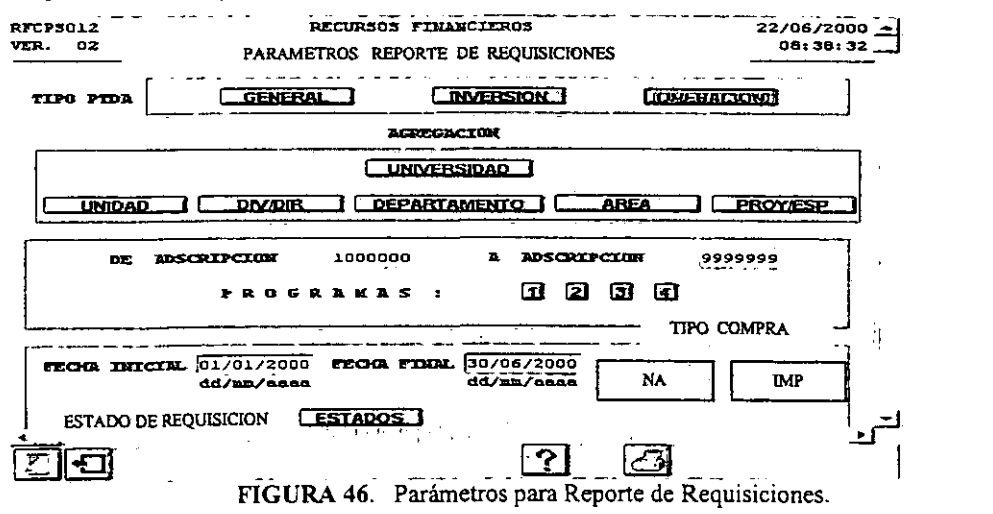

**Una vez que haya seleccionado el tipo de reporte que desee generar dar un clic al botón**  <IMPRIME>, este lo desplegará en la pantalla (Fig. 46), para mandar la impresión a papel dar un clic en el botón <IMPRIME> del reporte en pantalla.

# 4.3.5. CONSOLIDADO PRESUPUESTAL {A2036}

**El reporte del consolidado presenta un resumen del informe presupuesta! de operación e inversión de la Universidad, por Unidad Universitaria. Este reporte muestra la información acumulada al** *mes* **a reportar.** 

**Dicho reporte cuenta con el siguiente filtro (Fig. 47), en el cual se teclea el mes seleccionado en el**  campo "MES A REPORTAR", con número, posteriormente teclear <TAB>, automáticamente se **desplegará el mes con letra.** 

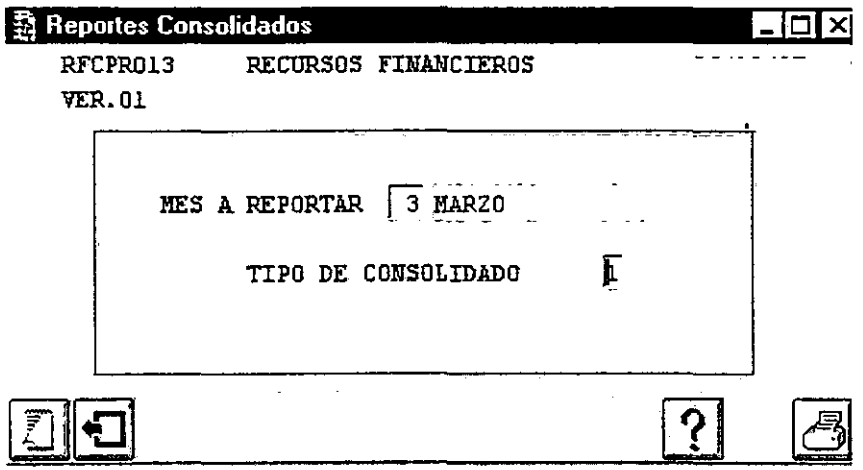

FIGURA 47. Reportes de Consolidado.

En el campo "TIPO DE CONSOLIDADO" se teclea el tipo de consolidado con número. Para obtener el reporte en pantalla dar un clic al botón <IMPRIMIR>.

**Nota: Existen dos tipos de consolidados: l. Muestra los conceptos de operación e inversión por separado; 2. Muestra los conceptos de operación e inversión sumados.** 

**Este reporte solo podrá ser consultado por usuarios de alta prioridad (Rector General, Secretaria**  General y Contralor).

# 4.3.6. REPORTE DE COMPROMISO POR ADSCRIPCIÓN {A2037}

Este reporte cuenta con el filtro que permite la clasificación de los documentos de acuerdo a un rango de fechas, tipo y número de adscripción (Fig. 48).

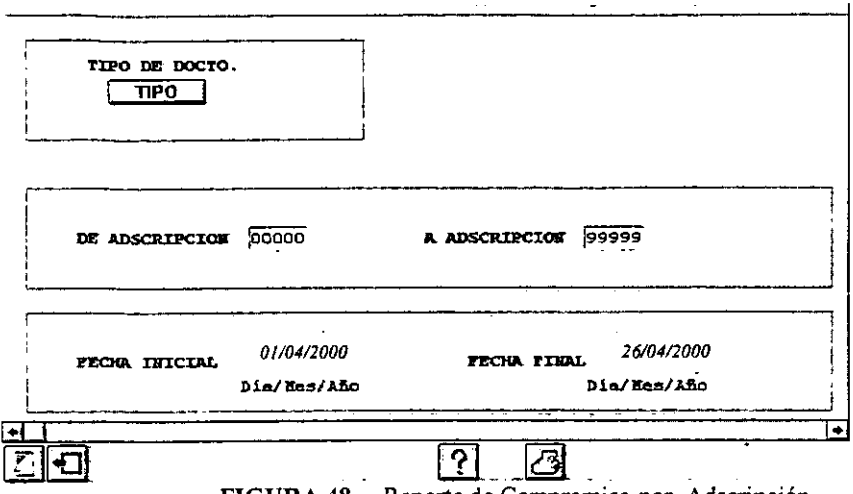

FIGURA 48. Reporte de Compromiso por Adscripción.

De un clic al botón <TIPO>, le mostrará la (Fig. 49). Si desea excluir algún tipo dé un clic al botón de selección <INCLUIR>.

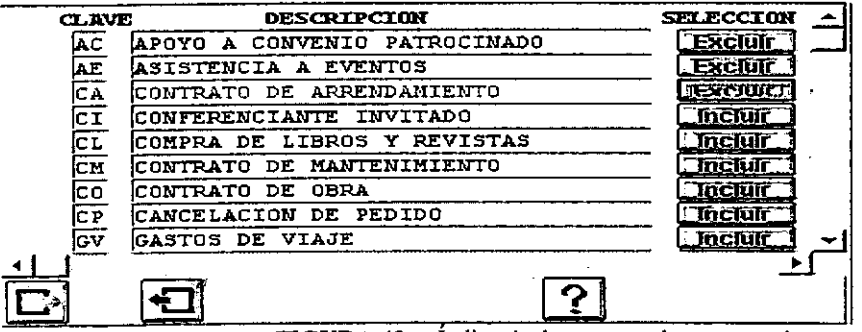

**FIGURA 49.** Indice de documento de compromiso.

En los campos "DE ADSCRIPCIÓN" y "A ADSCRIPCIÓN" dé el número de adscripción inicial y final respectivamente.

En los campos "FECHA INICIAL" y "FECHA FINAL", tecleé las fechas que desee, se teclea primero el día, posteriormente el mes y por último el año.

# 4.3.7. REPORTE DE COMPROMISO POR ADSCRIP Y PDA.. {A2038}

El manejo de este filtro (Fig. 50) es similar al del filtro A. Con la diferencia que este filtro tiene el botón <COMPROMISO>, cuando da un clic a este botón aparece un índice (Fig. 51), en la cual podrá excluir los documentos que desee dando un clic al botón <INCLUIR>.

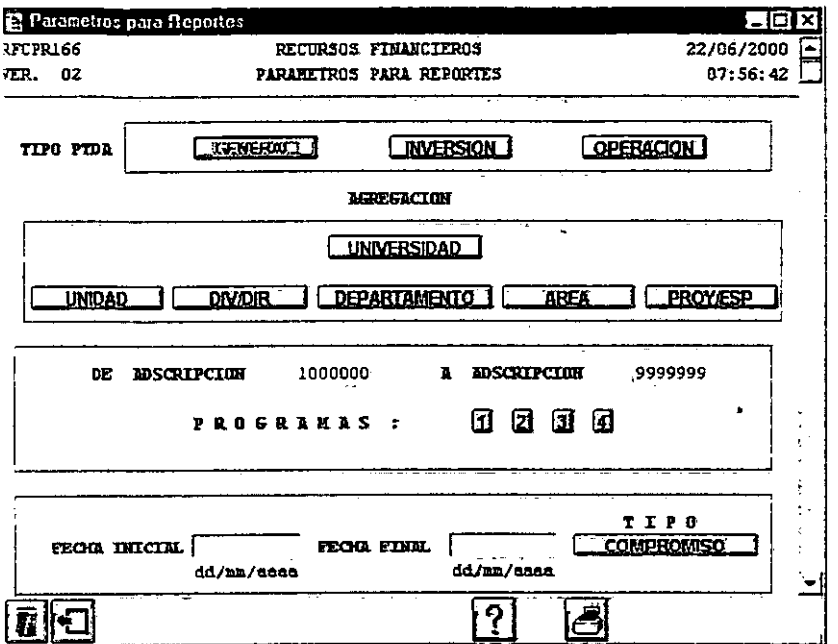

FIGURA 50. Filtro para Reporte de Compromiso por Adscripción.

| <b>CLAVE</b>           | <b>DESCRIPCION</b>                   | <b>SELECCION</b> |
|------------------------|--------------------------------------|------------------|
| AC                     | <b>lapoyo A CONVENIO PATROCINADO</b> | <b>Excluir</b>   |
| AE                     | ASISTENCIA A EVENTOS                 | Excluir          |
| СA                     | CONTRATO DE ARRENDAMIENTO            | <b>JEXCJDJC</b>  |
| СI                     | CONFERENCIANTE INVITADO              | <b>Incluir</b>   |
| $\overline{\text{c1}}$ | COMPRA DE LIBROS Y REVISTAS          | <b>Incluir</b>   |
| CM.                    | CONTRATO DE MANTENIMIENTO            | <b>Thetuir</b>   |
| c٥                     | CONTRATO DE OBRA                     | <u>Jncluir</u>   |
| CР                     | CANCELACION DE PEDIDO                | <b>Incluir</b>   |
| Gv                     | GASTOS DE VIAJE                      | <b>Incluir</b>   |
|                        | O                                    |                  |

FIGURA 51. Indice de documentos de compromiso

# 4.3.8. fNTEGRACION DE ESTRUCTURA {A2039}

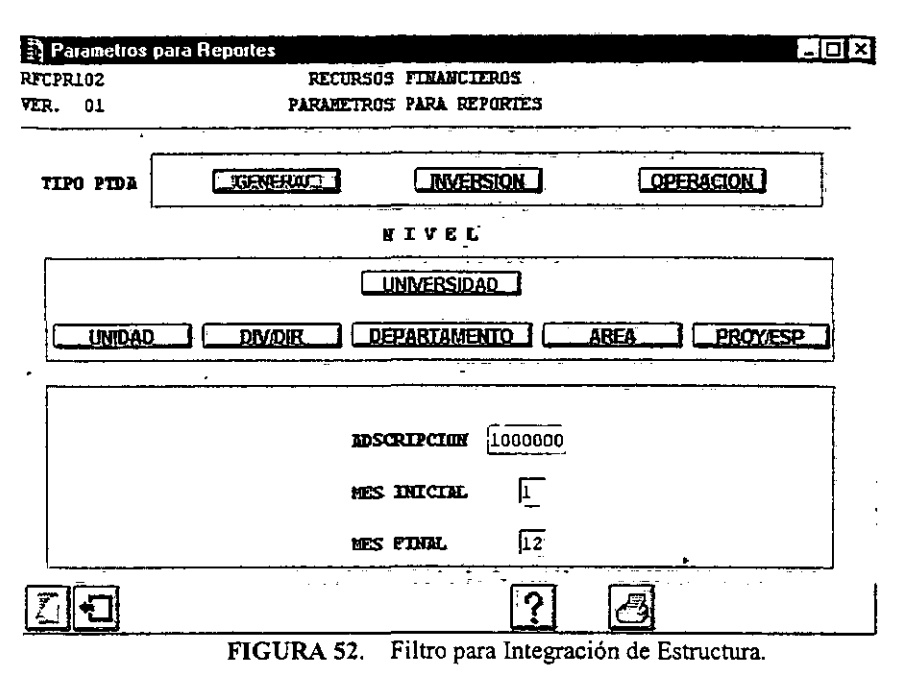

En la parte superior de la pantalla (Fig. 52) se visualizan los botones <GENERAL>,  $\leq$ INVERSIÓN> y  $\leq$ OPERACIÓN>, los cuales corresponden a las partidas al dar clic en alguno de estos botones, se desplegará un indice de los capitulas (Fig. 53). También podrá elegir si desea, todos los capítulos o seleccionar solo algunos grupos y de estos grupos, excluir las partidas que desee, esto es dando un clic al botón <INCLUIR>, donde se desplegará la pantalla de la (Fig. 54) para que elija si desea excluir todo el capítulo, grupo o partida respectivamente. Cuando ya ha elegido los parámetros del reporte, dar clic al botón <ACEPTA>, ya que de no realizarlo su elección no será tomada en cuenta y se incluirá todo el capítulo, grupo o partida.

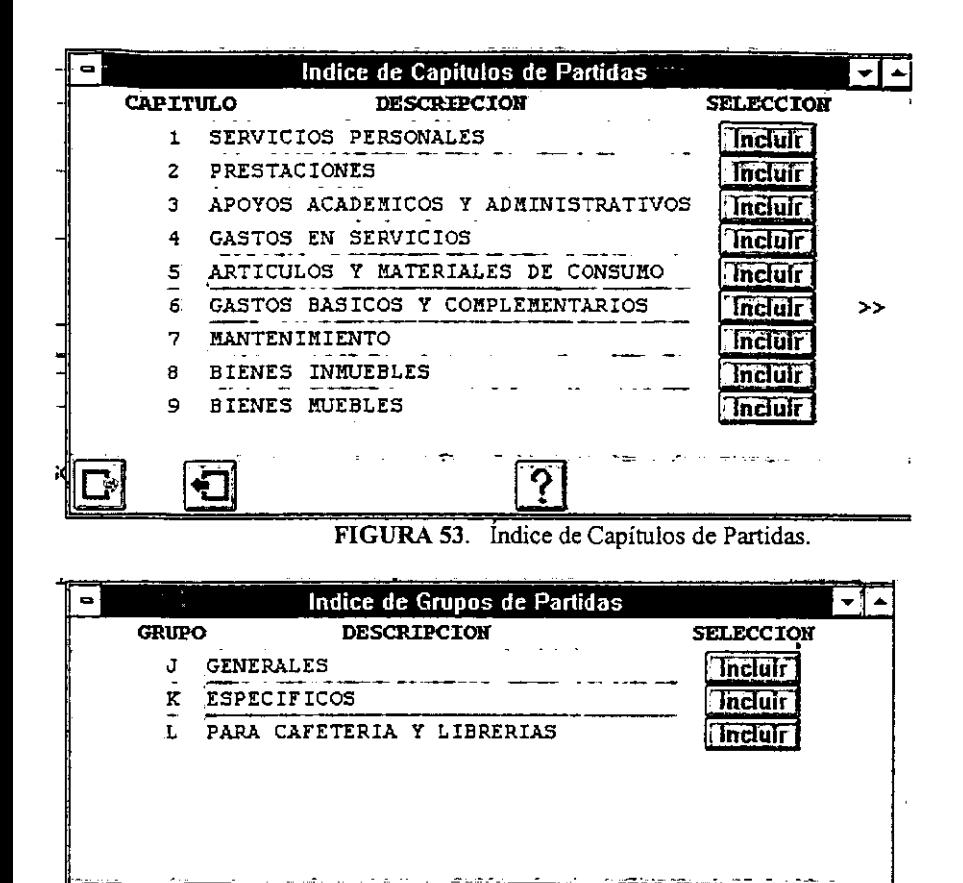

FIGURA 54. Índice de Grupos de Partidas.

Posteriormente seleccionará el nivel de agregación, el cual indicará los niveles de corte que desee que contenga el reporte, es decir:

Si da un clic al nivel de agregación <**UNIVERSIDAD**>, el reporte será generado con un corte único que será del total de la universidad.

Si da un clic al nivel de agregación <UNIDAD>, el reporte será generado con dos cortes, uno marcará cada que se registre un cambio de unidad y el otro imprimirá un total del reporte.

Al dar un clic al nivel <DIV/DIR>, el reporte se generará con tres cortes, uno cada que cambie la división o dirección y los otros dos cortes mencionados anteriormente.

Si desea que el corte se genere cada cambio de departamento, de un clic al botón <DEPARTAMENTO>. En forma similar, si desea un corte a nivel <AREA> o <PROY/ESP>, dar un clic al botón correspondiente.

En el campo "ADSCRIPCIÓN", se tecleará el rango de la adscripción a incluir en el reporte.

**Es posible incluir un rango de meses tecleando el número de mes en los campos "MES INICIAL", "MES FINAL".** 

**Para ver la información que seleccionó en el filtro, oprima el botón <IMPRIMIR>.** 

4.3.9. PRESUPUESTO INICIAL {M210}

Es el importe asignado originalmente a cada partida presupuesta! y aprobado por el Colegio Académico (Fig. 55).

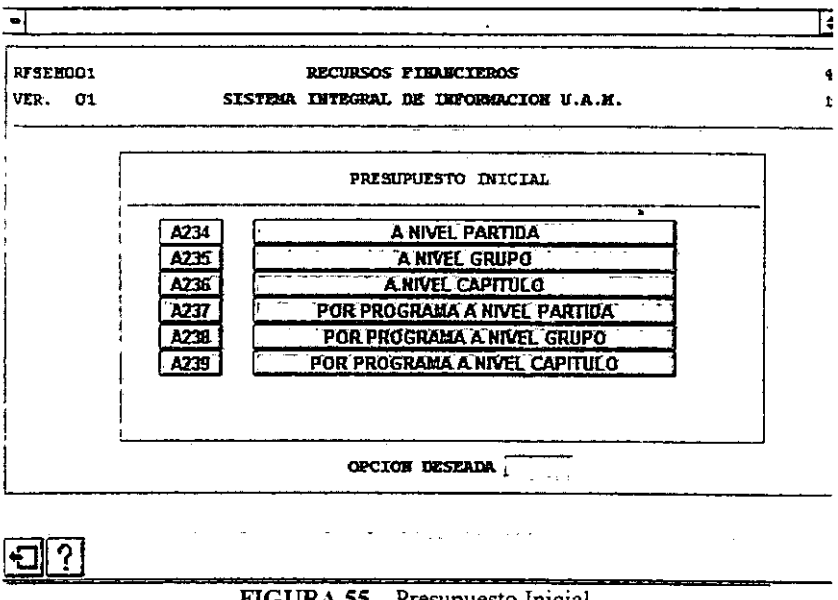

FIGURA SS. Presupuesto Inicial.

#### 4.3.9.l. A NIVEL PARTIDA {A234}

**Para realizar este reporte, se utilizará el filtro A y la información que se generará será por partida, y especificará a que grupo y capítulo pertenece, el subtotal de grupo y capítulo, esta información se presentará por trimestre.** 

#### 4.3.9.2. A NIVEL GRUPO {A235}

Este reporte utiliza el filtro A. El informe se referirá a los grupos de las partidas, contendrá también **a que capítulo pertenece, se presentará por trimestre.** 

# 4.3.9.3. A NIVEL CAPÍTULO {A236}

El reporte presentará la información por trimestre y solo contendrá el total de partidas por capítulo. Utiliza el filtro A.

### 4.3.9.4. POR PROGRAMA A NIVEL PARTIDA {A237}

La información que contendrá este reporte será a nivel capítulo, grupo y partida, en lo concerniente a los programas institucionales. Este reporte utiliza el filtro A.

#### 4.3.9.5. POR PROGRAMA A NIVEL GRUPO {A238}

Para obtener la información referente a los programas institucionales a nivel grupo y capítulo. Utilizará el filtro A.

# 4.3.9.6. POR PROGRAMA A NIVEL CAPÍTULO {A239}

En el reporte por programa a nivel capítulo, tendrá la información de los capítulos de las partidas respecto a los programas institucionales.

# 4.3.10. PRESUPUESTO AJUSTADO {M211}

Es la suma del presupuesto inicial, las adecuaciones y las transferencias presupuestales autorizadas durante el ejercicio (Fig. 56).

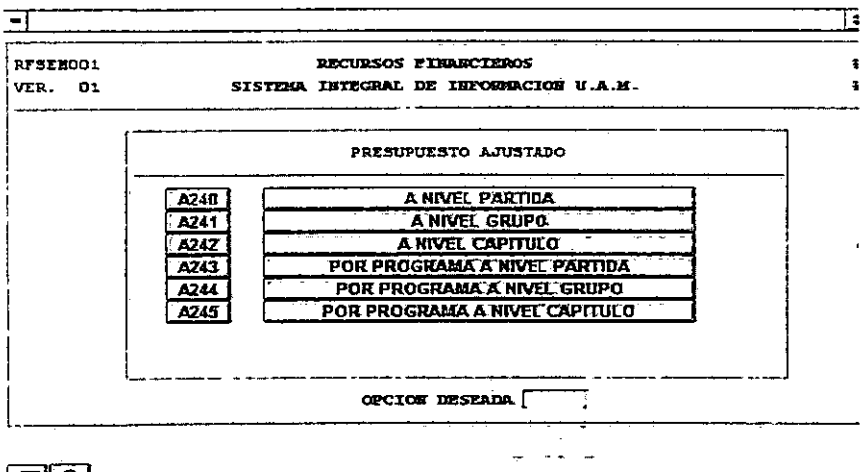

न⊠?

**FIGURA 56.** Presupuesto Ajustado.

# 4.3.10.1. A NIVEL PARTIDA {A240}

El reporte contendrá la información de capítulos, grupos y partidas, en lo referente al presupuesto ajustado, éste será por trimestre y utilizará el filtro A.

## 4.3.10.2. A NIVEL GRUPO {A241}

Se generará información por capítulo y grupo de partidas por trimestre. Se emplea el filtro A.

## 4.3.10.3. A NIVEL CAPÍTULO {A242}

Para tener información por capítulo de partidas a nivel trimestre. Este reporte utilizará el filtro A.

## 4.3.10.4. POR PROGRAMA A NIVEL PARTIDA {A243}

Para obtener información completa sobre el presupuesto ajustado respecto a los programas institucionales a nivel de los capítulos, grupos y partidas. El reporte utiliza el filtro A.

#### 4.3.10.5. POR PROGRAMA A NIVEL GRUPO {A244}

Este reporte contiene la información referente a los programas institucionales a nivel capítulo y grupo de las partidas. Para generar este reporte utilizará el filtro A.

# 4.3.10.6. POR PROGRAMA A NIVEL CAPÍTULO {A245}

Información de los programas institucionales a nivel capítulo de las partidas. Este reporte utiliza el filtro A.

## 4.3.11. EJERCICIO PRESUPUESTAL {M212}

Es el resultado que presenta el ejercicio del presupuesto al comparar el presupuesto ajustado y el total del gasto (Fig. 57).

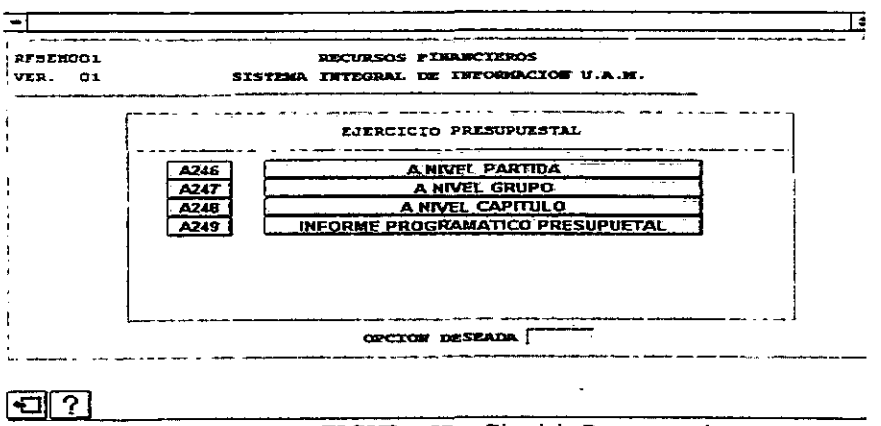

FIGURA 57. Ejercicio Presupuestal.

# 4.3.11. l. A NIVEL PARTIDA {A246}

Este reporte contiene la información referente a todas las operaciones registradas a las partidas, mostrando por ejemplo presupuesto inicial, adecuaciones, transferencias, compromisos y ejercido.

# 4.3.11.2. A NIVEL GRUPO {A247}

La infonnación que desplegará este reporte, es concerniente a los grupos y capítulos de las partidas, desplegará todas las operaciones realizadas en el sistema a estos grupos y partidas.

# 4.3.11.3. A NIVEL CAPÍTULO {A248}

Éste reporta la información correspondiente a todas las operaciones realizadas a los capítulos de las partidas corno un total.

# 4.3.11.4. INFORME PROGRAMÁTICO PRESUPUESTAL {A249}

Muestra los programas institucionales con todas las operaciones realizadas a estos como son: comprometido, adecuaciones, transferencias etc.

# 4.3.12. REPORTES POR USUARIOS {M213}

Nos muestra los reportes de Adecuaciones y Transferencias (Fig. 58).

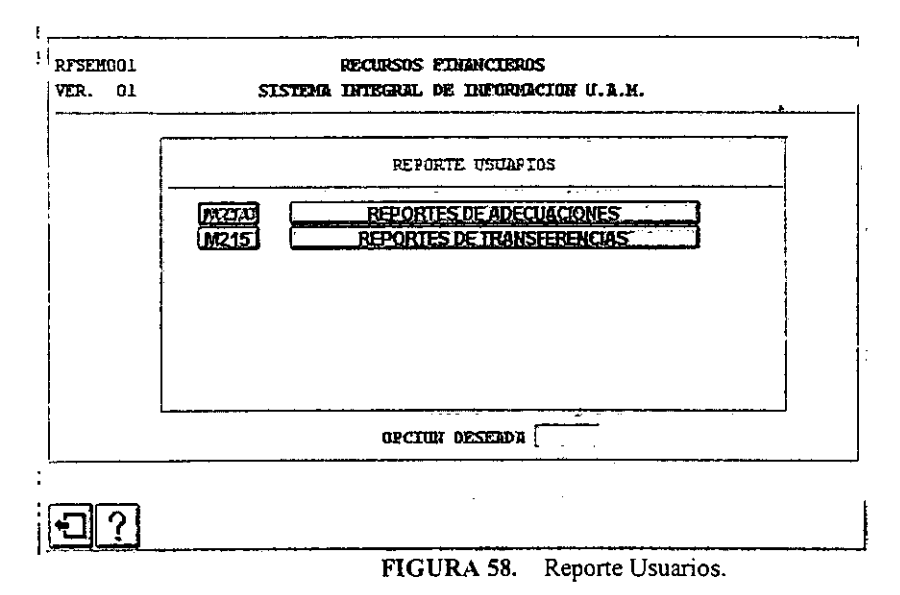

# 4.3.12.1. ADECUACIONES

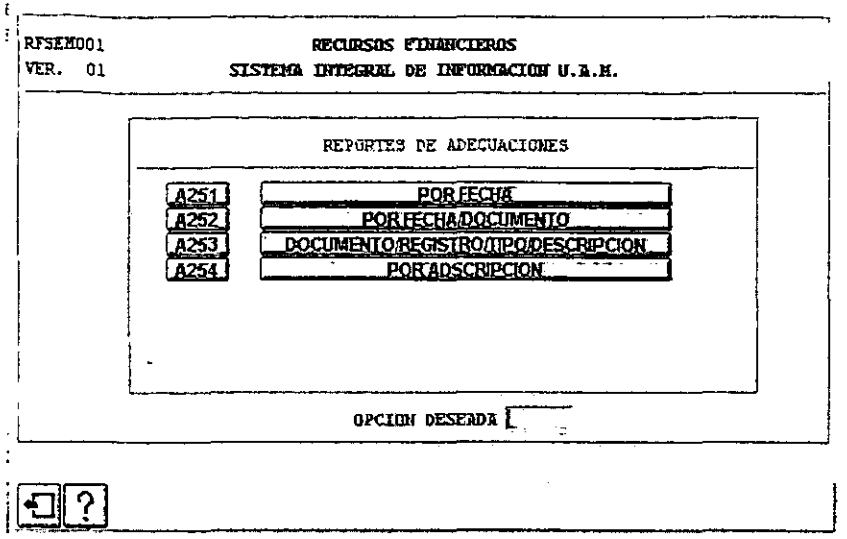

FIGURA 59. Menú de reportes para Adecuaciones.

# 4.3.12.1.1 REPORTE DE ADECUACIONES POR FECHA {A251}

Este reporte cuenta con el siguiente filtro (Fig. 60), en el cual se teclea la fecha a reportar en el campo "FECHA INICIAL", esto es en número, posteriormente teclear <TAB>, y pasará al campo "FECHA FINAL", si desea excluir alguna Unidad oprima el botón de la Unidad a excluir, para mandar a imprimir el reporte oprima el botón <IMPRIMIR>.

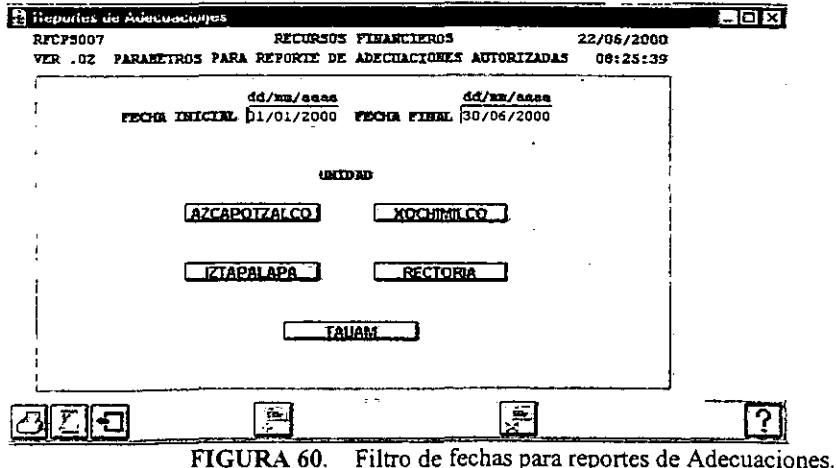

# 4.3.12.1.2 REPORTE DE ADECUACIONES POR FECHA/DOCUMENTO {A252}

Este reporte cuenta con el filtro que permite la clasificación de los documentos de acuerdo a un rango de fechas, que se teclean en los campos "FECHA INICIAL" y "FECHA FINAL", se teclea primero el día, posteriormente el mes y por último el año, como se observa en la (Fig. 61). Si prefiere imprimir en el reporte solo algunos documentos, seleccione el campo "DOCUMENTOS A IMPRIMIR", éste cuenta con un índice que permite la elección del documento, o podrá teclear él o los documento a imprimir. Una vez realizado este proceso, de un clic al botón <IMPRIMIR> y mostrará el reporte a imprimir.

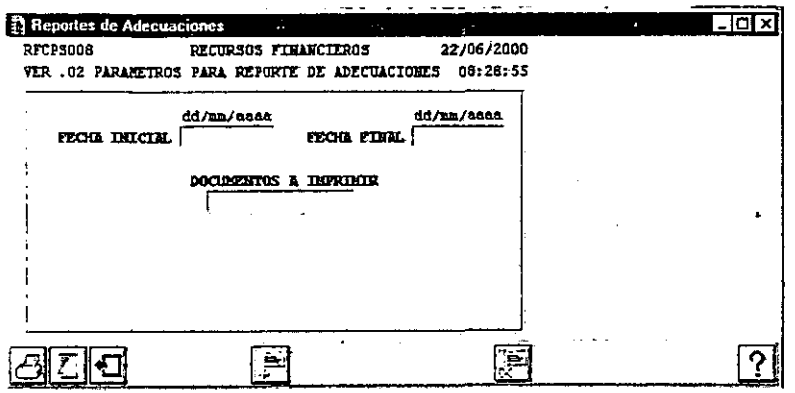

FIGURA 61. Filtro Reporte por Fecha Documento para Adecuaciones

# 4.3.12.1.3 REPORTE DE ADECUACIONES POR DOCTO / REGISTRO / TIPO / DESCRIPCION {A253}

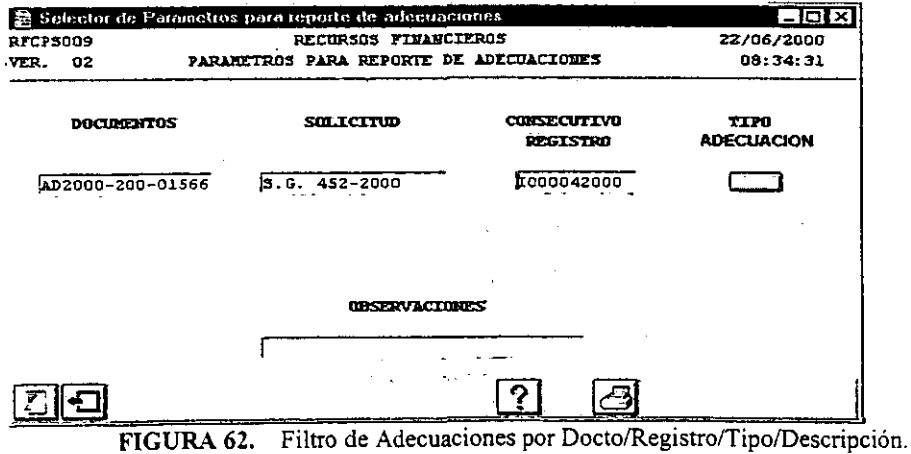

Si desea seleccionar un documento, tecleé el número del documento en el campo **<DOCUMENTO>**  ver figura 62, este campo cuenta con un índice de ayuda, el cual le traerá información de los documentos existentes (Fig. 63), si desea seleccionar un documento, seleccione el cursor en el documento que desee seleccionar y oprima el botón **<ACEPTA>.** 

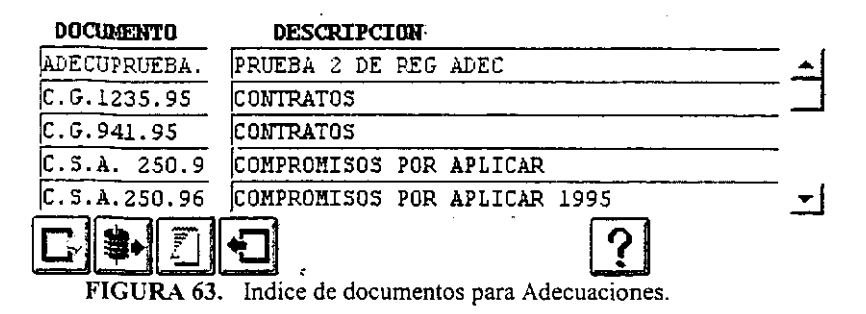

Si desea seleccionar una solicitud, tecleé el número del documento en el campo <SOLICITUD>, este campo cuenta con un índice de ayuda, el cual le traerá infonnación de las solicitudes existentes (Fig. 64 ), si desea seleccionar una solicitud, seleccione el cursor en la solicitud que desee seleccionar y oprima el botón <ACEPTA>.

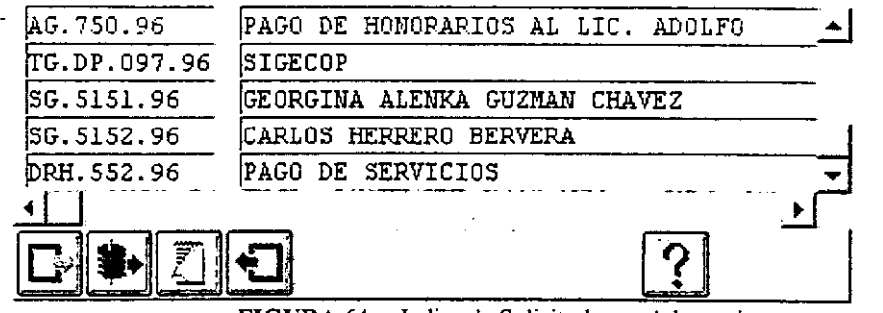

FIGURA 64. Indice de Solicitud para Adecuaciones.

Si desea seleccionar un registro, tecleé el numero del registro en el campo <REGISTRO>, este campo cuenta con un índice de ayuda, el cual le traerá información de los registros existentes (Fig. 65), si desea seleccionar un registro, seleccione el cursor en la registro que desee seleccionar y oprima el botón <ACEPTA>.

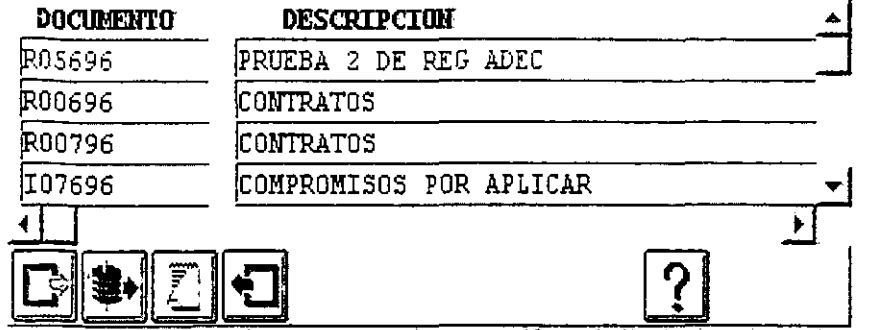

FIGURA 65. Indice de registros para Adecuaciones.

**Para seleccionar el tipo de adecuación, oprima el botón de tipo de adecuación, y mostrará un índice, en el cual podrá seleccionar el tipo, colocando el cursor en el tipo de adecuación que desee y oprima el botón <ACEPTA>, el botón aparecerá con el numero del tipo de la adecuación.** 

En el campo <OBSERVACIONES>. podrá hacer una búsqueda tecleando la descripción que desee, y **seleccionará los documentos relacionados con dicha descripción. En este campo, puede hacer**  búsqueda con comodín. (Ver Apéndice A).

**Para mandar a imprimir la información seleccionada, oprima el botón <IMPRIMIR>.** 

**Nota: Si selecciona un Documento, Solicitud, Registro o Tipo de Adecuación, no podrá seleccionar Observaciones y viceversa.** 

# l.12.1.4. POR ADSCRIPCION {A254}

El manejo de este filtro, es similar al del filtro A, con la diferencia que en el filtro de la (Fig. 66), **podrá seleccionar el tipo de adecuación.** 

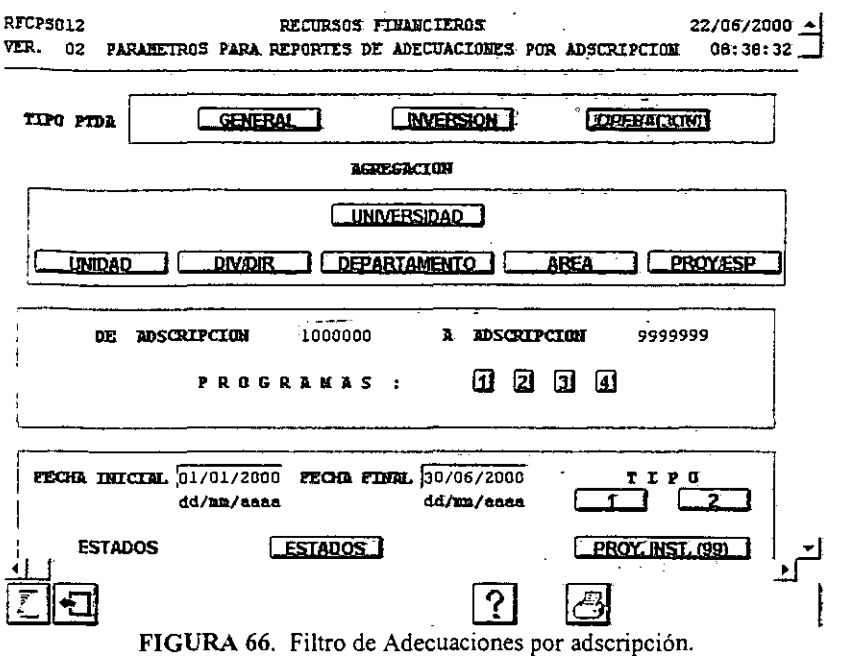

En el botón TIPO <1> (Fig. 67), podrá excluir los tipos que desee, oprimiendo el botón <INCLUIR>. Para aceptar los tipos que seleccionó oprima el botón <ACEPTA>.

| TIPO         | <b>DESCRIPCION</b>        | <b>SELECCION</b> |
|--------------|---------------------------|------------------|
| 1            | CURSOS ACTUAL. Y ESPECIAL | Excluir          |
| 2            | CURSOS EDUC. CONTINUA     | Excluir          |
| з            | INGRESOS POR DIPLOMADOS   | <b>Excluir</b>   |
| 4            | OTROS ING. POR SERVS. ESC | <b>Ticluir</b>   |
| 5            | INGRESOS POR CAFETERIAS   | <b>Incluir</b>   |
| .6           | VENTA DE LIBROS           | mcluir           |
| 7            | VENTA DE PAPELERIA        | inclui           |
| 8            | VENTA CONSIGNACION        | mclum            |
| g            | VENTA LIBROS UAM -        | Tacton           |
| 10.          | FOTOCOPIADO               | mcluir           |
| TT.          | VARIOS                    | mciuit           |
| $12^{\circ}$ | CLINICAS ESTOMATOLOGICAS  | <b>Incluit</b>   |
| 13           | BUFETE JURIDICO           | <b>Incluir</b>   |
| 14           | SERVS. TECNICOS Y PROF.   | <b>Incluir</b>   |
| 15           | RENTA ESPACIO Y EQUIPO    | <b>Incluir</b>   |
|              |                           |                  |

FIGURA 67. Indice de tipo de adecuación.<br>En el botón TIPO <2> (Fig. 68), podrá incluir los tipos que desee oprimiendo el botón <**EXCLUIR**>. Para aceptar los tipos que seleccionó, oprima el botón <**ACEPTA**>.

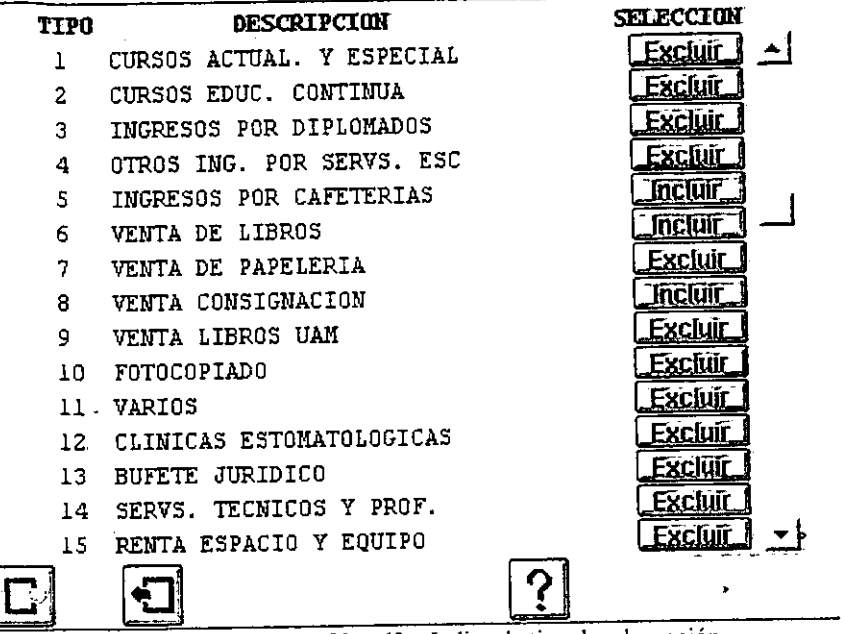

FIGURA 68. Indice de tipo de adecuación.

Si desea seleccionar solo el tipo de adecuación 99, oprima el botón <PROY.INST.(99)>. Si desea mandar a imprimir, oprima el botón <IMPRIME> y le mostrará un reporte con la información que seleccionó.

Nota: Si selecciona el botón <1>, no podrá seleccionar el botón <2>, o <PROY.INST.(99)>, y así para cada uno de estos botones.

# 4.3.12.2. TRANSFERENCIAS

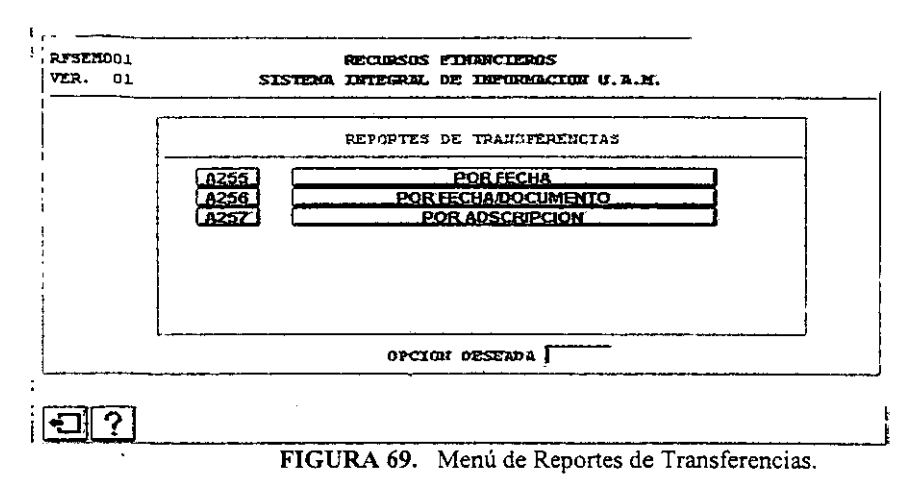

# 4.3.12.2.1. REPORTE DE TRANSFERENCIAS POR FECHA {A255}

Este reporte cuenta con el siguiente filtro (Fig. 70), en el cual se teclea la fecha a reportar en el campo "FECHA INICIAL", posteriormente teclear <TAB>, y pasará al campo "FECHA FINAL", por último se oprime el botón <IMPRIME>.

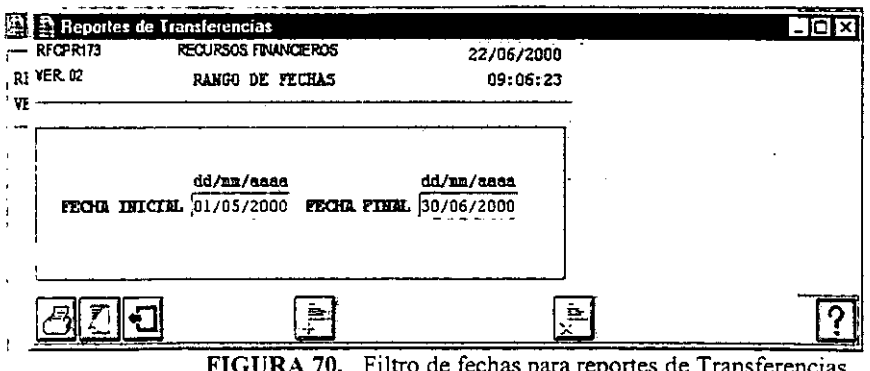

#### 4.3.12.2.2. REPORTE DE TRANSFERENCIAS POR FECHA/DOCTO {A256}

Este reporte cuenta con el filtro, que permite la clasificación de los documentos de acuerdo a un rango de fechas, que se teclean en los campos "FECHA INICIAL" y "FECHA FINAL", se teclea primero el día, posteriormente el mes y por último el año, como se observa en la (Fig. 71). Si prefiere imprimir en el reporte, solo algunos documentos, seleccione el campo "DOCUMENTOS A IMPRIMIR", éste cuenta con un índice que permite la elección del documento, o podrá teclear él o

los documento a imprimir. Una vez realizado este proceso, de un clic al botón  $\leq$ IMPRIMIR> y mostrará el reporte a imprimir.

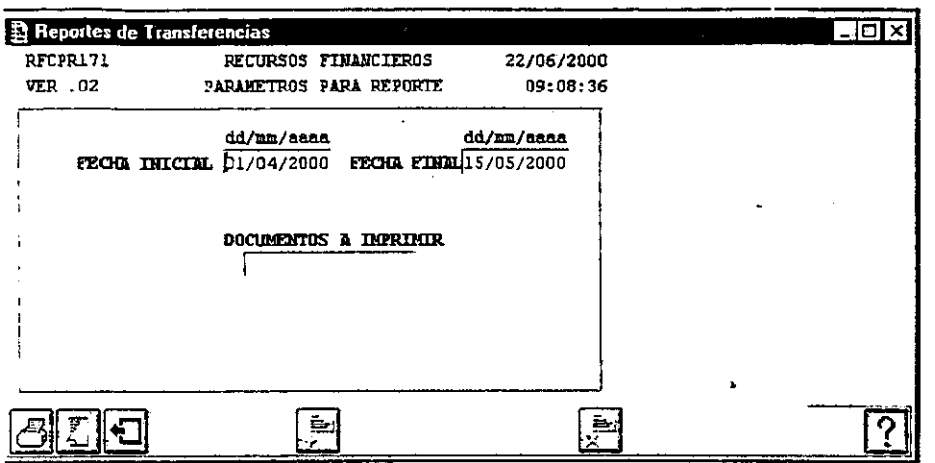

FIGURA 71. Filtro Reporte por Fecha Documento para Transferencias.

## 4.3.12.2.3. REPORTE DE TRANSFERENCIAS POR ADSCRIPCION

El manejo del filtro de transferencias, es similar al del filtro A, con la diferencia que en este filtro (Fig. 72), podrá seleccionar el orden del reporte, ya sea por Proyecto o Partida. Si desea ordenar el reporte por Proyecto, oprima el botón ORDENADO <PARTIDA> y aparecerá el botón ORDENADO <PROYECTO>.

Si desea ordenar el reporte por Partida, no oprima el botón, ya que éste lo pone como default.

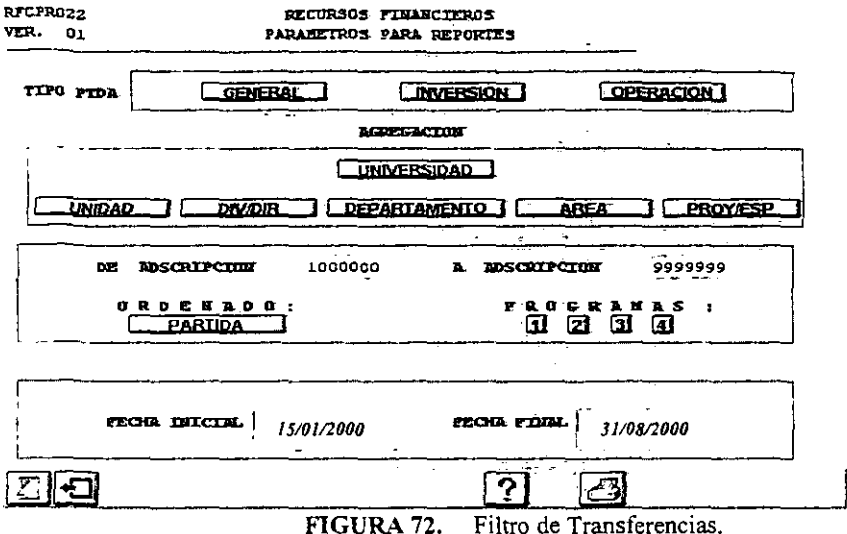

 $\epsilon$ 

# 4.4. UTILERÍAS {MG05}

Las utilerías están constituidas por:

Cambio de password Comandos MS-DOS Importación Exportación Seguridad Mantenimiento a catálogos

Estas se muestran en la (Fig. 73), y serán descritas a continuación:

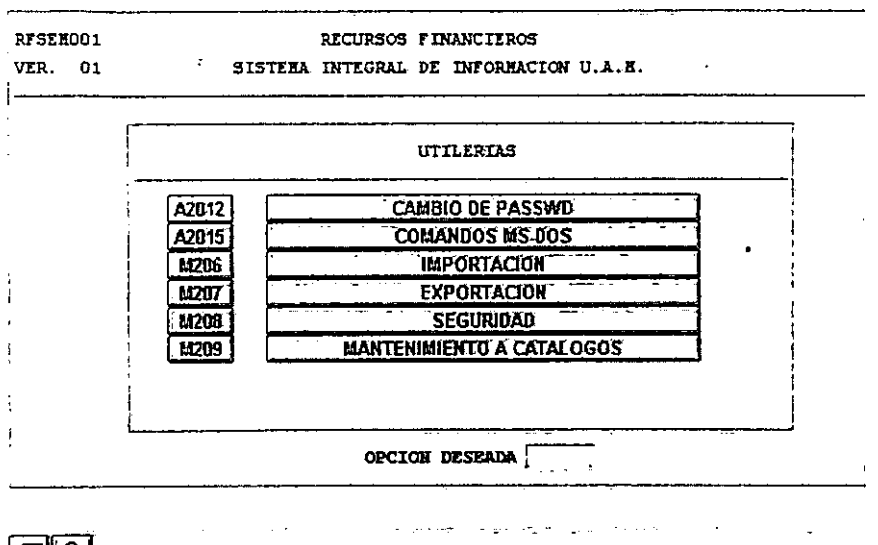

FIGURA 73. Utilerias.

#### 4.4. l. CAMBIO DE PASSWORD {A2012}

El proceso cambio de password, permite cambiar la contraseña personal del usuario. En la (Fig. 74), se muestra el proceso. En el campo "CVE DE ACCESO ACTUAL", se visualizará su password actual, en el campo "CVE DE ACCESO NUEVA", usted pondrá la clave con la cual accesará al módulo de la aplicación, por último, para confirmar su password, oprima la tecla <TAB> y teclee nuevamente su password en el campo <CONFIRME NVA. CVE>, este campo aparecerá cuando oprima <T AB>.

Si el nuevo password y el password de confirmación son iguales, oprima el botón <ACEPTA>, y a partir de este momento ya podrá entrar al sistema con su nuevo password.
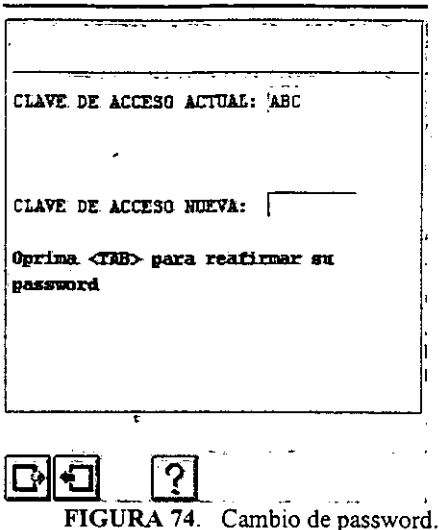

## 4.4.2. COMANDOS DE MS-DOS {A2017}

Esta opción ejecuta comandos del sistema operativo MS-DOS. Para ejecutar cualquiera de estos comandos, debe seleccionar el botón y automáticamente estará en MS - DOS (Fig. 75). Para salir de MS-DOS teclee exit.

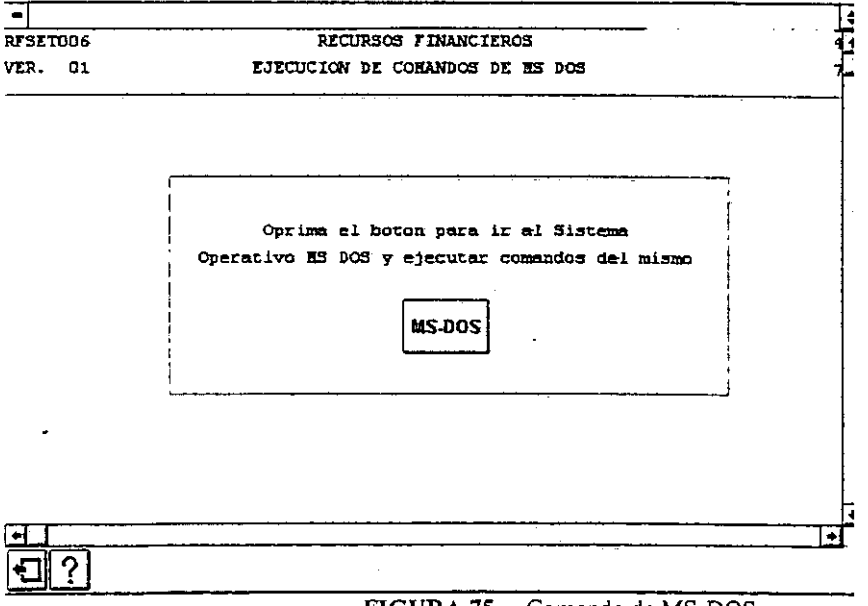

#### FIGURA 75. Comando de MS-DOS

î.

## 4.4.3. SEGURIDAD {M208}

El mantenimiento de los catálogos (altas, bajas y cambios) del S.C.P., son responsabilidad del Departamento de Control Presupuestal, dependiente de la Contraloría y de la Subdirección de Sistemas de la Dirección de Informática.

## 4.4.3.1. USUARIOS {A2014}

Para dar de alta a un nuevo usuario, dar la clave del usuario en el campo <CLAVE DE USUARIO>, ya que tecleo la clave, oprimir <TABULADOR> y aparece automáticamente la adscripción, y teclee el nivel de seguridad, por último se oprime el botón <ALMACENA>. Como se muestra en la (Fig. 76).

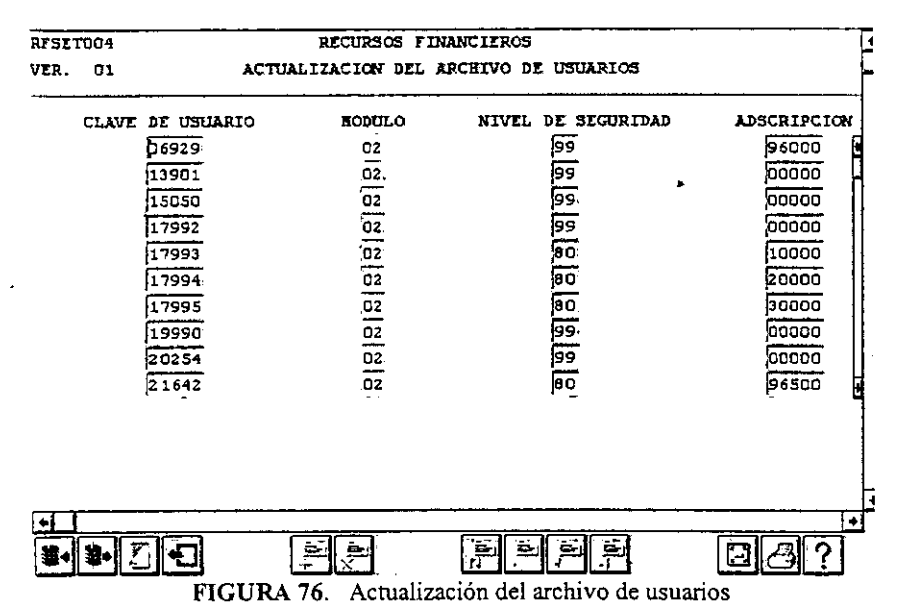

# 4.4.4. MANTENIMIENTO A CATÁLOGOS {M209}

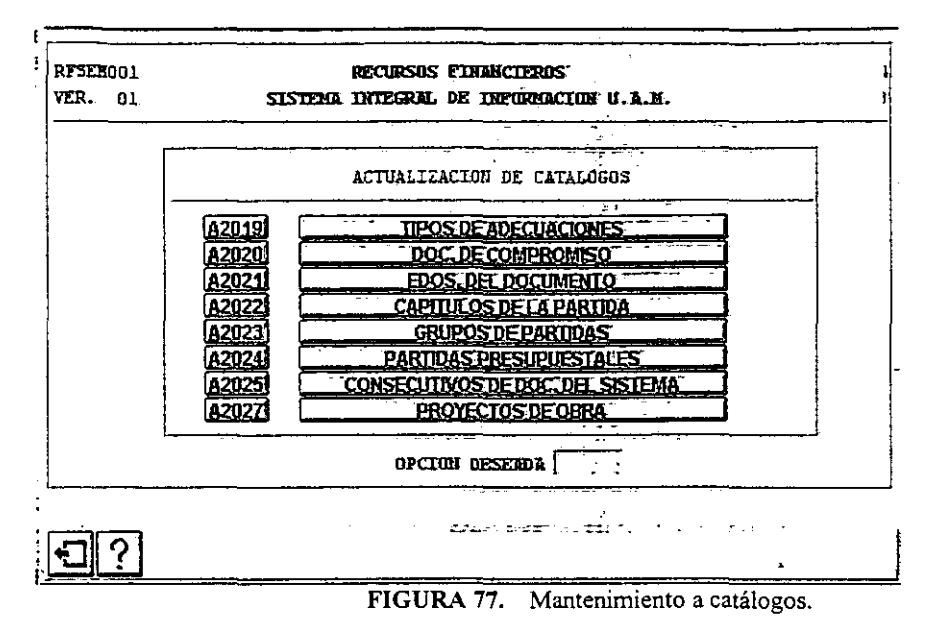

## 4.4.4.1. TIPO DE ADECUACIONES {A2019}

Para dar de alta un tipo de adecuación, se oprime el botón <AÑADIR REGISTRO>, posteriormente se teclea la clave y la descripción. Una vez terminada la operación, oprimir el botón <ALMACENA> (Fig. 78).

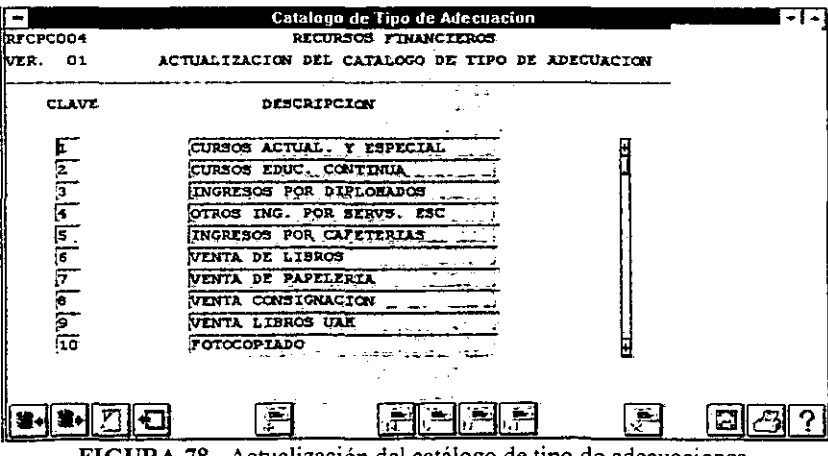

# 4.4.4.2. DOCUMENTOS DEL COMPROMISO {A2020}

Actualización del catálogo tipo de Documento de Compromiso, en esta pantalla, es posible dar de alta a otro documento, para ello, es necesario introducir todos los datos que son requeridos por los campos que aparecen en la pantalla de la (Fig. 79).

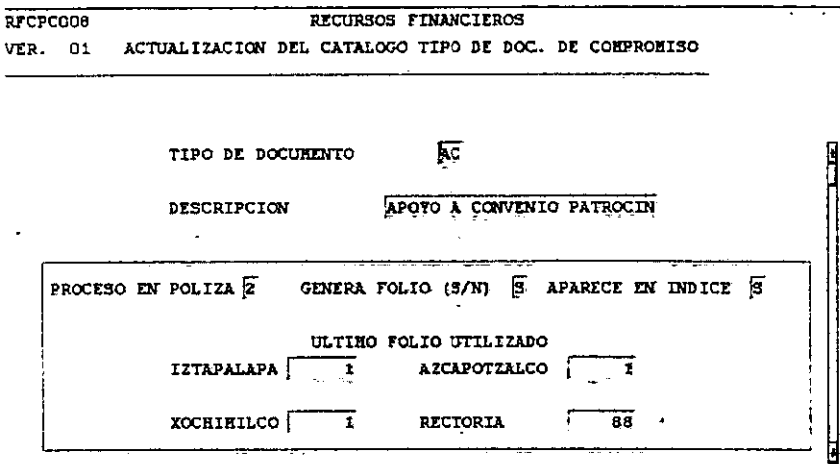

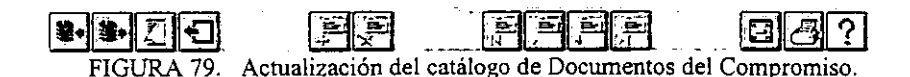

# 4.4.4.3. ESTADOS DEL DOCUMENTO {A2021}

Para dar de alta un estado del documento. Dar en el campo "CLAVE", el número de la clave y en el campo <DESCRIPCIÓN>, el nombre con el cual identifica a la clave. Como se muestra en la (Fig.  $80$ ).

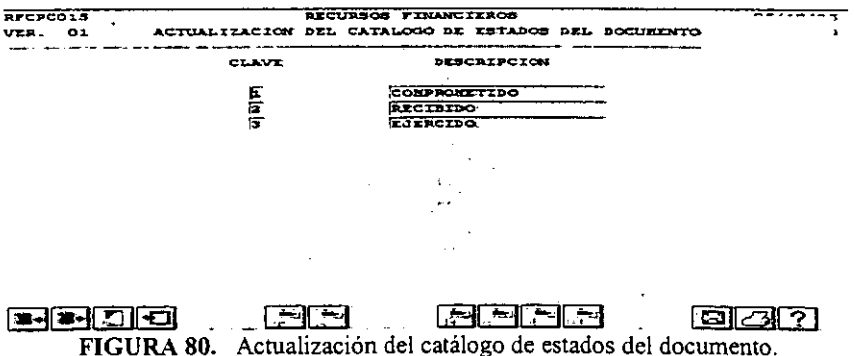

# 4.4.4.4. CAPÍTVLOS DE LA PARTIDA {A2022}

En esta pantalla (Fig. 81), solo se permite modificación a las claves ya existentes. Para poder realizar una modificación, poner el cursor en el campo que desee modificar y escribir el cambio que requiera. Una vez hecho esto dar clic al botón <ALMACENA>.

Si no desea salvar esta modificación, dar clic al botón <SALIR>.

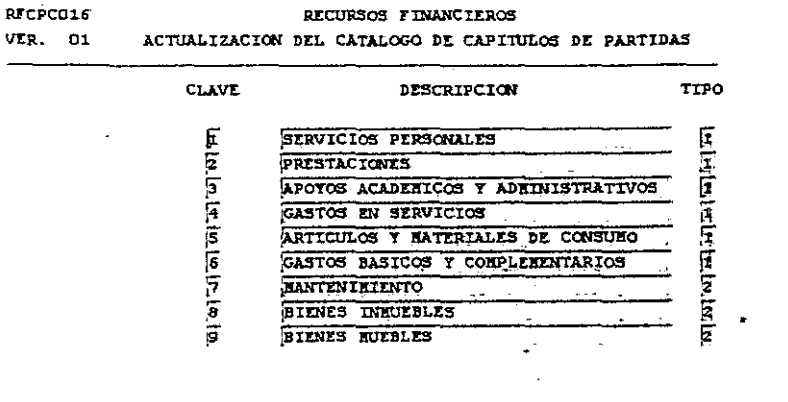

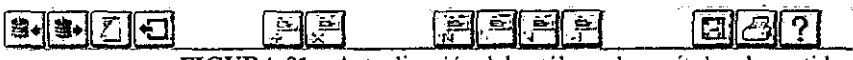

FIGURA 81. Actualización del catálogo de capítulos de partidas.

### 4.4.4.5. GRUPOS DE PARTIDAS {A2023}

En la pantalla que se muestra en la (Fig. 82), podrá visualizar la Clave, Descripción y Capítulo dando un clic al botón <CONSULTA>.

Es posible agregar un grupo de partidas, oprimiendo el botón <AÑADIR REG>, y teclear posteriormente la clave, descripción y capítulo, ninguno de los datos se da por default. Al terminar la operación, dar un clic al botón <ALMACENA>.

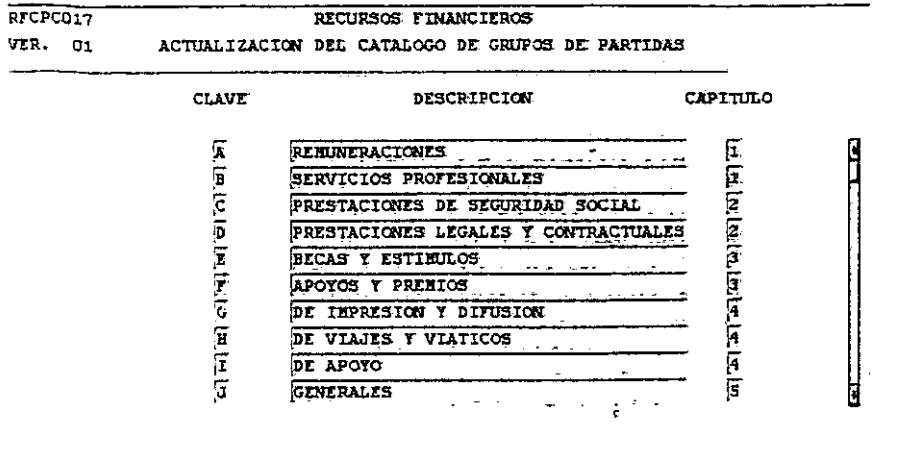

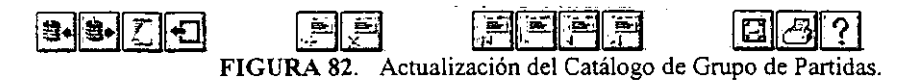

#### 4.4.4.6. PARTIDAS PRESUPUESTALES {A2024}

En la pantalla que se muestra en la (Fig. 83), podrá visualizar la información dando un clic al botón <CONSULTA>.

Para agregar un renglón oprima el botón <AÑADIR \_REG>, y teclear posteriormente la clave, descripción, tipo, capítulo, grupo y oculta, ninguno de los datos se da por default. Cuando termine la operación, oprima el botón <ALMACENA>.

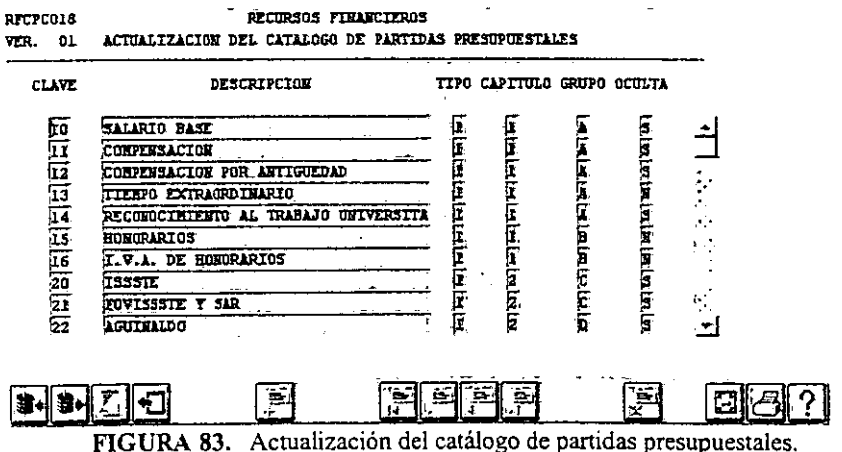

# 4.4.4.7. CONSECUTIVOS DE DOC. DEL SISTEMA {A2025}

 $\overline{a}$ 

En la pantalla que se muestra en la (Fig. 84) podrá visualizar la información dando un clic al botón <CONSULTA>.

Oprimiendo el botón <AÑADIR \_REG> se agregar un registro, y teclear posteriormente los datos en cada uno de los campos, ninguno de los datos se da por default. Para almacenar la información dar un clic al boton <ALMACENA>.

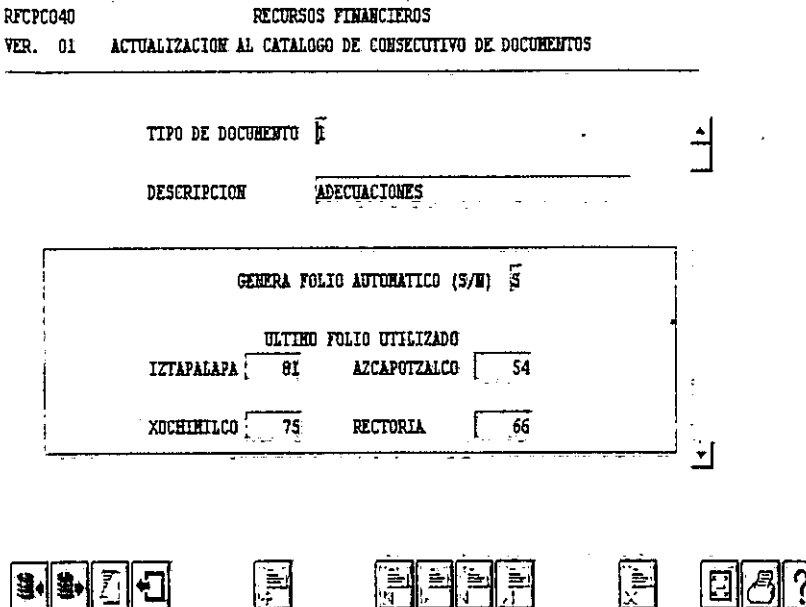

FIGURA 84. Actualización del catálogo de consecutivos de doc. del sistema.

## 4.4.4.8. PROYECTOS EN OBRA {A2027}

En la pantalla que se muestra en la (Fig. 85), podrá visualizar la información dando un clic al botón  $<$ CONSULTA>.

Si desea agregar un registro, oprima el botón <AÑADIR REG>, y teclear posteriormente los datos en cada uno de los campos, ninguno de los datos se da por default. Al finalizar la operación, dar un clic al botón <ALMACENA>.

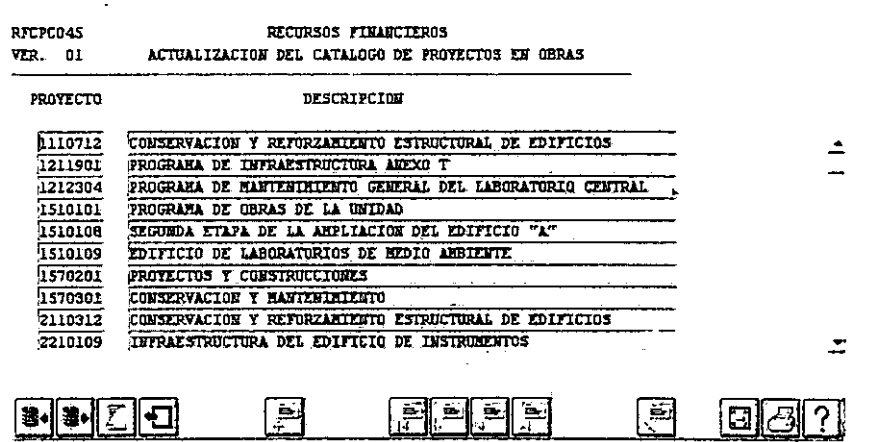

FIGURA 85. Actualización del catálogo de proyectos en obra.

# L'1PLEMENTACIÓN DEL SCP

# 4.5.1.- DOCUMENTACIÓN

La documentación del sistema de control presupuestal esta dividida en dos partes:

- **Documentación para el usuario, compuesta por manual de usuario y manual de referencia**  rápida.
- **Documentación técnica, que consiste de carpeta técnica (reglamentos, minutas de las reuniones de requerimientos, acuerdos, planes de trabajo, criterios y lineamientos),**  diagrama de bloques, diagrama de flujo de datos, diagrama de entidad-relación, diccionario de datos.

#### 4.5.2.- CAPACITACIÓN

**Se impartieron doce sesiones de capacitación, elaborándose un calendario para impartir la capacitación, la primera sesión fué dirigida a los usuarios principales, y así ellos capacitarán**  en una segunda etapa, a los usuarios del sistema de control presupuesta! en las unidades **académicas, cabe mencionar que antes de impartir la capacitación, se realizó una gran campaña para promover el sistema, con la finalidad de tener más aceptación del mismo ante la población administrativa de la Universidad, la campaña consistió de presentaciones del sistema en las Unidades Académicas como en la Rectoría General, un tríptico que mostraba los alcances, bondades y características del nuevo sistema de control presupuesta!.** 

Cada curso de capacitación estaban organizados por dos personas del Depto. de Control Presupuesta!, uno de ellos se encargaba de impartir el curso y el otro de auxiliar a los **participantes en los ejercicios, ya que este curso comprendía ejercicios en el sistema, este curso además era apoyado por una persona de informática únicamente como personal de**  apoyo.

# **PUNTOS IMPORTANTES A CONSIDERAR EN EL DESARROLLO DE** UN **SISTEMA**

En este apartado, se menciona en forma breve algunos puntos que debemos de considerar en nuestro desarrollo de sistemas, enfocadas a la calidad, esquema de planeación de un proyecto de análisis y diseño conceptual.

EL GRUPO DE TRABAJO

- Necesita de la disciplina y saber cuales serán las reglas del juego
- **La disciplina es un elemento que mantiene al proyecto de una manera consistente**
- Los procesos y metodologías implementadas para un proyecto solo pueden ser mantenidas **con una estricta disciplina**
- En pocas palabras ... "un proyecto no existe si no hay disciplina"
- **Necesita de la comunicación**
- Todos quieren un ambiente en el que todo mundo sepa que hacer
- Involucración del empleado al nuevo proyecto

Y los resultados serán productividad, calidad, efectividad en la programación y reduce los **costos** 

#### ALGO PARA MEDITAR ...

#### "LA DISCIPLINA ES EL ALMA DE UN EQUIPO. HACE GRANDE A EQUIPOS

PEQUEÑOS, PROCURA ÉXITO AL DÉBIL Y DA APRECIO A TODOS".

**GEORGE WASHINGTON** 

# PREMISAS DE LA DISCIPLINA EN UN GRUPO DE TRABAJO:

- \* **disciplina es el acto de encaminar un padrón de comportamiento deseado**
- \* la disciplina correctamente ejercitada por un líder es:
	- **que se esta haciendo**
	- **como se esta haciendo**   $\overline{a}$

# LIDER DEL PROYECTO

#### POSTULADOS :

- **Hacer metas realistas**
- **Obtener compromisos**
- Monitorear de cerca el avance de acuerdo a el plan establecido
- **Forzar los compromisos**

## ATRIBUTOS DE UN BUEN LÍDER:

- **Liderazgo es acción, no posición**
- **Aprende a aceptar criticas**
- **Toma riesgos**
- Delega
- Es decisivo
- Es persistente
- Es feliz
- Deja su ego atrás
- **Piensa antes de actuar**
- Asesor del equipo de trabajo
- **Mantiene una actitud ganadora**
- Enfrenta los compromisos
- . Si existe un problema en el equipo sabe como solucionarlo y siempre tendrá alternativas
- Si no sabe investiga algunas dudas del equipo

#### ASPECTOS PARA INCREMENTAR UNA BUENA COMUNICACIÓN

- Respeto al individuo
- Cuando haya equivocaciones se deben admitir
- Compromisos
- Ejercitar tolerancia
- Reuniones con la gente del proyecto
- **Ser rápido para asesorar**
- Preguntar a otros
- **Usar el sentido común, dando tus comentarios en la perspectiva correcta**
- **Mantener informados a todos, sin sorpresas**
- **Mantener una educación en la comunicación**
- Saber escuchar
- **Preguntar - no asumir**
- Hacer de las dudas, definiciones
- Conocer que se espera de cada uno de los participantes

# **CONCLUSIÓN**

En este trabajo se conjugó los conocimientos adquiridos en la Licenciatura de Contaduría Pública y la necesidad de tener un sistema de control presupuestal en la UAM, dando como resultado un producto real y tangible que cumple con las necesidades de los usuarios. En la **carrera adquirirnos las bases teóricas y los elementos formativos necesarios para desarrollarse profesionalmente, para mí es verdaderamente satisfactorio ver en producción un sistema en el**  cuál yo participé desde el análisis hasta la implementación y que está siendo útil para un gran grupo de personas al igual que para una institución tan importante como es la UAM, **precisamente en este momento, es cuando uno reflexiona y valora lo aprendido en la carrera,**  y nos damos cuenta del objetivo de la Universidad Nacional Autónoma Mexicana que es preparar profesionales para ser útiles a la sociedad.

Este sistema fue creado bajo la óptica de tener presente lo que son los Principios de Contabilidad y el Proceso Administrativo conocimientos básicos que todo Contador Público debe tener.

El sistema de control presupuestal (SCP) puede mejorarse sobre todo en las interfaces de **elaboración presupuestal, adquisiciones, almacén, contabilidad, convenios patrocinados** y control patrimonial, una vez terminados estos módulos en su totalidad se estaría en la posibilidad de implementar un control de gestión, que permita dar seguimiento de los trámites **que** *se* **generan en toda la Universidad en cuestión financiera, otro objetivo benéfico que se**  puede lograr, es eliminar la cultura del papel utilizando consultas parametrizadas, así como **la utilización de firmas electrónicas.** 

**Otro punto es la calidad de sistemas, cuando se desarrolla un sistema y, al final se evalúa determinándose las fallas más comunes, como son: tiempos muy largos de desarrollo, no**  cumple con el 100% de los requerimientos de los usuarios, etc. el problema no son los programadores, sino el proceso de desarrollo del sistema (administración), esto se refiere a cuidar cada etapa del desarrollo, tener claro y por escrito cuales son los productos de cada etapa y auditar con estándares estos productos, pegado a esto, cuidemos el elaborar la **documentación técnica correspondiente al sistema, de lo contrario, se dificultará el mantenimiento en el futuro.** 

Para finalizar, considero importante unos consejos para terminar con el problema clásico del usuario y el analista, que habla de que el usuario pide algo y el analista entiende otra cosa, **generalmente esto es por falta de comunicación, en ocasiones el usuario es muy obvio y el**  analista asume muchas cosas, y a la hora de presentarle el trabajo final, el usuario no está de acuerdo, primero todas las dudas que tenga el analista hay que convertirlas en definiciones con apoyo del usuario, no dejar nada indefinido, realizar minutas, firmarlas por usuarios y personal de sistemas, utilizar prototipos y liberación del sistema modularmente al usuario para que probemos antes de terminar todo el sistema, pero sobre todo no olvidemos involucrarnos nosotros los usuarios, desde el principio del desarrollo.

# **BIBLIOGRAFÍA**

Manual del Pasante ( Para obtener su Titulo) C.P. Cesar Calvo Langarica Editorial PAC, 1993

Planeación Estratégica Creativa Dr. Fabián Martínez Villegas

Contabilidad y Finanzas C.P. Felipe Hernández Robles

**Información Financiera**  C.P. Cesar Calvo Langarica Editorial PAC, 1993

Manual del Contador de Costos Theodore Lang

Presupuestos y Control de las Empresas C.P. Carlos Morales F.

**Técnica Presupuestal**  C.P. y M.C.A Cristóbal del Río González Editorial Litograf, S.A.

Las Finanzas en la Empresa C.P. Joaquín Moreno Fernández Editada por El lnstituto Mexicano de Ejecutivos de Finanzas, A.C.

Reglamento del Presupuesto de la Universidad Autónoma Metropolitana

Ley Orgánica de la Universidad Autónoma Metropolitana

# ANEXO 1

------

—

# **CATALOGO DE PARTIDAS**

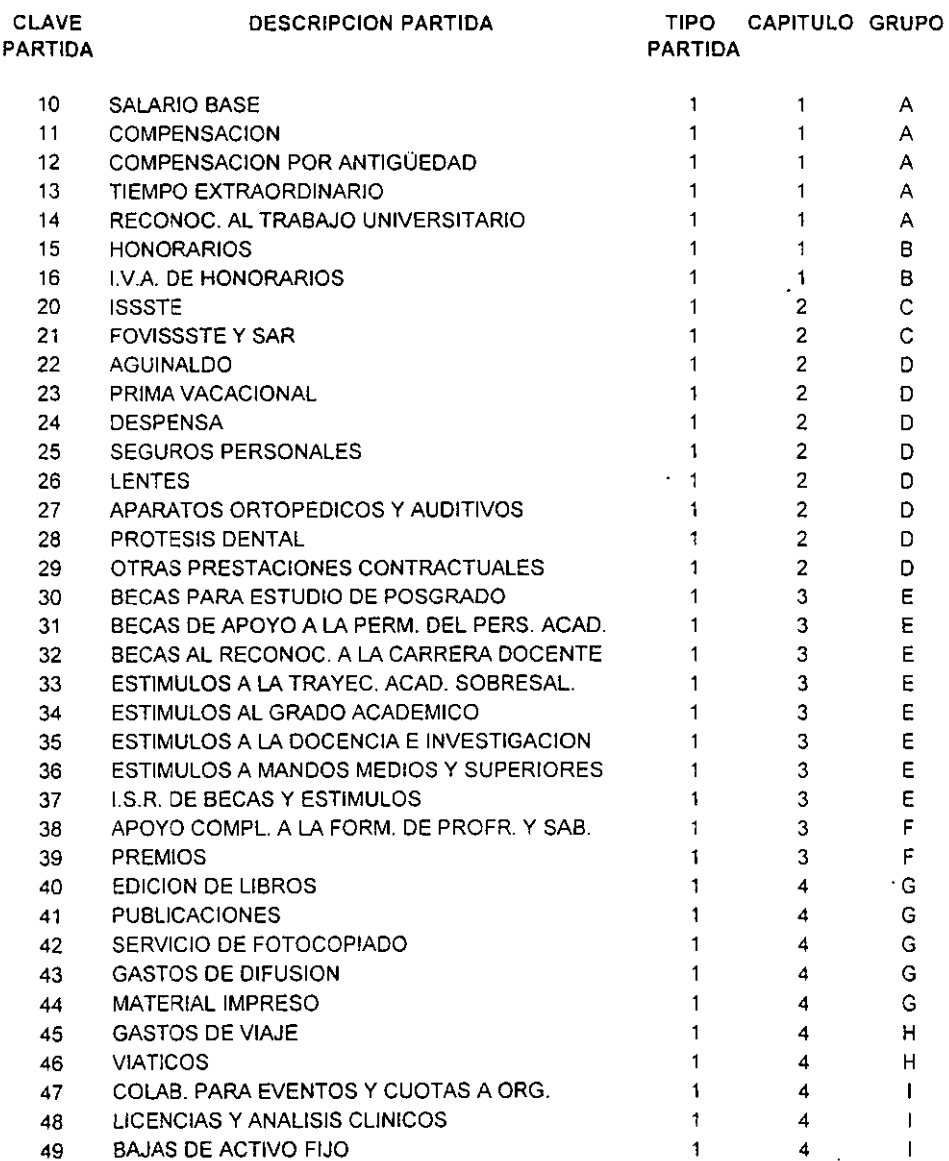

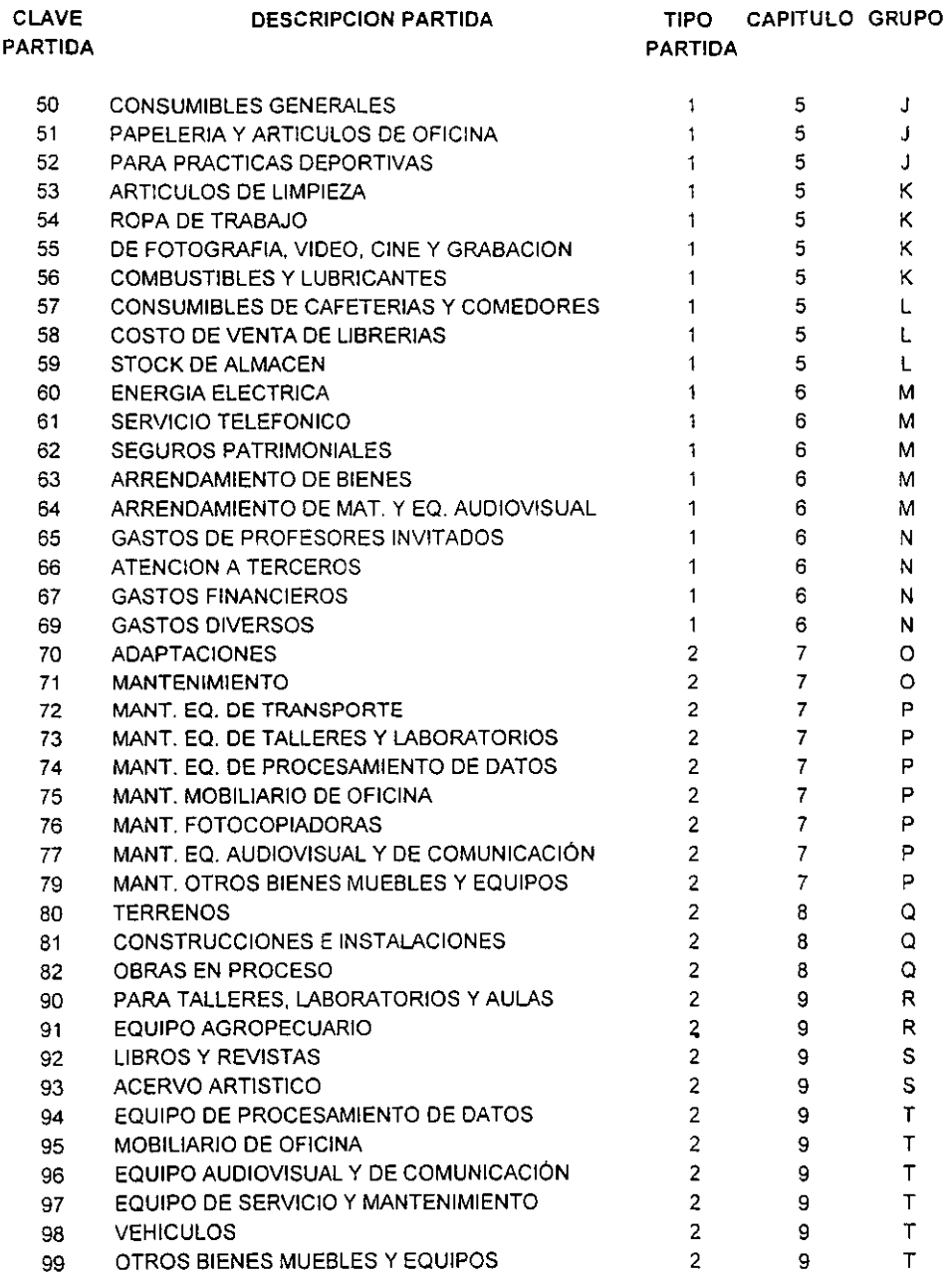

# **ANEXO 2**

 $\epsilon$  .

# **CATALOGO DE DOCUMENTOS DEL COMPROMISO**

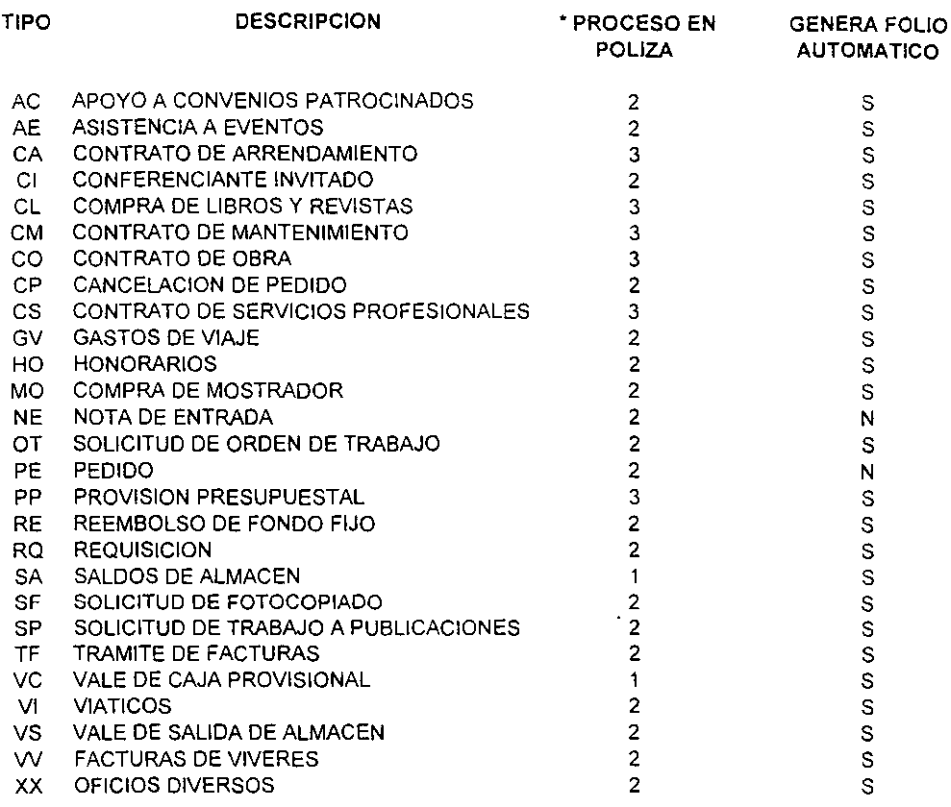

**1 Oescompromete todo el documento Proceso en póliza** 

**2 Oescompromete toda la partida** 

**Proceso en póliza** 

**Proceso en póliza 3 Descompromete parcialmente una partida.**